# **KORG** microKORG S

SYNTHESIZER/VOCODER

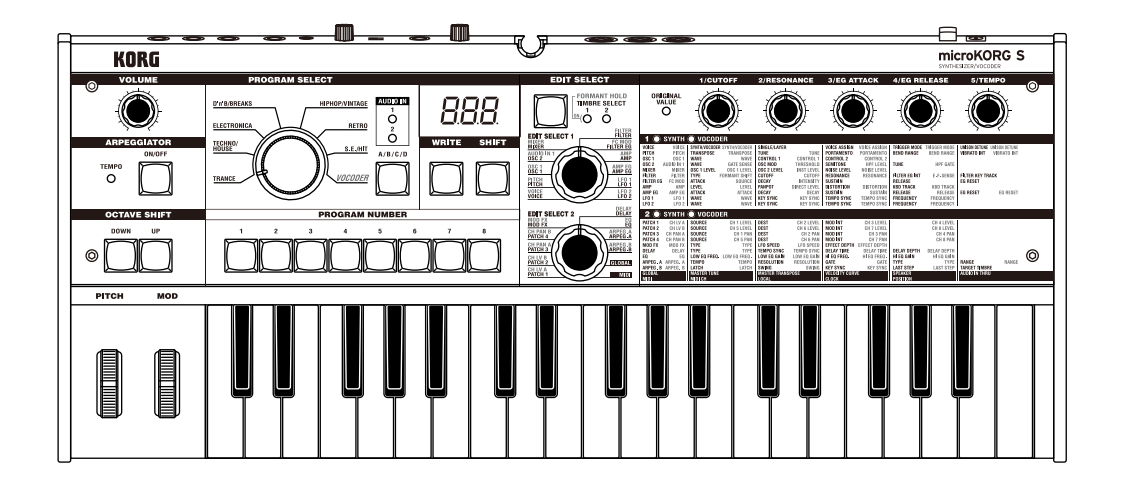

# Manual de usuario  $S<sub>1</sub>$

Gracias por adquirir el sintetizador y vocoder Korg micro KORG S. Para disfrutar sin problemas, por favor lea este manual cuidadosamente y utilice el producto correctamente.

## [Introducción ............................................................1](#page-4-0)

Explica las opciones del microKORG S y los nombre y funciones de cada parte.

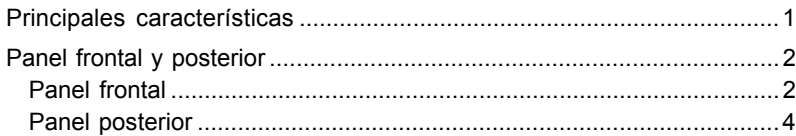

## [Preparativos ...........................................................5](#page-8-0)

Explica cómo conectar dispositivos de audio externo y el micro incluido y cómo encender el equipo.

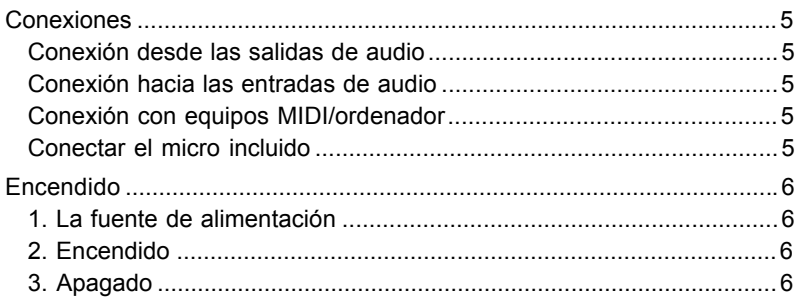

# Índice

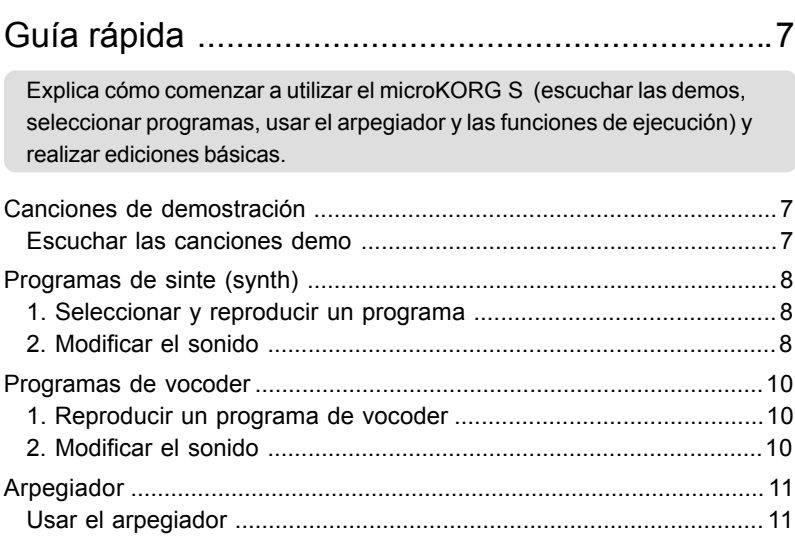

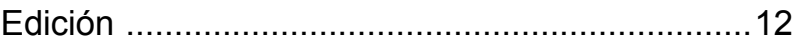

Explica lo que necesita saber a la hora de editar sonidos en el microKORG S.

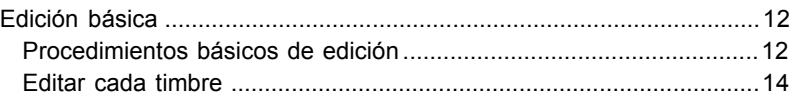

## [Editar un programa de sinte .................................15](#page-18-0)

Las funciones de los parámetros de un programa sinte que se ajustan con los potenciómetros 1–5 para el ajuste correspondiente EDIT SELECT 1/2.

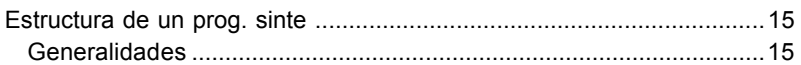

# Índice

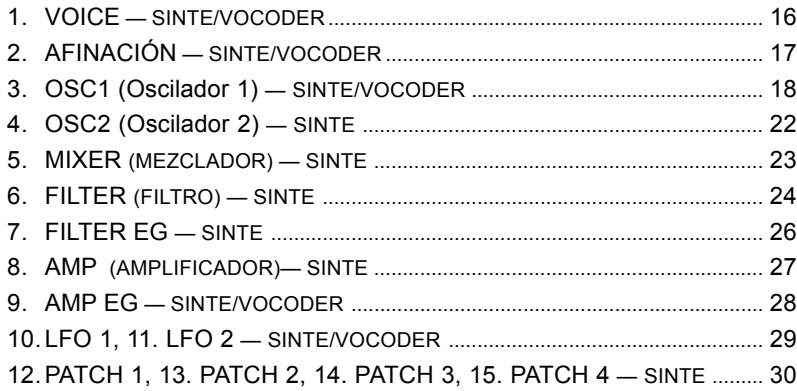

## [Editar un programa vocoder .................................31](#page-34-0)

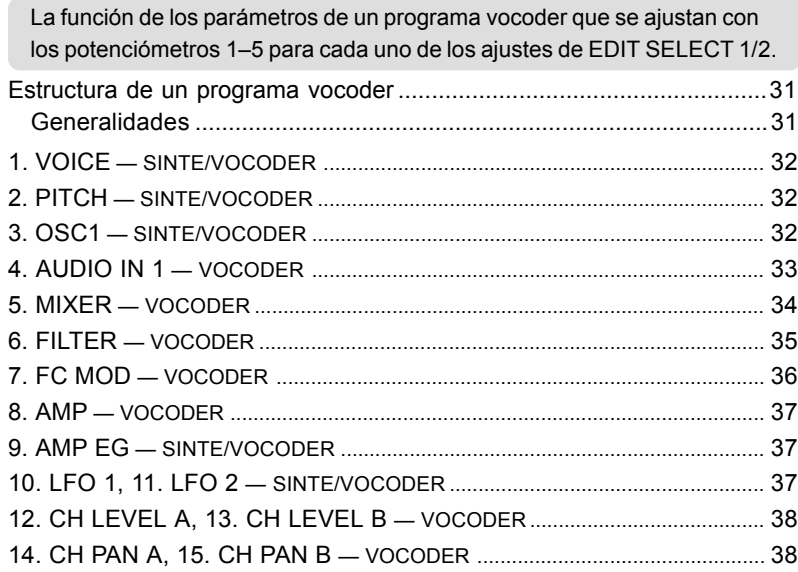

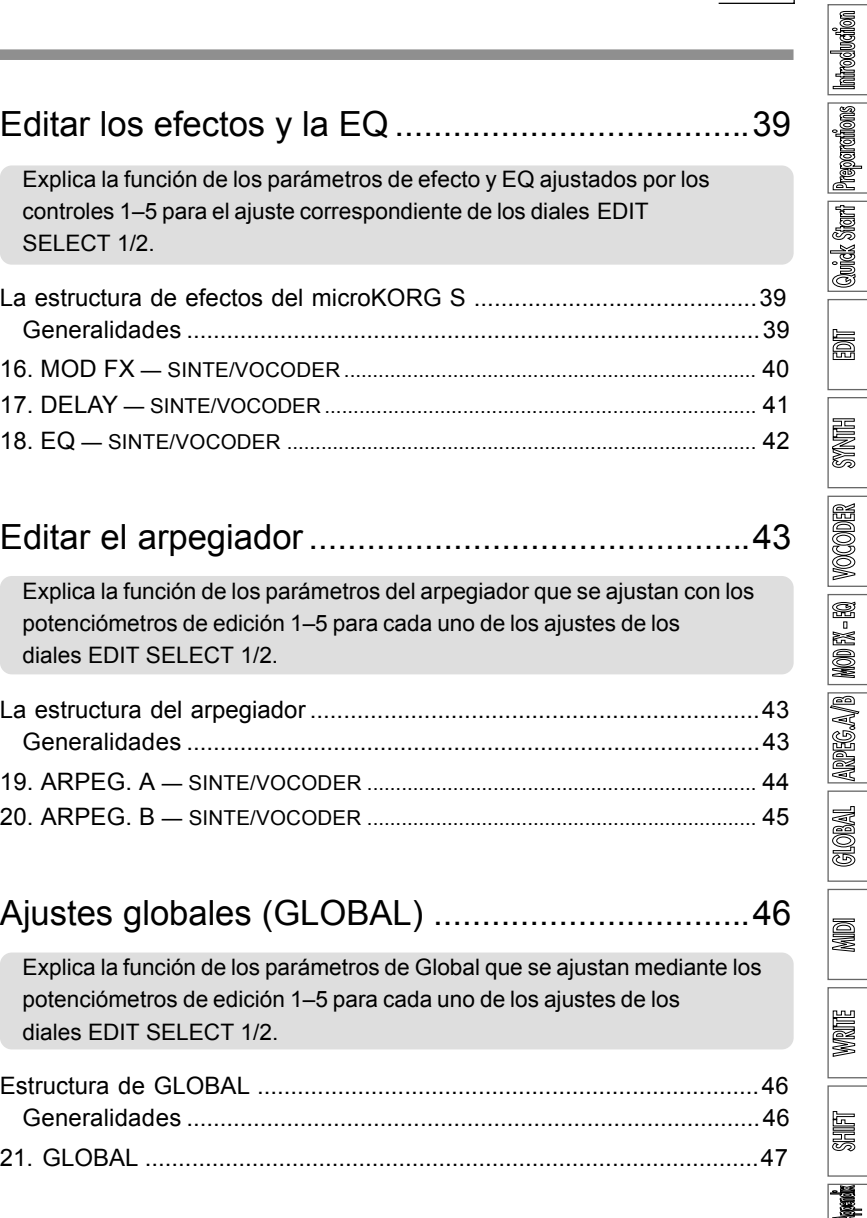

v

<u>II</u>

**policities** 

## [Usar el microKORG S con otros dispositivos MIDI ... 48](#page-51-0)

Explica cómo hacer las conexiones con otros dispositivos MIDI y explica la función de los parámetros MIDI ajustador por los potenciómetros 1-5 para cada ajuste de los diales EDIT SELECT 1/2

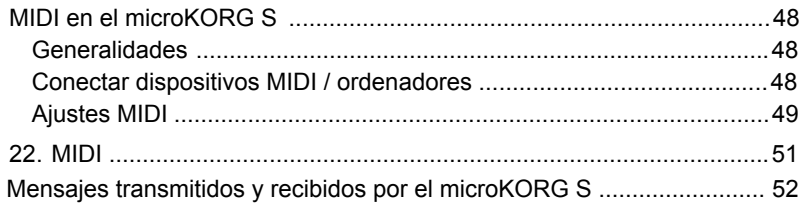

## [Guardar Datos ......................................................58](#page-61-0)

Explica cómo guardar un programa o ajuste global que haya editado.

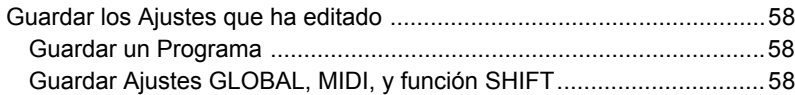

## [Función Favoritos.................................................59](#page-62-0)

Explica cómo seleccionar y asignar un programa favorito.

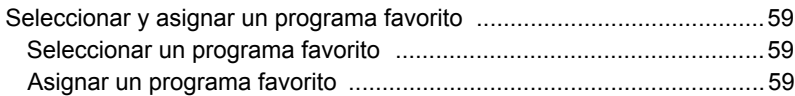

## [Funciones SHIFT .................................................60](#page-63-0)

Explica las funciones que utilizan la tecla SHIFT, como inicializar un programa y restaurar los datos de fábrica.

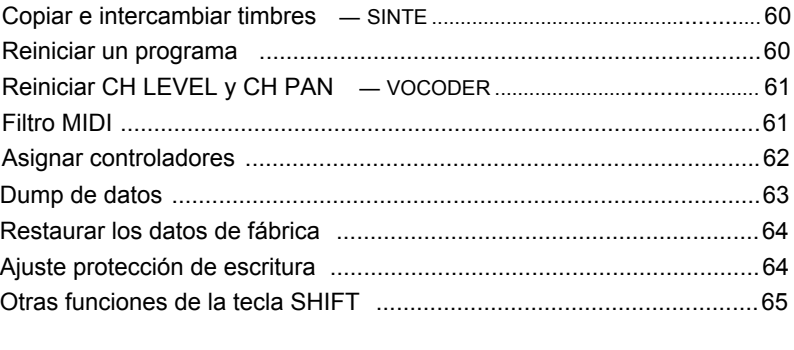

## [Apéndice ..............................................................66](#page-69-0)

Resolución de problemas y otra información como las características técnicas del microKORG S.

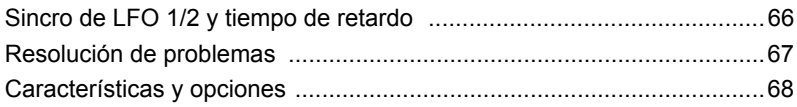

## **Convenciones del manual**

## **Indicaciones de pantalla**

Los valores numéricos de varios parámetros que aparecen en el manual son sólo con fines explicativos. Puede que no coincidan con lo que aparezca en la pantalla del microKORG S.

## **Posición de los potenciómetros y parámetros**

La posición de los potenciómetros y parámetros que aparecen en el manual (pág.16 y siguientes) son aproximaciones. Puede que haya diferencias entre la posición del potenciómetro y el valor del parámetro.

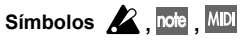

Estos símbolos indican, respectivamente, precaución, consejo y explicación sobre MIDI.

# <span id="page-4-0"></span>Introducción

# **Principales características**

## **1. Sintetizador por modelado analógico**

El sistema de modelado analógico del microKORG S utiliza tecnología DSP para estimular un sintetizador analógico. A partir de una variedad de diferentes algoritmos de oscilador (como ondas diente de sierra o cuadradas familiares para los usuarios de sintetizadores analógicos) puede utilizar los diferentes controles del panel frontal para editar cualquier sonido o crear sonidos propios. Todo parámetro de sonido se organiza en "secciones". Seleccionar la sección apropiada y girar el potenciómetro apropiado permite editar sonidos de manera rápida, sencilla e intuitiva. Puede también modificar el sonido en tiempo real.

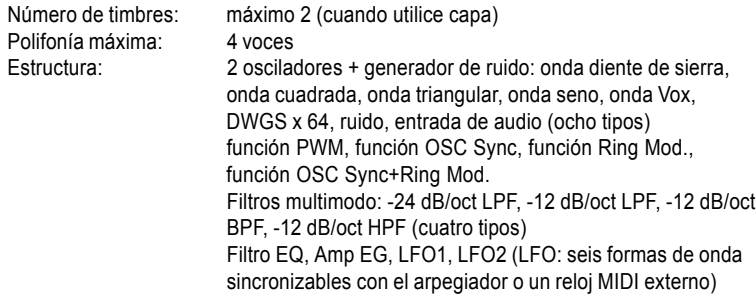

## **2. Vocoder**

Es posible conectar un micro a una de las entradas (AUDIO IN 1) de microKORG S, y utilizarlo como vocoder – un dispositivo que impone el carácter espectral de una voz (u otra señal de audio) en el sonido de un oscilador, produciendo la impresión de que el oscilador habla.

El vocoder se compone de ocho canales (dieciséis filtros en pares). Además de la simulación de sonidos de unidades vocoder clásicas, es posible cambiar la frecuencia de filtro y ajustar el nivel y panorama para crear sonidos originales.

Polifonía máxima: 4 voces

Estructura: 8 canales vocoder, nivel/pan ajustable por canal, función Formant Shift, 1 oscilador + generador de ruido (ocho tipos) filtro EG, Amp EG, LFO1, LFO2 (LFO: seis formas de onda, sincronizables con el arpegiador o un reloj MIDI externo)

## **3. 256 programas incorporados**

MicroKORG S contiene 256 programas incorporados. Cuando estrena la uidad, los bancos TRANCE–S.E./HIT contienen programas de sinte, y el banco VOCODER programas vocoder.

## **4. Procesar una fuente entrante externa**

La señal de una fuente de audio externa entra a través de los jack de entrada AUDIO IN 1 y 2, y se procesa del mismo modo que una onda interna.

## **5. Función conexión virtual**

Moduladores y controladores como filtro EG, amp EG, LFO 1/2, posición en el teclado y rueda pueden asignarse a parámetros como pitch, cutoff y amp (sin cables). Lo que proporciona aún más flexibilidad creativa.

## **6. Efectos para darle el toque final al sonido**

Para aún más posibilidades, el microKORG S proporciona tres tipos de efectos de modulación, tres tipos de retardo, y un ecualizador.

El efecto de retardo puede sincronizarse con el arpegiador o a un reloj MIDI externo, lo que aporta infinidad de opciones para el directo.

## **7. Arpegiador por pasos**

El arpegiador de microKORG S permite producir un arpegio con sólo mantener pulsado un acorde.

Es posible elegir entre seis tipos de arpegio, y ajustar la duración y espaciado de las notas del mismo. Permite especificar también si una nota sonará o no para cada uno de los ocho pasos, permitiendo crear un amplio rango de ritmos modificados y otros efectos.

# Panel frontal y posterior

<span id="page-5-0"></span>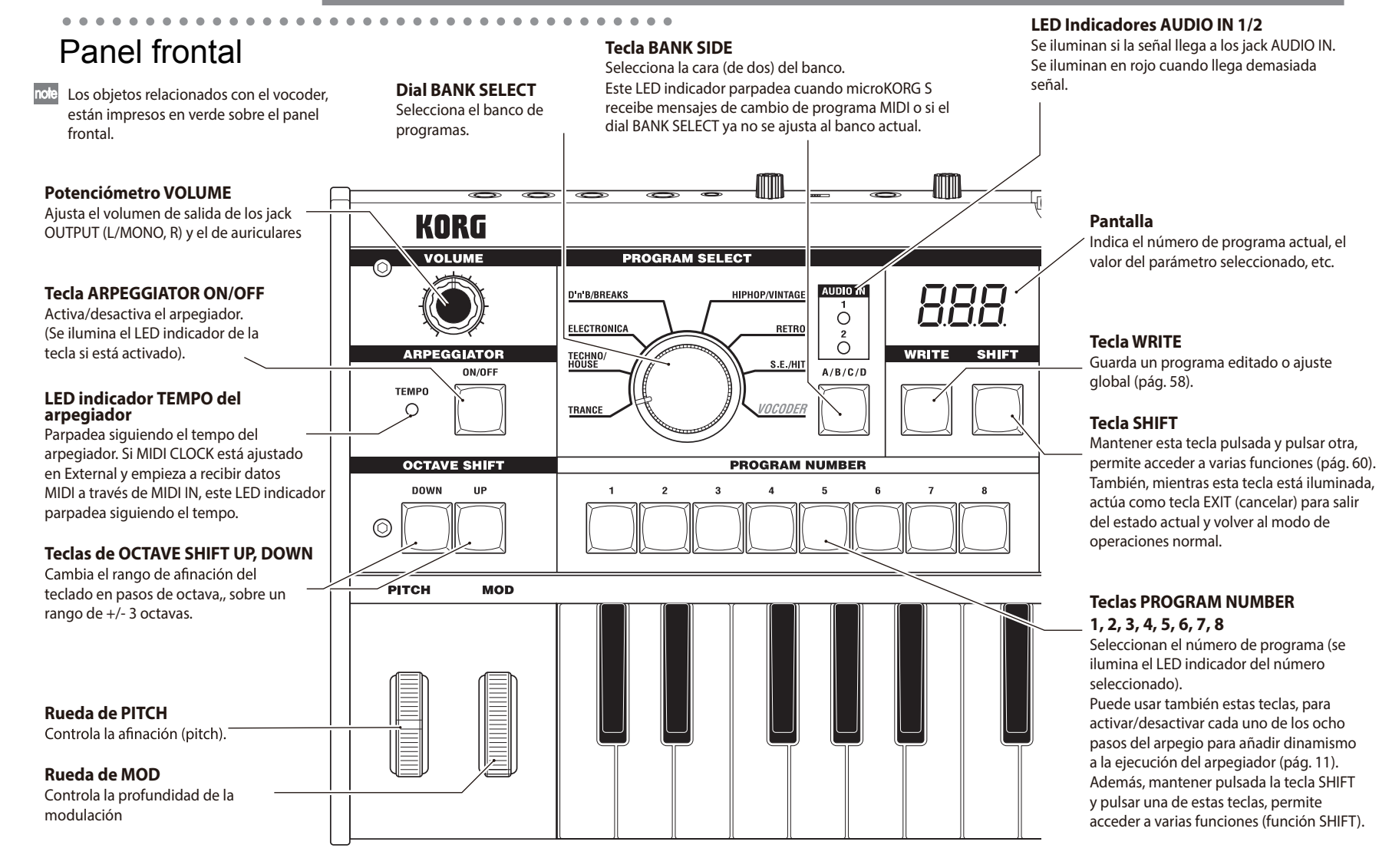

# Panel frontal y posterior

Si tiene seleccionado un programa sinte con capas, esta tecla permite escoger qué timbre va a editar o reproducir. También permite editar simultáneamente los dos timbres (Sync). Si tiene seleccionado un programa vocoder, esta tecla activa Formant Hold, que permite mantener el sonido actual sin que tenga que seguir hablando por el micro.

## **LED indicador TIMBRE SELECT 1 LED indicador TIMBRE SELECT 2**

Si tiene seleccionado un programa de sinte con capas, el/los indicador/es se ilumina/n indicando qué timbre/s se va/n a editar. Si un timbre está en solo, su LED indicador parpadea. Si tiene seleccionado un programa de vocoder, el LED indicador 1 se ilumina si Formant Hold está activado.

## **Dial EDIT SELECT 1 Dial EDIT SELECT 2**

Estos diales seleccionan la sección a editar ([pág. 12\)](#page-15-0).

## **LED indicador SYNTH/VOCODER 1 LED indicador SYNTH/VOCODER 2**

Indican si el programa seleccionado es de sinte o de vocoder.

Si están los dos encendidos, indican que está activada la función Performance Edit. Si sólo hay un LED indicador iluminado, el dial EDIT SELECT correspondiente será el objeto a editar. Si lo la edición que está realizando no ha finalizado, el LED indicador parpadea.

## **LED indicador ORIGINAL VALUE**

Éste se ilumina si el valor del parámetro que está editando coincide con el valor que está almacenado en el programa [\(pág. 13](#page-16-0)). (Este LED indicador no sirve en Performance Edit).

## **Potenciómetros de edición 1, 2, 3, 4, 5**

Estos potenciómetros editan los parámetros Performance Edit o los parámetros de la sección seleccionada en los diales EDIT SELECT 1 y 2 [\(pág.8](#page-11-0), [9](#page-12-0), [10](#page-13-0)).

 $P_{\text{one}}$ 

# **Parámetros de vocoder** Parámetros para programas de vocoder.

**Parámetros de sinte**

Parámetros para programas de sinte.

**Altavoces incorporados**

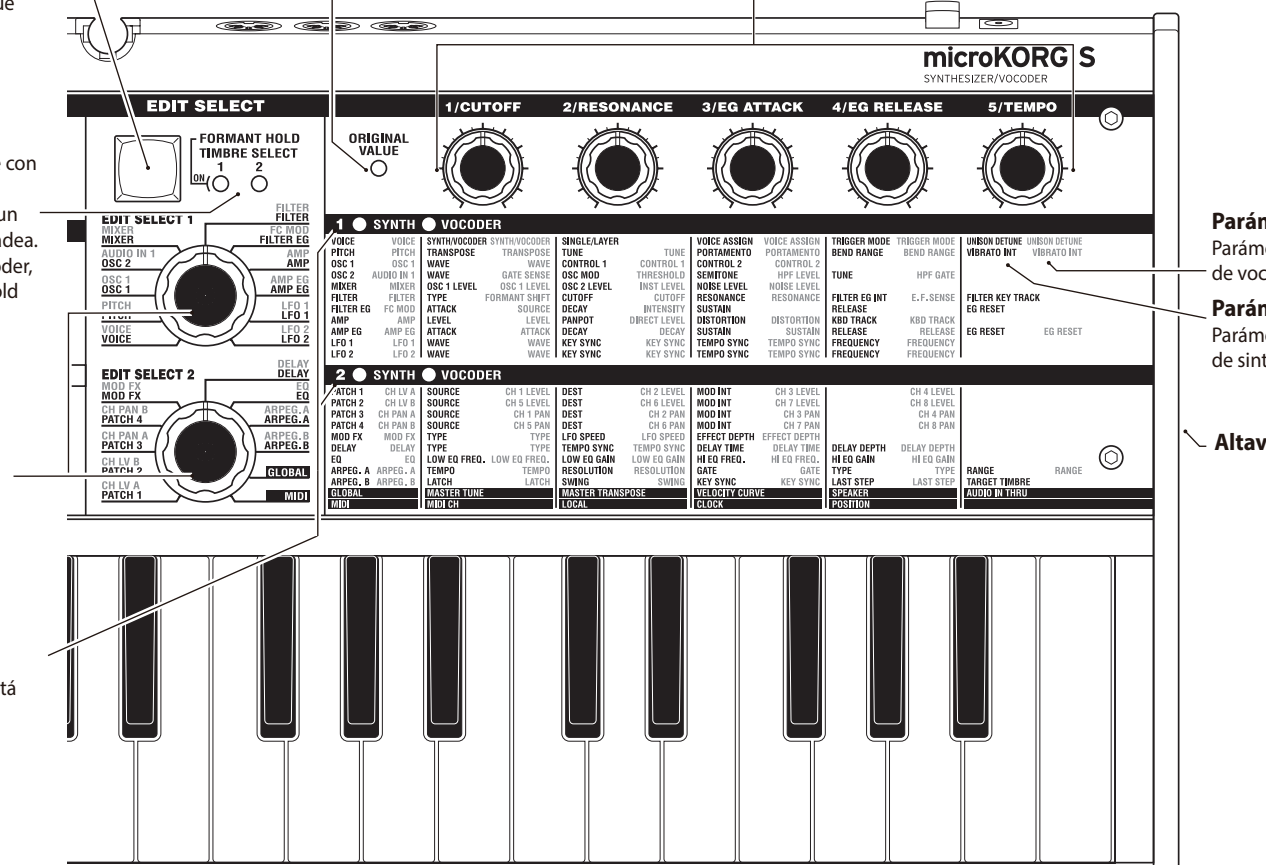

# <span id="page-7-0"></span>Panel posterior

## **AUDIO IN 2**

Un programa sinte puede usar como forma de onda del oscilador 1, una señal de audio externa de un dispositivo conectado aquí.

Un programa vocoder utiliza esta señal de entrada como portador externo para el vocoder.

### **Potenciómetro VOLUME 2**

Ajusta el nivel de entrada para el jack LINE.

 $\Omega$ 

DC 9V STANDBY

 $\leftrightarrow$   $\leftrightarrow$   $\bullet$   $\rightarrow$   $\bullet$ 

 $|\odot|$ 

## **Jack LINE** Conecte aquí

dispositivos de audio o un sintetizador.

## **AUDIO IN 1**

Un program a de sinte puede utilizar como forma de onda del oscilador 1, una señal de audio de un sintetizador o dispositivo externo conectado aquí. Un programa de vocoder puede usar una señal de audio de un micro, etc. conectado aquí como modulador del audio.

पा ए

## **Conmutador MIC/LINE**

Si tiene un micro conectado al jack DYNAMIC o CONDENSER, ponga el conmutador en posición MIC. Si tiene conectado un dispostivo externo o secuenciador, póngalo en LINE.

## **Potenciómetro VOLUME 1**

Ajusta el nivel de entrada para el jack DYNAMIC o CONDENSER.

**MIDI** 

**OUT** 

## **Jack CONDENSER**

Conecte un micro de condensación en este jack.

## **Jack DYNAMIC**

 $-$  AUDIO IN 2

LINE

VOLUME 2

Conecte un micro dinámico, sintetizador o dispositivo audiot en este jack. Si tiene conectado algo tanto en el jack DYNAMIC como en el CONDENSER, tiene preferencia la señal de audio del **CONDENSER** 

## **Jacks OUTPUT L/MONO, R**

Cónectelos al sistema de amplificación, altavoces amplificados, mesa de mezclas o grabador multi pista. Si quiere utilizar el microKORG S en monoaural, conecte al jack L/MONO.

## **Jack HEADPHONES**

Conecte un par de auriculares a este jack (1/4" stereo).

## **Botón de encendido**

Enciende/apaga el equipo ([pág. 6\)](#page-9-0)

KORG

## **Entrada de alimentación**

Conecte el adaptador de corriente incluido en este jack. Después de conectar el adaptador de corriente al microKORG S, enchúfelo a una toma de electricidad.

## **MIDI**

**THRU** 

 $(502)$ 

Utilícelo para conectar el microKORG S a un dispositivo MIDI externo para el intercambio de datos MIDI.

### **Conector MIDI THRU**

Recibe los datos MIDI y los transmite sin modificarlos. Utilícelo cuando quiera conectar múltimples dispositivos MIDI a la misma "corriente" de datos.

#### **Conector MIDI OUT** Transmite datos MIDI. **Conector MIDI IN**

Recibe datos MIDI.

## **Soporte de micro**

AUDIO IN 1-

MAX MIN

MIC LINE VOLUME1 CONDENSER DYNAMIC

O

## Puede encajar aquí el micro incluido [\(pág. 5\)](#page-8-0)

## **Tornillo de puesta a tierra**

HEAD<br>Phones

⊗

 $\overline{\text{output}}$ 

 $\mathbf{R}$ 

L/MONO

Utilice este tornillo para conectar a tierra la unidad. Para ello, afloie el tornillo y acople un cable de tierra. Tras aflojar el tornillo y acoplar el cable de tierra a la unidad, asegúrese de apretar el tornillo. No utilice la unidad si se ha extraído el tornillo.

# <span id="page-8-0"></span>**Preparativos**

El diagrama de abajo muestra las conexiones básicas para microKORG S. Haga las sustituciones necesarias para ajustarlas a su equipo.

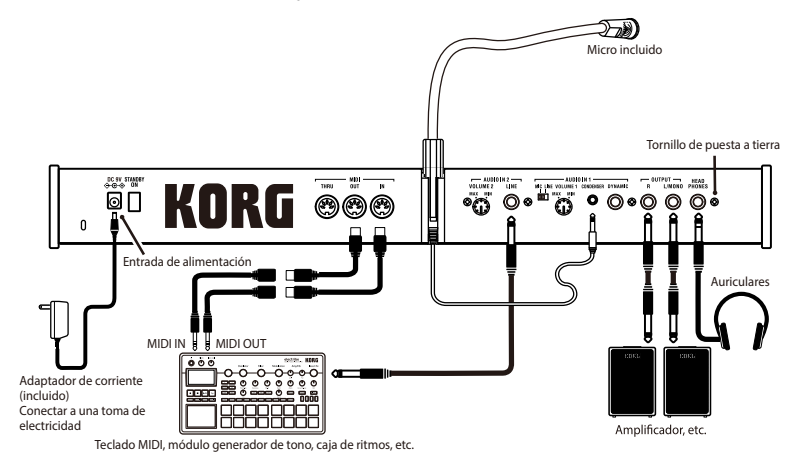

Asegúrese de que todos los aparatos estén apagados antes de realizar el conexionado. De no ser así, puede dañar los altavoces o hacer que el equipo no funcione correctamente.

# Conexión desde las salidas de audio

Conecte los jack de salida del microKORG S OUTPUT L/MONO y R a las conexiones de entrada de la mesa de mezclas o sistema de amplificación. Para sacarle el máximo rendimiento al microKORG S, recomendamos que utilice salida estéreo.

Para conexión monoaural, utilice el jack L/MONO.

# Conexión hacia las entradas de audio

Si quiere utilizar el microKORG S como vocoder, conecte un micro u otra fuente de audio a la entrada AUDIO IN 1 y utilice la fuente de audio como modulador  $(\rightarrow)$ pág.10).

# Conexiones

 Si quiere utilizar un secuenciador externo, caja de ritmos o fuente de audio como portador del vocoder, conecte el dispositivo a la entrada AUDIO IN 2 (→ [pág.](#page-37-0) [34\)](#page-37-0).

Si quiere procesar la onda de un sintetizador o sampler, conecte un micro o el jack de salida del dispositivo externo a los jack de entrada AUDIO IN 1 y 2 (→ [pág. 21\)](#page-24-0).

# Conexión con equipos MIDI/ordenador

El teclado, controlador, etc. del microKORG S pueden usarse para controlar un módulo de sonido MIDI externo. Recíprocamente, un teclado MIDI o secuenciador puede controlar el generador de tono del microKORG S para producir sonido  $(\rightarrow$ pág.48).

# Conexión del micro incluido

Se incluye un micro para su uso con el vocoder junto al microKORG S. Este es el modo de conectar el micro al microKORG S.

- $\triangle$  No fuerce el cuello del micro ni lo doble más de lo necesario alante y atrás. De otro modo podría causar una avería como la rotura del cableado interno.
- 1 Sujete el micro por la base, alinee la protuberancia del micro con la abertura del soporte de micro y empújela hacia el soporte. No lo fuerce.
- **2** Para sacar el micro, sujételo por la base y sáquelo.
- 2 Sitúe el potenciómetro AUDIO IN VOLUME 1 del panel posterior en la posición MIN, y ajuste el conmutador MIC/LINE a la posición MIC.
- 3 Inserte el conector del micro en el jack de entrada AUDIO IN 1 CONDENSER.

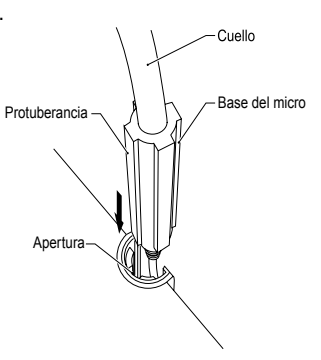

# Encendido

 $\odot$  [*Matthrood*]  $\odot$  $\Theta$   $\boxed{\text{maxima}}$   $\Theta$  $\oplus \text{ [matrix]} \oplus$ 

 $\Theta$  [MEERLAND]  $\Theta$  $\label{eq:1} \begin{array}{ll} \oplus \left[ \begin{smallmatrix} \text{MHE-MS, 148} \\ \text{MHE-MS, 148} \end{smallmatrix} \right] \Theta \end{array}$ 

# <span id="page-9-0"></span>1. La fuente de alimentación

Antes de conectar la fuente de alimentación, asegúrese de que el interruptor de encendido está en posición apagado (es decir, que la pantalla y los conmutadores están apagados).

## **Conexión del adaptador de corriente**

Inserte firmemente el conector del adaptador de corriente incluido en el jack. Luego conecte el adaptador a una toma de electricidad.

No utilice otro adaptador de corriente que no sea el que viene incluido.

## **Insertar/cambiar las pilas**

MicroKORG S puede también funcionar con pilas.

- MICroKORG S puede también funcionar con pilas.<br>
2 Las pilas no se incluyen. Necesitará adquirirlas a parte.
- 1 Asegúrese que el interruptor de encendido del microKORG S está apagado. Luego abra la cubierta de las pilas situada en la parte inferior de la carcasa.
- 2 Inserte seis pilas alcalinas AA.
- Tenga cuidado de respetar la polaridad correcta de las pilas.
- 3 Cierra la cubierta de las pilas.
- Cuando el microKORG S se utilice con pilas, el nivel de la salida de altavoces será inferior a cuando se utiliza el adaptador de corriente. Además, el nivel de salida disminuirá gradualmente a medida que disminuya la carga de las pilas.

## Símbolo en pantalla de poca pila "<sub>b8t</sub>"

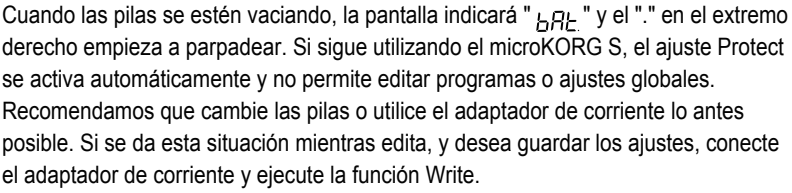

Puede eliminar el símbolo " $_{\textit{F,BF}}$ " en pantalla pulsando la tecla SHIFT.

Las pilas que ya no valgan deben quitarse del microKORG S tan pronto como sea posible. Si se dejan instaladas, pueden provocar una avería (porque se sulfaten o pierdan líquido, etc.). También deberá quitar las pilas si no va a utilizar el microKORG S durante un largo periodo de tiempo.

# 2. Encendido del microKORG S

- Antes de encender el microKORG S, deberá bajar el volumen del sistema de monitores o de otros dispositivos de salida conectados.
- 1 Gire completamente a la izquierda el potenciómetro VOLUME del microKORG S.
- 2 Mantenga pulsado el botón de encendido hasta que la pantalla se ilumine. La pantalla muestra el número de programa.
- 3 Mueva hacia la derecha el potenciómetro VOLUME del microKORG S hasta una posición adecuada.
- 4 Ajuste el volumen del dispositivo externo de salida.

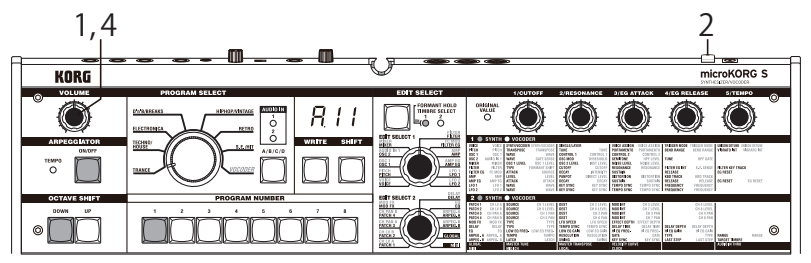

# 3. Apagado del microKORG S

Después de guardar todos los datos que sea necesario guardar (como por ejemplo un programa que haya editado), apague el instrumento realizando el proceso de encendido al revés.

## **Función de apagado automático**

La función de apagado automático apaga automáticamente el microKORG si no se toca o no se realiza ninguna operación con él durante un determinado periodo de tiempo. Al ajuste de fábrica por defecto es 4 horas.

\* Girar el potenciómetro VOLUME no se considera una operación.  $(\rightarrow$  Guía de inicio rápido)

# <span id="page-10-0"></span>Guía rápida **Canciones** de demostración

## Escuchar las canciones demo

## MicroKORG S contiene varias canciones de demostración.

Este es el procedimiento para escucharlas y apreciar los sonidos del microKORG S.

- 1 Mantenga pulsada la tecla SHIFT y pulse la tecla ARPEGGIATOR ON/OFF. La demo comienza a sonar. Los LED indicadores de SHIFT, OCTAVE SHIFT DOWN, UP, y PROGRAM NUMBER se iluminan.
- 2 Para cambiar de canción demo durante la reproducción, pulse la tecla OCTAVE SHIFT UP o DOWN.

También puede usar las teclas PROGRAM NUMBER 1–8 para seleccionar una canción de demostración.

3 Al pulsar la tecla SHIFT, se detiene la reproducción de la demo. Se apagan las teclas SHIFT, OCTAVE SHIFT DOWN y UP, y el microKORG S vuelve al modo normal de reproducción.

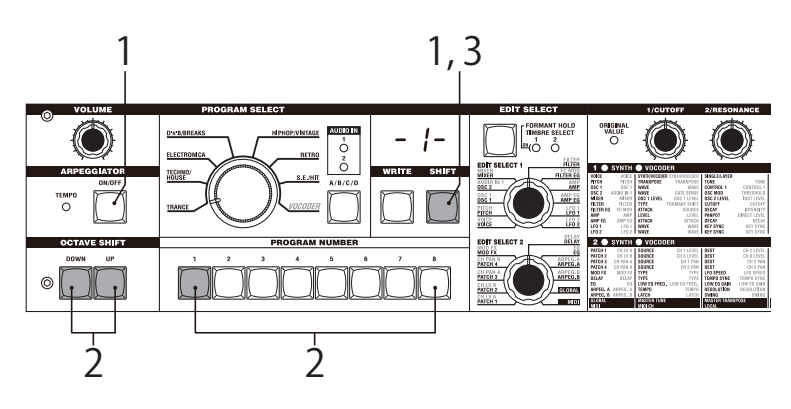

# Programas de sinte (Synth)

# <span id="page-11-0"></span>1. Seleccionar y reproducir un programa

MicroKORG S contiene 256 programas que puede seleccionar y reproducir inmediatamente. Los programas se agrupan en bancos. Cada banco contiene dos "Caras", y cada cara contiene ocho programas. Para seleccionar programas, utilice el potenciómetro del panel frontal PROGRAM SELECT y las teclas PROGRAM NUMBER. Como ejemplo, este es el modo de seleccionar el programa "b.26".

- 1 Pulse la tecla BANK SIDE para seleccionar "b" como cara de programa.
- 2 Gire el potenciómetro PROGRAM SELECT a la posición TECHNO/HOUSE. La pantalla muestra el "2" como banco de programa.
- 3 Pulse la tecla 6 para seleccionar el número de programa. EL LED indicador SYNTH/VOCODER de la posición SYNTH se enciende.
- El programa cambia en el momento en que cambie la cara (Side), banco (Bank) o número (Number).
- 4 Toque en el teclado para escuchar el sonido.
- 5 Puede utilizar las teclas OCTAVE SHIFT UP o DOWN para cambiar el rango de afinación del teclado ( $\rightarrow$  [pág. 9\)](#page-12-0).

# 2. Modificar el sonido

En el microKORG S, es posible modificar el sonido para añadir expresión a la interpretación mediante los potenciómetros de edición 1–5, moviendo las ruedas PITCH o MOD, o en la forma de tocar el teclado. Pruebe varias formas de modificar el programa seleccionado.

## **Usar la función Performance Edit para modificar el sonido**

Al encenderse los LED indicadores superior e inferior SYNTH/VOCODER, se activa la función Performance Edit. En este estado, los potenciómetros de edición 1-5 se asignan automáticamente para controlar los parámetros que se listan a continuación. Gire estos potenciómetros para controlar el sonido en tiempo real.

Cuando utiliza Performance Edit, la pantalla muestra el número de programa.

- noje Performance Edit se cancela cuando gira los diales EDIT SELECT 1 o
	- EDIT SELECT 2 para seleccionar una sección diferente, o si mantiene pulsada la tecla SHIFT y pulsa la tecla BANK SIDE. Para activar la función Performance Edit, pulse la tecla PROGRAM NUMBER que está iluminada.

Cuando está activado Performance Edit, puede editar el sonido como se indica.

## **Potenciómetro 1: CUTOFF**

Ajusta la frecuencia de corte del filtro. Esto afecta el brillo del sonido. Normalmente, girando el potenciómetro hacia la izquierda el sonido se oscurece, y hacia la derecha lo hará más brillante.

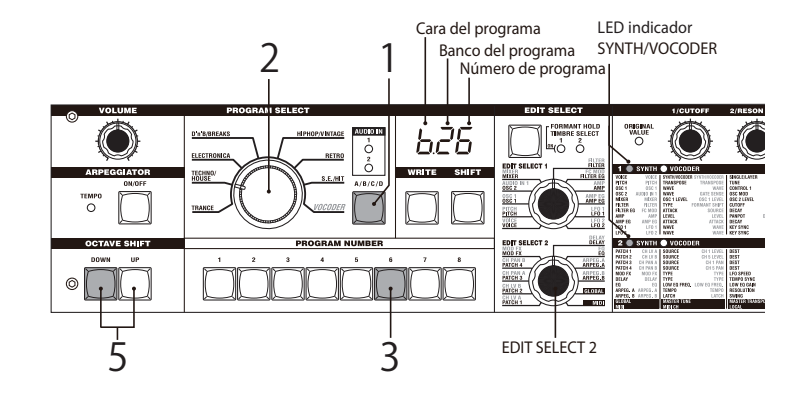

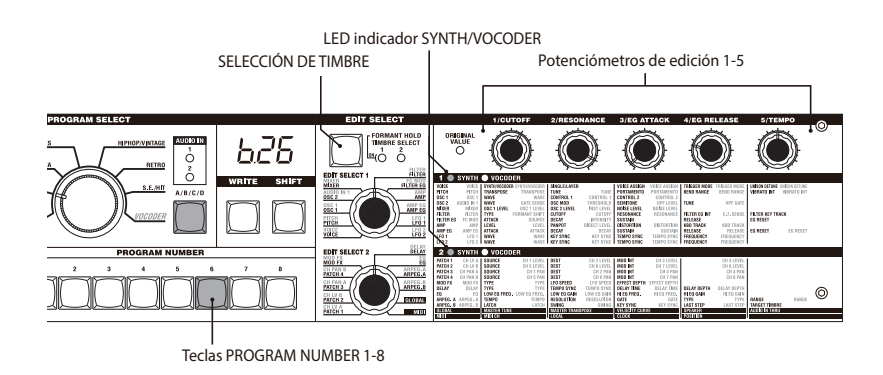

# rogramas de sinte (Synth

 $-$  Cutoff

→ Valor de resonancia alto

## <span id="page-12-0"></span>**Potenciómetro 2: RESONANCE**

Ajusta la resonancia del filtro. Añade un carácter distintivo.

## **Potenciómetro 3: EG ATTACK**

## **(FILTER EG + AMP EG ATTACK)**

Ajusta el tiempo de ataque del filtro EG y amp EG. Afecta el espacio desde note-on (cuando pulsa una tecla) hasta alcanzar el nivel de ataque. Girar este potenciómetro, ajusta la velocidad con la que aumentan el filtro EG y amp EG. Normalmente, girar a la izquierda reduce el tiempo de ataque y a la derecha lo alarga.

 $\leftarrow$  Cutoff  $\rightarrow$ 

Valor de resonancia bajo

En el caso de un LPF (Low Pass Filter)

## **Potenciómetro 4: EG RELEASE (FILTER EG + AMP EG RELEASE)**

Ajusta el tiempo de relajación del filtro EG y amp EG. Afecta al espacio desde noteoff (cuando libera una tecla) hasta que

el sonido desaparece. Girar este potenciómetro modifica el tiempo de relajación del filtro EG y amp EG. Normalmente, girar el potenciómetro a Nivel de la izquierda acorta el tiempo de relajación y a la derecha lo alarga.

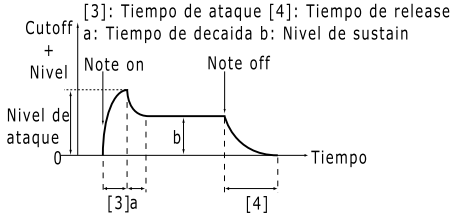

 $\leftarrow$  Cutoff  $\rightarrow$   $\leftarrow$  Cutoff  $\rightarrow$ 

## **Potenciómetro 5: TEMPO**

Ajusta el tempo del arpegiador, LFO, y DELAY (si "TEMPO SYNC" está en ON). Girar el potenciómetro a la izquierda relentiza el tempo, y a la derecha lo acelera. El LED indicador del ARPEGGIATOR TEMPO parpadea a ritmo del tempo.

- noje Si selecciona un programa con capas que usa dos timbres (uno de los LED indicadores de TIMBRE SELECT está encendido), puede elegir el timbre al que se aplica la edición. Pulse la tecla TIMBRE SELECT para cambiar de timbre (→pág. 14).
- En modo EDIT, los parámetros que se asignan a cada potenciómetro se editan vía los parámetros de la sección seleccionada por los diales EDIT SELECT 1 y EDIT SELECT 2. Los detalles de cada función se describen en la [pág.24](#page-27-0) para CUTOFF y RESONANCE, [pág. 26](#page-29-0) y [28](#page-31-0) para EG ATTACK y EG RELEASE o [pág.](#page-47-0) [44](#page-47-0) para TEMPO.
- Un sonido modificado usando Performance Edit puede guardarse en la memoria si se desea  $(\rightarrow$ pág. 58).

## **Usar las ruedas PITCH y MOD Rueda PITCH:**

El efecto se aplica cuando mueve la rueda hacia y contra usted. Cuando la rueda está en posición central, no hay efecto. Normalmente esta rueda se utiliza como modulador de la afinación, la afinación aumenta cuando mueve la rueda adelante y baja cuando la mueve hacia sí.

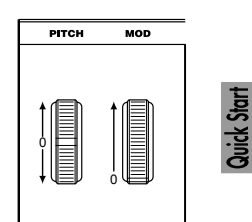

## **Rueda MOD:**

El efecto se aplica cuando mueve la rueda hacia adelante, y no se aplica cuando la gira hacia sí.

Puede utilizar esta rueda para controlar la profundidad del vibrato  $\leftrightarrow$  [pág.17](#page-20-0)), o para ajustar el tono al controlar la frecuencia de corte (-pág. 30).

note Desde que las ruedas de PITCH y MOD pueden usarse como fuentes de virtual patch, puede usarlas para producir una variedad de efectos distintos a los descritos arriba.  $(\rightarrow$  [pág. 30\)](#page-33-0)

## **Usar las teclas OCTAVE SHIFT UP y DOWN**

Puede usar estas teclas para modular la afinación asignada al teclado, en unidades de octava y rango de  $+/-3$  octavas ( $\rightarrow$  [pág. 8](#page-11-0)[,52](#page-55-0)).

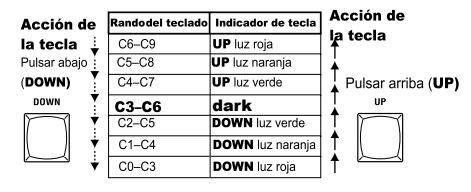

## **Usar el teclado**

## **Posición en el teclado:**

Utiliza la posición de la nota en el teclado para modificar el sonido. Normalmente, se utiliza para dar brillo al sonido cuando se toca agudo o para crear diferencias de volumen entre las notas agudas y graves.

## **Velocidad:**

La fuerza con la que toque el teclado puede afectar al sonido.

Normalmente, la fuerza con la que toque afectará el tono y el volumen.

note Debido a que la velocidad y la posición en el teclado pueden usarse como fuentes de virtual patch, puede producir con ellos una variedad de efectos distintos a los descritos arriba  $(\rightarrow$  [pág. 30](#page-33-0)).

# <span id="page-13-0"></span>1. Reproducir un programa de vocoder

Este es el modo de conectar el micro incluido y reproducir un programa de vocoder.

Un vocoder aplica el carácter espectral de una voz introducida externamente (el "modulador") a un oscilador u otro sonido (el "portador") y emite el resultado. En el uso más popular de un vocoder, puede hablar o cantar a través de un micro y tocar acordes en el teclado, para dar la impresión de que es el instrumento el que habla o canta. Alternativamente, puede crear una variedad de efectos interesantes

introduciendo señales de audio que no sean la voz humana (como sonidos rítmicos).

- 1 En el panel posterior, gire el potenciómetro AUDIO IN 1 VOLUME 1 a la posición MIN, y ajuste MIC/LINE en la posición MIC.
- 2 Conecte el micro incluido al jack AUDIO IN 1 CONDENSER.
- note Si utiliza un micro distinto al incluido. conéctelo al jack apropiado.
- 3 Seleccione un programa de vocoder. Use el proceso descrito en la página 8, seleccione el programa "A.84" para este ejemplo.

Con los ajustes de fábrica, el banco VOCODER contiene programas de vocoder. Fíjese en que el LED indicador SYNTH/VOCODER está encendido.

- 4 Diga algo en el micro, y gire el potenciómetro de volumen VOLUME 1 hacia el MAX sin dejar que el LED indicador AUDIO IN 1 se ilumine en rojo.
- Aumentar el valor de AMP "DIRECT LEVEL" hará que el sonido de entrada se emita directamente, así que aumente el nivel si desea oír el sonido de entrada mientras realiza los ajustes  $(\rightarrow)$ pág. 37).
- 5 Mientras habla a través del micro, toque el teclado. Trate de decir palabras distintas y cambiar el acorde que toca y escuche el
- efecto del vocoder. note Si no puede escuchar el efecto, pruebe a ajustar AMP "LEVEL" (potenciómetro 1) ( $\rightarrow$ pág. 37) o MIXER "OSC 1 LEVEL" (potenciómetro 1) ( $\rightarrow$ pág. 34).

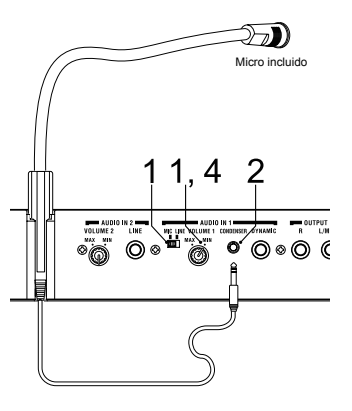

Mientras habla a través del micro y, usando el teclado, reproduce sonidos de vocoder, puede "congelar" el tono actual del vocoder al pulsar la tecla FORMANT HOLD. Permite continuar la reproducción del sonido de vocoder actual, incluso si no habla. Este tono será recordado cuando guarde el programa de vocoder en la memoria.

Varios de los bancos de programa **VOCODER** sonarán incluso si sólo usa el teclado. Estos programas se guardaron con FORMANT HOLD activado.

# 2. Modificar el sonido

Del mismo modo que para un programa de sinte, puede modificar el sonido de un programa de vocoder girando los potenciómetros de edición 1–5, usando las ruedas PITCH y MOD y mediante el teclado. Como se describe en las páginas precedentes, pruebe varios cambios para el programa seleccionado.

Estas acciones Performance Edit son diferente que para un programa de sinte.

## **Potenciómetro 1: CUTOFF, potenciómetro 2: RESONANCE:**

Controla el portador ajustando el filtro pasa banda para la frecuencia de corte del portador. Ver [página 35](#page-38-0).

## **Potenciómetro 3: EG ATTACK, Potenciómetro 4: EG RELEASE:**

Sólo se puede controlar el amp EG.

Además, un programa de vocoder no permite seleccionar timbres.

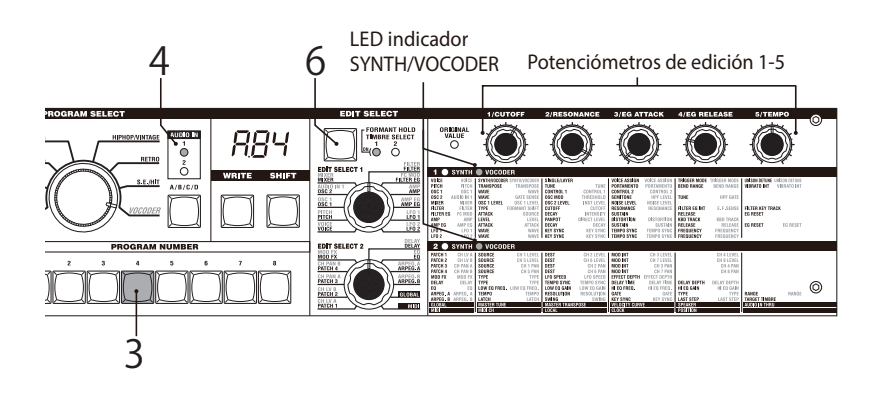

# <span id="page-14-0"></span>Usar el arpegiador

El arpegiador es una función que reproduce automáticamente las notas individuales de un acorde mantenido en un patrón rítmico. El arpegiador del microKORG S tiene seis tipos de patrones de arpegio y permite ajustar la duración (gate time) de las notas. El microKORG S porporcina también un "arpegiador por pasos" que permite especificar el estado on/off (suena/no suena) de cada nota del acorde en hasta ocho pasos, permitiendo que cree un rango de patrones todavía mayor.

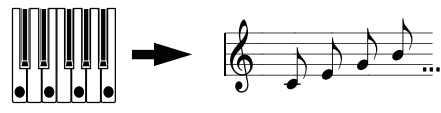

Cuando toca el acrode de arriba en el teclado, las notas suenan como se muestra a la derecha. (TYPE: UP)

1 Seleccionar el programa (... [pág. 8](#page-11-0)).

Puede usar el arpegiador tanto con un programa de sinte como de vocoder, pero vamos a seleccionar el programa de sinte b.58 para esta explicación.

- 2 Pulse ARPEGGIATOR ON/OFF para que se ilumine el LED indicador de la tecla. (Rojo: el parámetro "Latch" está activado / Naranja: el parámetro "Latch" está desactivado).
- 3 Mantenga pulsado un acorde en el teclado, el arpegiador se pone en marcha.

## **Modificar el arpegio**

- 4 Gire EDIT SELECT 2 a la posición ARPEG.A o ARPEG.B. de la tecla), el arpegio deja de reproducirse.
- 5 Gire los potenciómetros de edición 1-5 para ajustar los parámetros del arpegiador, cambiando el modo en que suena el arpegio.

Por ejemplo, si selecciona ARPEG.A en el paso 4, los parámetros mostrados en el diagrama de abajo y a la izquierda (a continuación) se seleccionan como funciones del potenciómetro. Girar el potenciómetro 1 cambia el tempo del arpegio, girar el 3 cambia la duración de las notas del arpegio. Girar el potenciómetro 4 cambia el patrón de arpegio, lo que modifica el orden de reproducción de las notas ( $\rightarrow$  [pág. 44](#page-47-0)). (Cada parámetro se detalla en su página de referencia apropiada).

Diríjase a la [página 13](#page-16-0) para los casos en los que el valor no cambia.

## **Usar el arpegiador por pasos para variar el arpegio**

6 Si el dial EDIT SELECT 2 está en la posición ARPEG.A o ARPEG.B, las teclas PROGRAM NUMBER 1-5 funcionan como pasos del arpegiador y se encienden (estado "activado") para el número de paso válido.

El patrón del arpegio se puede variar silenciando pasos individuales. Pulsando la tecla (o teclas) correspondiente a cualquier paso, el LED indicador se apagará, y ese paso (o pasos) se reproducirá como un silencio (ver diagrama más abajo). La función arpegiador por pasos permite activar/desactivar cada paso del arpegio para modificar su sonido.

- Para cambiar el número de pasos válidos del arpegio, ajuste el dial EDIT SELECT 2 a ARPEG.B y gire el potenciómetro 4 (→pág. 45).
- 7 Cuando pulsa la tecla ARPEGGIATOR ON/OFF (se apaga el LED indicador

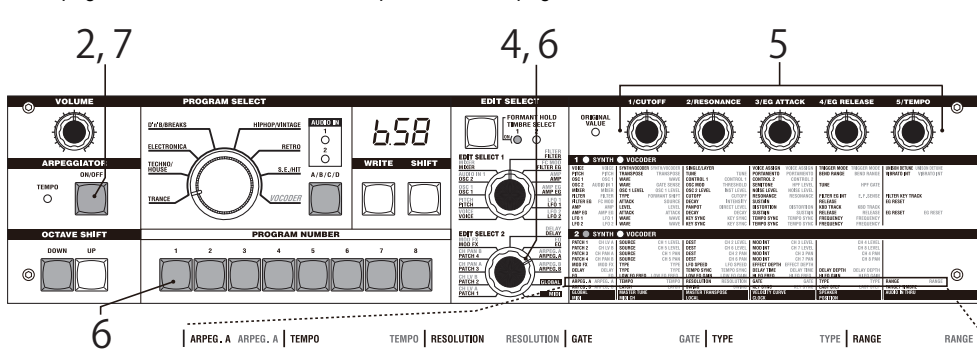

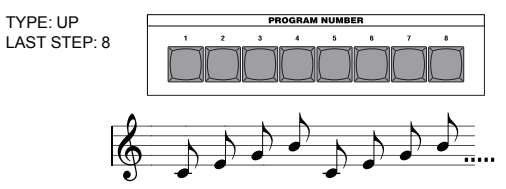

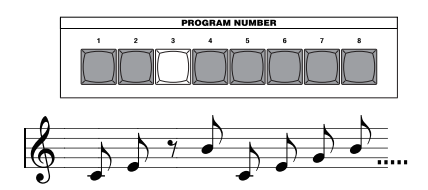

ycong APEGGIO

# <span id="page-15-0"></span>Edición

# Procedimientos básicos de edición

Todos los parámetros que se pueden editar se organizan en "secciones". Cada una contiene cinco parámetros, controlados usando los potenciómetros de edición 1 – 5. Los dos diales EDIT SELECT 1 y EDIT SELECT 2 se usan para seleccionar una sección. Fíjese en las seis columnas de texto bajo los potenciómetros. La primer columna identifica el nombre de cada sección, y las siguientes muestran el parámetro asignado a cada potenciómetro de arriba. El texto de la izquierda indica los parámetros usados para los programas de sinte y el de la derecha (en verde) indica los disponibles para los programas de vocoder.

En el microKORG S hay dos modos para crear un sonido.

- Seleccione el programa más próximo al sonido que desea crear y edítelo para conseguir transformarlo en el sonido que está buscando.
- Comenzar desde un programa vacío ("hoja en blanco"), y crear el sonido desde el principio.
- A grande rasgos, este es el procedimiento.
- 1 Seleccione el programa con el que desea empezar  $(\rightarrow)$ pág. 8).

Para empezar desde cero, ejecute la acción de borrado (Initialize) (→ [pág. 60](#page-63-0)).

2 Gire el dial EDIT SELECT 1 o EDIT SELECT 2 para seleccionar la sección en la que esté el parámetro que desea editar. (Se enciende el LED indicador SYNTH/VOCODER para la cara que edita).

Valore en qué se diferencia el programa actual con el sonido que tiene en mente, y seleccione el parámetro a editar.

Si crea el sonido desde cero, fijese en que los diales EDIT SELECT 1 y EDIT SELECT 2

acceden a las secciones de parámetros en el orden lógico para crear un sonido. Puede girar los diales secuencialmente para pasearse por estas secciones de parámetros en el orden apropiado.

Mantener pulsada la tecla SHIFT y pulsar BANK SIDE, selecciona EDIT SELECT 1 o EDIT SELECT 2 como sección a editar.

# Edición básica

Gire los potenciómetros 1, 2, 3, 4, o 5 para editar el parámetro asignado. Por ejemplo si edita un programa de sinte y ajusta EDIT SELECT 1 en **FILTER**, los parámetros que se muestran en el diagrama al final de esta página se seleccionan como la función de los cinco potenciómetros de edición. (El parámetro a la izquierda de cada par es el parámetro del programa de sinte y el de la derecha – en verde – es el parámetro de programas vocoder). Girar el potenciómetro 2 cambia el valor de la frecuencia de corte, lo que afecta al color. Girar el potenciómetro 3 cambia el valor de la resonancia, añadiendo un

carácter distintivo al color ( $\rightarrow$ pág. 24). Siga adelante y trate de editar los parámetros AMP EG "ATTACK" y "DECAY"

( [pág. 28\)](#page-31-0), el parámetro PITCH "PORTAMENTO" ( [pág. 17\)](#page-20-0), o los parámetros MOD FX (→pág. 40) o DELAY (→pág. 41) para escuchar el resultado. (Cada parámetro se describe con detalle en la página indicada).

- 4 Si desea realizar ajustes precisos a un valor, mantenga pulsado la tecla SHIFT y pulse la tecla OCTAVE SHIFT UP o DOWN (se iluminan las teclas UP, DOWN, y SHIFT). Ahora puede usar las teclas de octava UP y DOWN para desplazarse entre los valores para el parámetro seleccionado. Para cancelar esta función, pulse la tecla SHIFT iluminada.
- roje Si pulsa simultáneamente las teclas UP y DOWN, este parámetro volverá al valor que tenía cuando lo seleccionó.
- 5 Repita los pasos 2–4 según necesite para crear el sonido deseado.
- 6 Guarde el programa en la memoria ( $\rightarrow$ pág. 58).

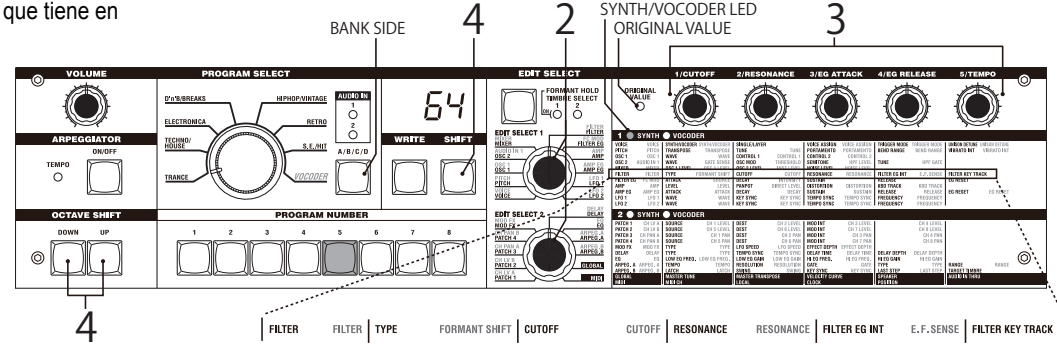

# Edición básica

<span id="page-16-0"></span> $\triangle$  Si selecciona otro programa o apaga el aparato mientras guarda, perderá los ajustes realizados.

## **Si el valor del parámetro no cambia cuando gira los potenciómetros 1–5**

Cuando utiliza EDIT SELECT 1 o EDIT SELECT 2 para seleccionar una sección y gira los potenciómetros 1–5 para editar un valor, en ocasiones el valor en la pantalla continúa parpadeando, y el parámetro no se modifica. Esto ocurre cuando se da una discrepancia entre el valor actual del parámetro que edita (el valor que parpadea en la pantalla) y la posición del potenciómetro. Si el valor acutal es muy distinto al de la posición del potenciómetro y el valor cambiase inmediatamente al moverlo, el sonido cambiaría de un modo abrupto. Para evitarlo, el potenciómetro y el parámetro cambia en tandem sólo cuando la posición del potenciómetro corresponda con el valor actual del parámetro editado (el valor en la pantalla dejará de parpadear).

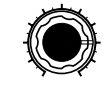

Supongamos que gira el potenciómetro 1 para editar parmámetros, de modo que el potenciómetro está en la posición que se muestra a la izquierda.

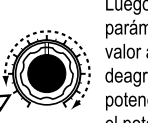

Luego utiliza el potenciómetro EDIT SELECT 1 para cambiar de sección de parámetros, y quiere editar el parámetro asignado al potenciómetro 1.El valor actual de este parámetro está en la posición del triángulo en el deagrama a la izquierda (el valor actual parpadea cuando gira el potenciómetro lentamente).El valor del parámetro no cambia hasta que gire el potenciómetro hasta esa posición.

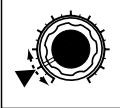

Cuando el potenciómetro alcanza la posición del valor actual, el potenciómetro y el valor del parámetro comenzarán a variar a la par, editando el parámetro. (Cuando el potenciómetro alcanza el valor actual, el valor en la pantalla deja de parpadear).

## **Para volver al parámetro original de un programa**

El indicador del control ORIGINAL VALUE se ilumina para indicar los valores de parámetros de un programa predefinido o programa que haya guardado. Si desea que los parámetros vuelvan a su valor original, gire los potenciómetros 1–5 para que el indicador ORIGINAL VALUE se ilumine.

Si selecciona otro programa o vuelve a seleccionar el mismo programa mientras edita, todos los parámetros vuelven a sus valores de fábrica o con los que se guardó el programa la última vez.

note Del mismo modo que cuando edita un programa, puede configurar todos los ajustes del microKORG S o relacionados con MIDI al seleccionar la sección de parámetros deseada y girar los potenciómetros 1–5 para realizar los ajustes  $\rightarrow$ pág. 47, [51](#page-54-0)). Los cambios que realiza se pierden también si apaga el aparato, así que debe guardarlos si quiere conservarlos.

## **Cómo leer las páginas para cada sección ( [pág. 16–](#page-19-0)).**

Las siguientes páginas están especialmente estructuradas para facilitar al máximo la búsqueda y consulta de los potenciómetros según la sección de edición seleccionada. La estructura es la siguiente.

En el extremo izquierdo aparece el dial EDIT SELECT 1/2 en la posición de edición para la sección.

El nombre de la sección aparece a la derecha en negrita como título de la página.

Junto al nombre de la sección la palabra SINTE y/o VOCODER indican el tipo de programa para el que se ha creado esa sección.

Justo debajo del título y el tipo de programa aparece una explicación general sobre la sección y una visión rápida de los ajustes que se pueden realizar en ella.

Continuando hacia abajo aparecen en filas los 5 potenciómetros de edición. Cada uno lleva debajo el nombre del parámetro que editan y entre corchetes todos los parámetros que pueden seleccionarse. Seguidamente, aparece una explicación detallada de las funciones del potenciómetros y, cuando sea conveniente, de las distintas posiciones que puede adoptar. Cuando un potenciómetro no tiene función en una sección, aparece su diagrama difuminado y no aparece explicación alguna de función.

# <span id="page-17-0"></span>Editar cada timbre

Los programas de sinte pueden tener hasta dos timbres.

Un timbre se compone de los parámetros de EDIT SELECT 1 VOICE (excepto para "SYNTH/VOCODER" y "SINGLE/LAYER") a través de secciones LFO2 y de los parámetros de las secciones EDIT SELECT 2 PATCH 1–4.

Los parámetros de la sección VOICE "SYNTH/VOCODER" y "SINGLE/LAYER" se aplican a todo el programa.

## **Usar los dos timbres (Capas)**

o Ajuste el dial EDIT SELECT 1 a VOICE y gire el potenciómetro 2 para seleccionar LAYER ([  $1/1$  - capa).

## **Seleccionar un timbre para editarlo**

Si edita un programa que usa los dos timbres, este es el procedimiento para seleccionar el que quiera editar.

o Pulse la tecla EDIT SELECT TIMBRE SELECT para seleccionar el timbre que quiere editar. (Se enciende el LED indicador TIMBRE SELECT correspondiente). Los ajustes afectan al timbre seleccionado.

Puede también editar los dos timbres simultáneamente (edición sincronizada).

- 1 Mantenga pulsada la tecla TIMBRE SELECT durante al menos dos segundos. Los dos LED indicadores TIMBRE SELECT se iluminan y la edición estará sincronizada para los dos timbres. La pantalla indica el valor para el timbre 1. El valor del timbre 1 es el que se usa al iniciar la edición.
- 2 Para cancelar la sincronía, pulse la tecla TIMBRE SELECT. La edición sincronizada se cancela y el timbre 1 pasa a ser el objeto de edición.
- Puede usar la función Solo incluso durante la edición sincronizada.
- El estado de la función edición sincronizada no se guarda.

## **Escuchar un sólo timbre (Solo)**

Para un programa que utilice dos timbres, puede usar la función Solo para escuchar un sólo timbre. Es útil cuando quiere escuchar un único timbre durante la edición.

- 1 Mantenga pulsada la tecla SHIFT y pulse TIMBRE SELECT. El LED indicador TIMBRE SELECT del timbre seleccionado para la edición comenienza a parpadear y sólo suena ese timbre.
- 2 Si desea escuchar únicamente el otro timbre, mantenga otra vez pulsada la tecla SHIFT y pulse TIMBRE SELECT.

El LED indicador TIMBRE SELECT del otro timbre comienza a parpadear y sólo suena ese timbre. El timbre seleccionado para la edición cambia también en este momento.

- 3 Para cancelar la función Solo, pulse la tecla TIMBRE SELECT.
- **2** El estado Solo no puede memorizarse.

## **Intercambiar y copiar los ajustes de timbres (función SHIFT)**

Puede intercambiar los ajustes de los dos timbres, o copiar los ajustes de timbre de otro programa ( $\rightarrow$ pág. 60).

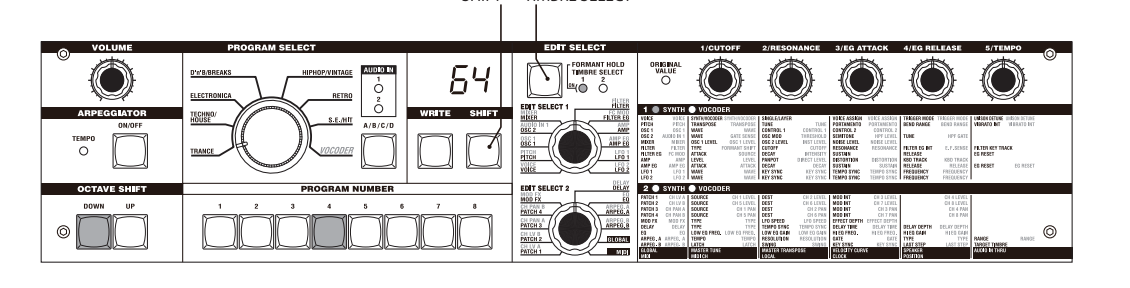

**SHIFT TIMBRE SELECT**

# <span id="page-18-0"></span>Editar un programa sinte

# Generalidades

## **Los tres atributos del sonido: afinación, color y volumen**

El sonido tiene tres atributos básicos; afinación, color y volumen. Para controlar estos tres atributos, el sintetizador de modelado analógico de microKORG S incorpora secciones de "oscilador," "filtro," y "amp (amplificador)", tal como se incorporaba en los sintes analógicos del pasado.

Los ajustes del "oscilador" varían la afinación, los del "filtro" modifican el color, y los ajustes del "amp" el volumen.

## **El "oscilador," "filtro," y "amp" de microKORG S**

En microKORG S, las secciones OSC1, OSC2, y PITCH controlan el "oscilador". La sección PITCH especifica la afinación de la onda que es la base del sonido y las secciones OSC1 y OSC2 seleccionan la forma de onda. Las ondas generadas aquí se mezclan en la sección MIXER.

La sección FILTER de microKORG S modifica el color. Luego la sección AMP modifica el volumen y emita el sonido final.

Estas tres secciones determinan el sonido básico del programa.

## **EG, LFO, posición en el teclado, conexión virtual, controladores**

Además de las secciones descritas arriba, microKORG S incorpora procedimientos con los que variar el sonido según el tiempo, rango del teclado o la expresividad al tocar. Esto es posible mediante moduladores y controladores como EG (Generador de Envolvente), LFO (Oscilador de Baja Frecuencia), posición en el teclado, conexión virtual, y las ruedas PITCH y MOD. Puede utilizar los moduladres y controladores para aplicar cambios al sonido básico de un programa.

Figura 0-1 (a la derecha) muestra la estructura de un sintetizador en microKORG S.

Fíjese como en TIMBRE 1 la señal fluye en el orden OSC  $\rightarrow$  FILTER  $\rightarrow$  AMP. Fíjese también cómo moduladores como EG y LFO puede afectar estos bloques.

# Estructura de un prog. sinte

Como se muestra en la figura 0-1, un programa de sinte se compone de 1 o 2 timbres, efectos y arpegiador.

## **TIMBRE 1/2**

Cada timbre consta de bloques OSC, FILTER, AMP, EG, LFO y conexión virtual. Puede crear programas más complejos utilizando dos timbres en un mismo programa mediante la función Layer (capa).

## **EFFECTS**

La salida de los timbres 1/2 se envía al efecto de modulación (MOD FX)  $\rightarrow$  efecto de retardo (DELAY)  $\rightarrow$  ecualizador (EQ).

Para el efecto de modulación puede escoger entre dos tipos de efecto como chorus. Para el retardo, puede elegir entre tres tipos como retardo estéreo. La EQ es un ecualizador de dos bandas.

## **ARPEGGIATOR**

Puede aplicar el arpegiador a un timbre. Si el programa utiliza dos timbres, puede aplicar el arpegiador a cualquiera o ambos. Se trata de un arpegiador por pasos con seis tipos de arpegio.

Figura 0-1 Diagrama de bloques del sintetizador

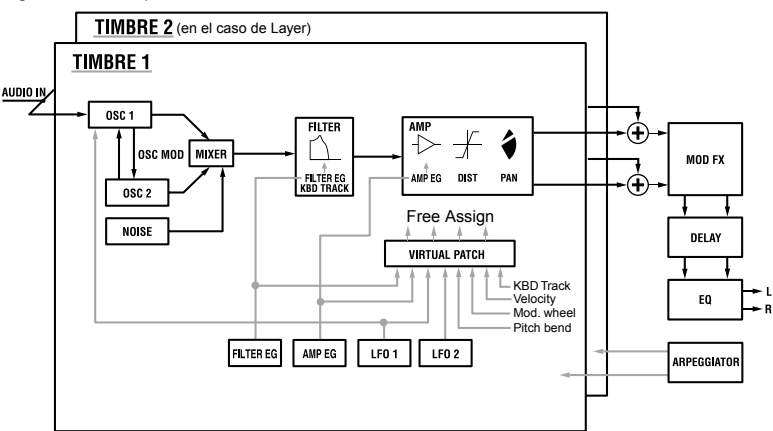

#### <span id="page-19-0"></span>**FILTER EDIT SELECT 1 MIXER FILTER EG AUDIO**<br>**OSC 2** AMP<br>AMP AMP EG<br>AMP EG OSC 1<br>OSC 1 **PITCH** LFO<sub>1</sub> VOICE<br>Voice  $\frac{1}{1002}$

# 1. VOICE — SINTE/VOCODER

Estos ajustes determinan el carácter básico del programa, y cómo suena.

"SYNTH/VOCODER" (potenciómetro1) especifica si el programa será de sinte o de vocoder. Si quiere que sea un programa de sinte, seleccione Sintetizador (54F). "SINGLE/LAYER" (potenciómetro 2) especifica si se utilizarán los dos timbres (capas) en el caso de programas de sinte. Otros parámetros de esta sección especifican si el programa sonará monofónica, polifónicamente o al unísono y cómo se emiten las notas.

<sub>noja</sub> Si pulsa simultáneamente más notas de las especificadas en el número de voces, las que toque en último lugar tendrán prioridad.

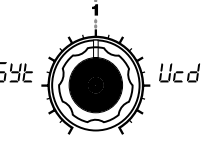

## **SYNTH/VOCODER**

**[Synthesizer, Vocoder]** Cambia el tipo de programa actual entre de sintetizador o de vocoder.

## **Synthesizer ( ):**

El programa es de sinte. Puede utilizar dos osciladores para crear el sonido.

## **Vocoder** (*licd*):

El programa es de vocoder. Puede usar el sonido entrante a través de un micro conectado para el efecto de instrumentos "parlantes".

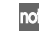

Los parámetros de edición variarán dependiendo de si selecciona sintetizador o vocoder.

# **SINGLE/LAYER [Single, Layer ]**

LBY

Especifica cuántos timbres usa el programa. No puede seleccionarse en un programa de vocoder.

**Single ( ):** Sólo se utiliza un timbre.

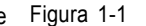

**SGL** 

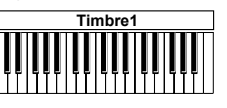

**Layer (***)*  $R$ 4):

Se utilizan dos timbres. Cuando toca el teclado, suenan los dos timbres simultáneamente. Puede editar a parte cada timbre.

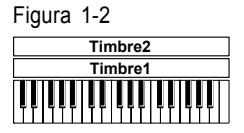

La polifonía máxima son cuatro voces. En el caso de un programa con capas, las voces se dividen entre los timbres 1 y 2, así que sólo puede tocar dos notas en programas con capas.

# $PL$   $_3$ non பாட

## **VOICE ASSIGN**

**[Mono, Poly, Unison]** Especifica cómo suenan los timbres.

## **Mono** ( $\bar{p}$ **001)**:

El timbre suena monofónicamente. El programa toca una nota cada vez.

## **Poly**  $(P_1 \ y)$ :

El programa suena polifónicamente, permite tocar acordes. La polifonía máxima es cuatro voces.

## **Unison ( ):**

Las cuatro voces sonarán al unísono con la misma afinación. Utilice "UNI-SON DETUNE" para especificar la diferencia de afinación en pasos de centésima.

### "VOICE ASSIGN" y polifonía para un programa Layer

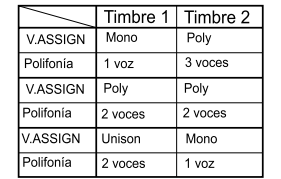

# $\bar{n}$ LE

El modo de pulsación, especifica si EG y LFO volverán a emitirse al tocar una nueva nota mientras mantiene

**[Single, Multi]**

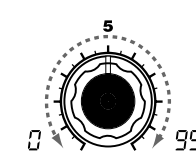

## **UNISON DETUNE [0...99]**

Especifica la cantidad de detuning (en pasos de una centésima) entre las notas que suenan en modo Unison. Puede editarse cuando "VOICE ASSIGN" es Unison. El método de detuning depende del número de voces unísonas.

Figura 1-4

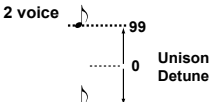

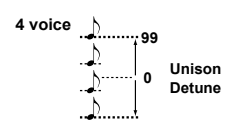

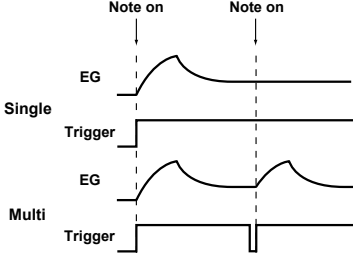

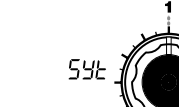

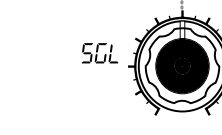

**TRIGGER MODE**

Puede editarse si "VOICE ASSIGN" es Mono o Unison. **Single ( ):**

la anterior.

EG y LFO no vuelven a emitirse. Utilice este ajuste cuando quiera tocar legato.

## **Multi ( ):**

EG y LFO vuelven a emitirse cada vez que toque una tecla.

## Figura 1-3

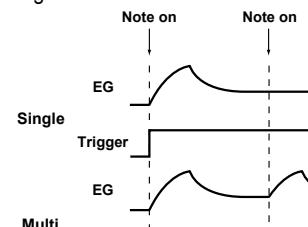

# 2. AFINACIÓN— SINTE/VOCODER

<span id="page-20-0"></span>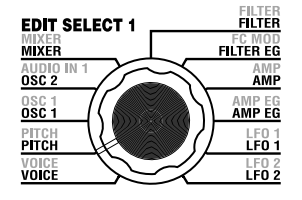

## Estos ajustes determinan la afinación del oscilador.

Utilice "TRANSPOSE" (potenciómetro 1) y "TUNE" (potenciómetro 2) para ajustar la afinación deseada. Estos ajustes los comparten los osciladores 1 y 2. En esta sección puede ajustar también el tiempo de portamento, y especificar cómo las ruedas PITCH y MOD afectan a la afinación.

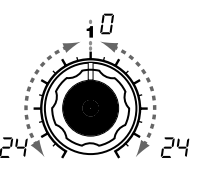

## **TRANSPOSE [-24...24]**

La transposición ajusta la afinación del oscilador en pasos de semitonos (100 céntimos). El rango es dos octavas arriba y abajo.

note Los cambios hechos mediante las teclas OCTAVE SHIFT del panel frontal realmente cambian las afinaciones asignadas al teclado (o teclas) en pasos de una octava, y no afectan a la afinación del oscilador que está sonando. Estos ajustes tampoco se guardan con la operación Write. Si desea cambiar la afinación del propio oscilador, debe utilizar el ajuste "TRANSPOSE" para especificar la afinación.

**TUNE [-50...50]**

Tono, ajusta la afinación del oscilador en pasos de una centésima.

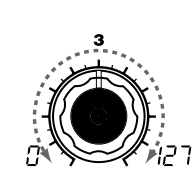

## **PORTAMENTO [0...127]** Especifica la velocidad del efecto de portamento (un cambio suave en la de afinación distinta).

Con ajuste 0, no se aplica efecto portamento. Aumentar el valor provoca que el cambio de afinación se de durante un intervalo de tiempo más largo.

Si "VOICE ASSIGN" es Mono o Unison, y si "Trigger" es Single, el portamento no se aplica a la primera nota que suene.

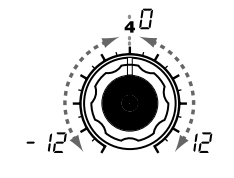

## afinación de una nota a la siguiente accionar la rueda de afinación **BEND RANGE [-12...12]** Especifica la cantidad de semitonos en los que cambia la afinación al PITCH. Este valor indica el cambio en el tono al girar la rueda totalmente hacia adelante.

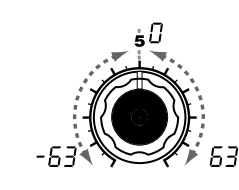

## **VIBRATO INT [-63...63]** Especifica la profundidad del vibrato

que se aplica al mover la rueda MOD (modulación) totalmente hacia adelante.

El LFO2 modula la afinación del oscilador, aumentándola y disminuyéndola para crear vibrato.

**SYNTH** 

voice  $\frac{1}{\sqrt{2}}$ 

<span id="page-21-0"></span>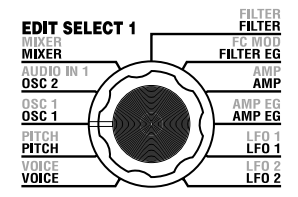

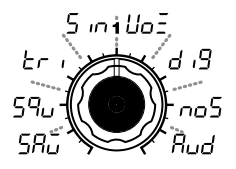

## **WAVE**

**[Saw, Square, Triangle, Sine, Vox, DWGS, Noise, Audio In]** Selecciona la forma de onda del oscilador 1.

**Saw Wave** (58.): 1 Onda en diente de sierra. Esta forma de onda es afilada como un diente de sierra y contiene un espectro rico en sobretonos.

Puede usarse para crear numerosos diente de sierra una octava superior. sonidos instrumentales como cuerdas o sonidos de metal, o (→Figura 3-1) sonidos típicos de sinte analógico como synth bass o synth brass.

**Square Wave** (59u):  $\Pi$ Onda cuadrada. De perfil rectangular, es cuadrada cuando tiene la misma anchura en la parte superior e inferior ("amplitud de pulso" del 50%). Si la amplitud de pulso no es 50%, se llama El sonido es más "duro" conforme onda de pulso.

Una onda cuadrada se utiliza para (→Figura 3-2) sonidos de viento madera como clarinete y percusión madera.

# 3. OSC1 (Oscilador 1) — SINTE/VOCODER

El oscilador genera la onda que será la base del sonido.

El timbre tiene dos osciladores. Los ajustes en esta sección son para el oscilador 1. "WAVE" (potenciómetro 1) selecciona la onda básica del oscilador 1 y "CONTROL 1" (potenciómetro 2) y "CONTROL 2" (potenciómetro 3) modifican la forma de onda. Por ejemplo si ajusta "WAVE" en Saw (5 $B_{11}$ ), ajustar el valor de "CONTROL 1" modifica el sonido cambiando la onda como su muestra en la figura 3-1. Ajustar "CONTROL 2" aplica modulación LFO1 a la forma de onda especificada por "CONTROL 1," produciendo cambios adicionales.

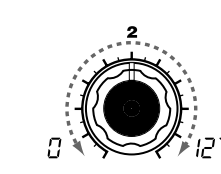

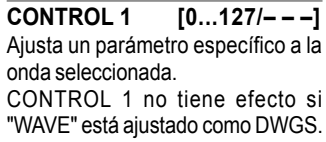

**CONTROL 1 [0...127]:** Ajustar este valor modifica la forma de onda. Ajustado a 0 produce una onda diente de sierra convencional y ajustado a 127 produce una onda

## **CONTROL 1 [0...127]:**

Ajusta la amplitud de pulso. Ajustado a 0 produce una amplitud del 50% (onda cuadrada), ajustada a 127 la amplitud es del 0% (no hay sonido). acerque este parámetro a 0%.

**CONTROL 2 [0...127/1...64]** Ajusta un parámetro específico a la onda seleccionada.

27 (54)

**CONTROL 2 [0...127]:** El LFO1 se utiliza para aplicar modulación a la forma de onda espeficada por "CONTROL 1." El ajuste "CONTROL 2" especifica la profundidad de la modulación producida por LFO1. Por ej., ajustar LFO1 "WAVE" en Triangle  $(F - \iota)$  y la velocidad del LFO, puede producir un efecto tipo detune.

**CONTROL 2 [0...127]**: LFO1 se utiliza para aplicar PWM (modulación de amplitud de pulso) \*3-1 a la amplitud de pulso especificada por "CONTROL 1". El ajuste "CONTROL 2" especifica la profundidad de la modulación producida por el LFO1. Por ejemplo, ajustar LFO1 "WAVE" en Triangle  $(E_f)$  y la velocidad del LFO, permite añadir profundidad al sonido.

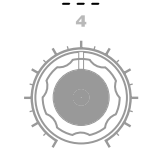

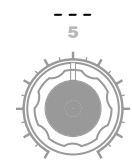

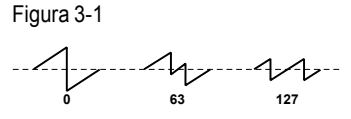

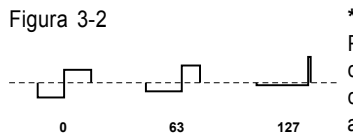

## **\*3-1: PWM**

Pulse Width Modulation (modulación de amplitud de pulso) se refiere al uso de una señal separada para variar la amplitud de pulso en el tiempo. En microKORG S, puede usar PWM para modificar el color vía el LFO1 o mediante Virtual Patch a partir de las fuentes de modulación LFO2, Filter EG o Amp EG.

# 3. OSC1 (Oscilador 1) — SINTE/VOCODER

<span id="page-22-0"></span>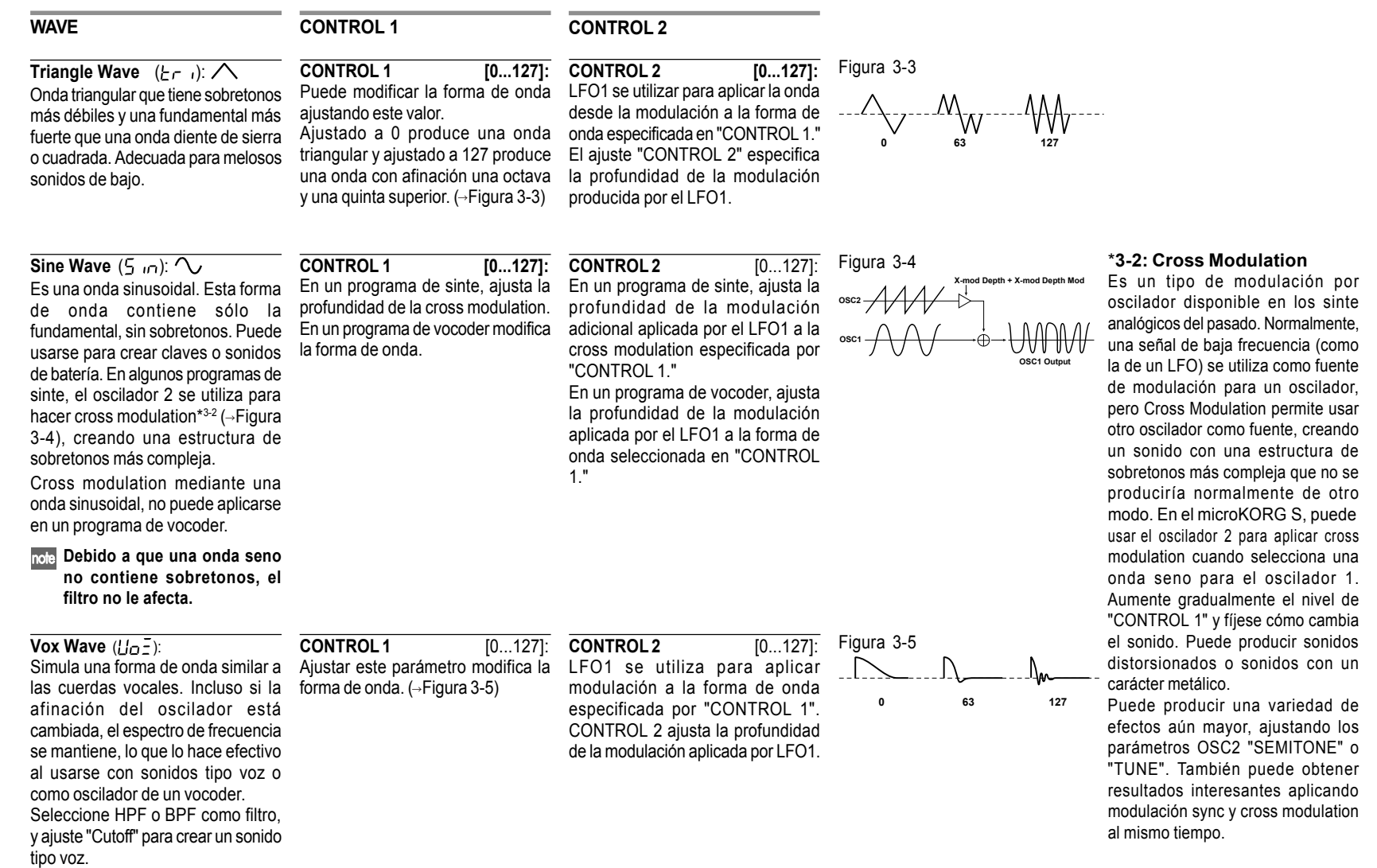

**SYNTH** 

 $\sqrt{\frac{1}{8}}$ 

19

# 3. OSC1 (Oscilador 1) — SINTE/VOCODER

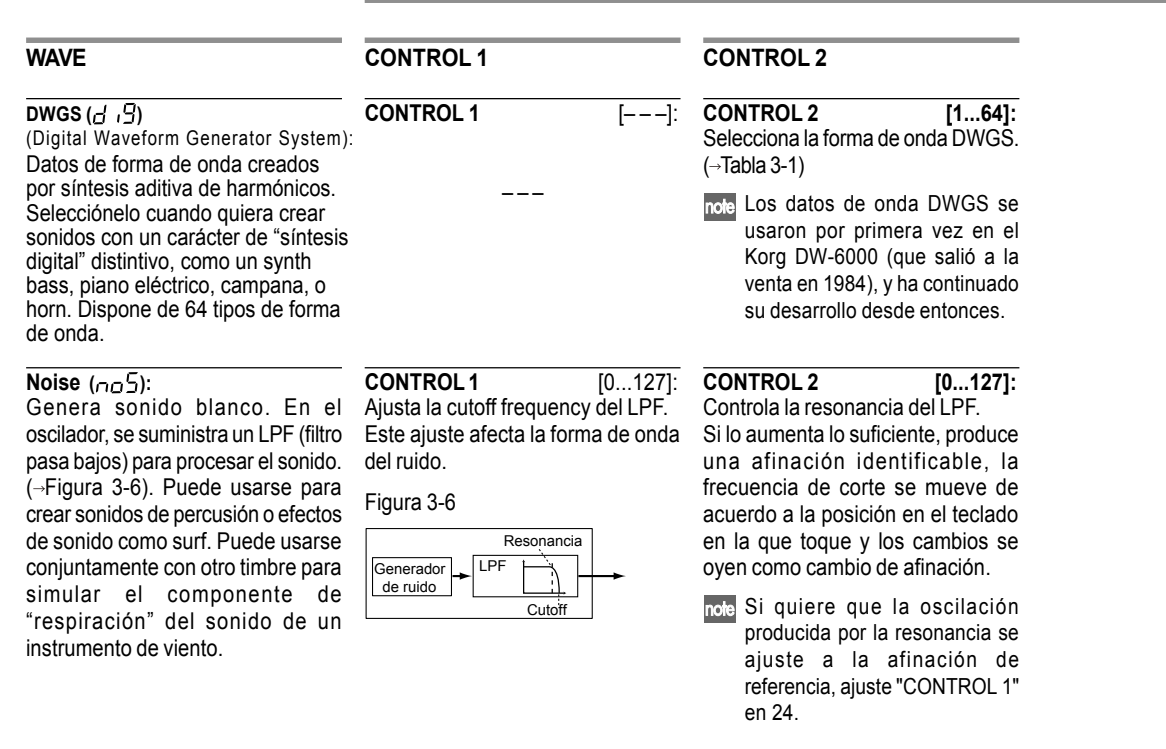

## Tabla 3-1

## Lista DWGS

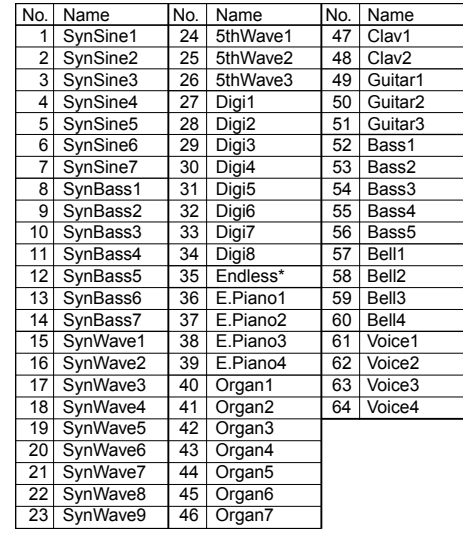

\*: La forma de onda "35 Endless", simula una escala sin fin, en la que notas una octava a parte tienen afinación idéntica. Puede tocar una escala ascendente o descendente tan lejos como pueda, produciendo la sensación de que una escala con la misma afinación continúa infinitamente.

## <span id="page-24-0"></span>**WAVE CONTROL 1 CONTROL 2**

## Audio In  $(R_{\cup}d)$ :

La forma de onda de la señal de audio entrante a través de los jack AUDIO IN 1 o 2 se utiliza en vez del oscilador.

- Permite aplicar filtros a una frase de IN 2. batería o sintetizar un vocalista o sonido de guitarra junto con el oscilador 2.
- 2 Los parámetros de la sección PITCH no tienen efecto en la forma de onda que entra a través de los jack AUDIO IN 1 o 2.
- **CONTROL 1 [0...127]:** Ajusta el balance de volumen entre El LFO1 se utiliza para aplicar AUDIO IN 1 y AUDIO IN 2. Ajustado en 127 sólo se emite AUDIO IN 1. Con ajuste 0, sólo se emite AUDIO

**CONTROL 2 [0...127]:** modulación al balance de volumen entre AUDIO IN 1 y AUDIO IN 2 que ajustó mediante "CONTROL 1". El ajuste "CONTROL 2" establece la profundidad de esta modulación producida por el LFO1. Permite crear efectos en los que las entradas AUDIO IN 1 y 2 se alternan.

## **Procesar una señal entrante de audio**

Puede utilizar el filtro, amp, EG, y LFO etc. para procesar la señal de un sintetizador, caja de ritmos o dispositivo de audio externo del mismo mode que una forma de onda del oscilador.

Antes de que conecte el dispositivo externo, apague el microKORG S y cualquier dispositivo de salida y amplificadores de potencia.

- 1 Gire el potenciómetro en el panel posterior AUDIO IN 2 VOLUME 2 a la posición MIN.
- 2 Conecte el jack de salida del dispositivo externo al jack AUDIO IN 2 LINE.
- 3 Después de realizar las conexiones, encienda los aparatos siguiendo el orden dispositivo externo, microKORG S y finalmente el sistema de altavoces.
- 4 Seleccione un programa adecuado y borre su contenido. Para este ejemplo, seleccione cualquier programa de sinte y borre su contenido como se describe en la página 60.
- 5 Gire el dial EDIT SELECT 1 a la posición OSC 1 y gire el potenciómetro 1 ("WAVE") hasta " $B_{\cup}$ d" (Entrada de audio).
- 6 Envíe señal de audio desde el dispositivo externo y gire el potenciómetro VOLUME 2 hacia el MAX tanto como pueda sin que el LED indicador de AUDIO IN 2 se ponga rojo.
- 7 Mientras entra la señal de audio toque el teclado.
- 8 Como se describe en "El procedimiento básico de edición" ( $\rightarrow$ [pág. 12](#page-15-0)), edite FILTER, AMP, EG, LFO, y los efectos para modificar el sonido.
- Los parámetros relativos a la afinación no tienen efecto en el sonido de AUDIO IN.

En este ejemplo, podría conectar la salida MIDI OUT del microKORG S a la entrada MIDI IN del dispositivo MIDI externo y ajustar los canales MIDI para que se ajusten, de modo que el módulo de sonido del dispositivo MIDI externo produzca sonido al tocar el teclado del microKORG S (→ [pág. 49\)](#page-52-0). Puede usar el teclado del microKORG S para tocar los sonidos del dispositivo externo, y usar los diales EDIT SELECT 1/2 y los potenciómetros de edición 1–5 para modificar el sonido.

 $M_{\text{min}}$  Puede usar una entrada externo como portador del vocoder ( $\rightarrow$ pág. 34).

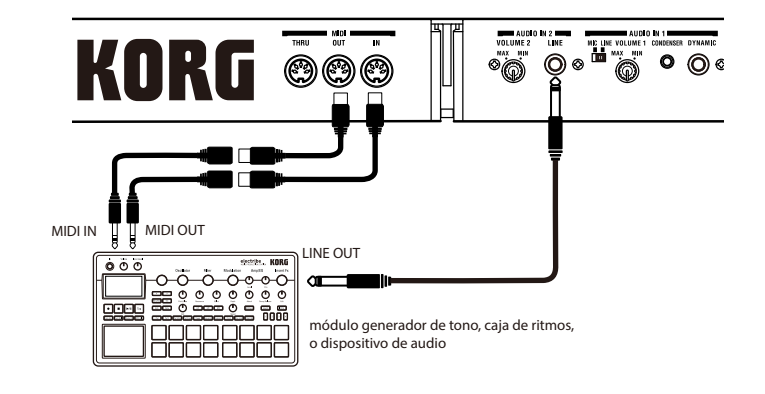

 $\overline{\mathrm{SC}}$ 

<span id="page-25-0"></span>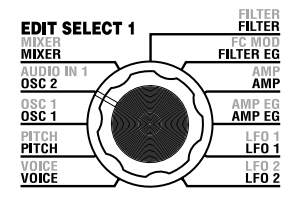

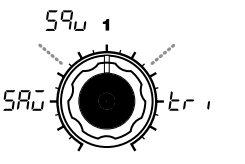

**WAVE [Saw, Square, Triangle]** Selecciona la forma de onda para el oscilador 2.

**Saw Wave** (58.):  $\angle$ 1 Onda diente de sierra  $(\rightarrow$ [pág. 18](#page-21-0)).

**Square Wave** (59u):  $\neg$ Onda cuadrada  $(\rightarrow$ [pág. 18\)](#page-21-0).

**Triangle Wave**  $(F_r)$ :  $\bigwedge$ Onda triangular  $(\rightarrow$ [pág. 19](#page-22-0)).

Si no oye el sonido del oscilador 2, aumente MIXER "OSC2 LEVEL" (potenciómetro 2). Si quiere escuchar sólo el sonido del oscilador 2, disminuya MIXER "OSC 1 LEVEL" (potenciómetro 1).

# 4. OSC2 (Oscilador 2) — SINTE

Este es el lugar en el que puede realizar los ajustes para el oscilador 2.

Puede crear una variedad de sonidos utilizando dos osciladores a la vez. Por ejemplo, puede ajustar "SEMITONE" (potenciómetro 3) y "TUNE (potenciómetro 4) de modo que un oscilador actúa como si fuera parte de la estructura de sobretono del otro oscilador, ajuste la afinación de los dos osciladores a un intervalo de armonía, o ajuste ambos osciladores a la misma afinación pero detune sensiblemente uno de ellos para crear un efecto de desafinación. Puede usar Ring Modulation y Oscillator Sync para crear una estructura de sobretono compleja (se ajusta con "OSC MOD" o potenciómetro 2).

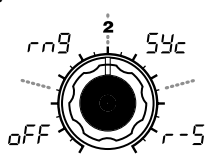

## **OSC MOD**

**[OFF, Ring, Sync, RingSync]** Selecciona el tipo de modulación del oscilador que produce en conjunto con el oscilador 1.

## **DESACTIVADO** (**pFF**):

El sonido sale sin modulación del oscilador aplicada.

Puede ajustar "SEMITONE" y "TUNE" para producir efectos de armonía, detune o componentes harmónicos.

## $\mathsf{Ring}$  ( $\subset \cap$  9):

Se aplica Ring modulation \*4-1.  $(\rightarrow$ Figura 4-1) Ajustar "SEMITONE" y "TUNE" puede crear sonido metálico con un leve sentido de afinación. Efectivo para efectos de sonido.

## **Sync** ( $54$ <sup>-</sup>):

Se aplica Oscillator sync \*4-2. Útil para crear sonidos de sinte solistas (synth-lead).  $\leftrightarrow$  Figura 4-2)

## **RingSync**  $( -5)$ :

Aplica simultáneamente Ring y Sync modulation.  $(\rightarrow$  Figura 4-3)

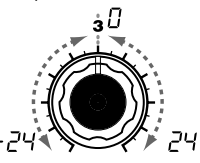

## **SEMITONE [-24...24]**

Especifica el detuning (diferencia de afinación) relativa al oscilador 1, en pasos de semitonos sobre un rango de 2 octavas abajo o arriba.

note Si desea usar el sonido del oscilador 2 como componente de la estructura de sobretono del oscilar 1, trate a ajustalo una octava o una quinta por encima del oscilador 1. Si quiere usar el oscilador 2 en armonía, puede probar intervalos de tercera, cuarta o quinta.

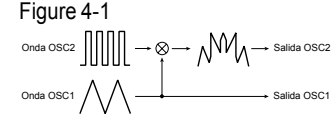

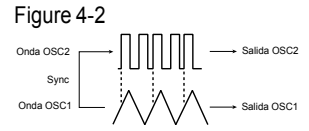

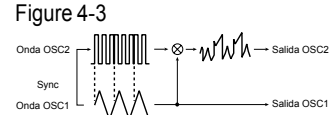

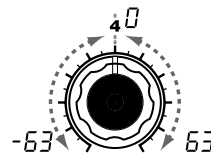

## **TUNE [-63...63]** Especifica la cantidad de detune para el OSC2 relativa al OSC1. Ajustado en ±63 produce una diferencia de afinación de ±2 octavas, y en ±48 la diferencia es de ±1 octava. Valores cercanos a 0 hacen ajustes precisos en la afinación.

note Si "OSC MOD" está ajustado en Sync, los ajustes en "Semitone" o "Tune" cambian la afinación de los sobretonos. La afinación de la fundamental no cambiará.

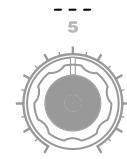

## **\*4-1: Ring Modulation:**

Esta modulación genera una suma y diferencia de las formas de onda de los osciladores 1 y 2.

Ejemplo, si selecciona una onda cuadrada para el oscilador, ajusta "TRANSPOSE" a 0, "SEMITONE" a 24, y "TUNE" para que produzca un sonido como de campana muy claro, detecta mejor el efecto si disminuye "OSC 1 LEVEL" y aumenta "OSC 2 LEVEL". O puede crear un efecto interesante al usar conexiones virtuales para modular OSC 2 TUNE con LFO o EG.

## **\*4-2: Oscillator Sync:**

Esta modulación fuerza la sincronización de la fase del oscilador 2 con la del 1.

Ej., seleccione una onda diente de sierra y aumente "OSC 2 LEVEL". Luego, edite "SEMITONE" y "TUNE" para cambiar la afinación y fíjese, el efecto es más notable si aumenta la afinación del oscilador 2 sobre la del 1. O puede crear un efecto interesante al usar conexiones virtuales.

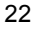

# 5. MIXER (MEZCLADOR) — SINTE

<span id="page-26-0"></span>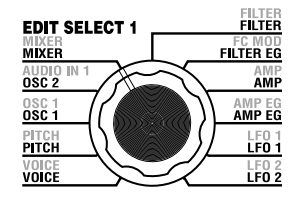

Estos parámetros ajustan el balance de volumen de los osciladores 1 y 2, y el generador de ruido. "OSC 1 LEVEL" (potenciómetro 1) ajusta el nivel de salida del oscilador 1, "OSC 2 LEVEL" (potenciómetro 2) ajusta el nivel de salida del oscilador 2 y "NOISE LEVEL" (potenciómetro 3) ajusta el nivel de salida del generador de ruido. Estos ajustes son el nivel de entrada al filtro.

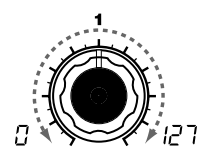

**OSC 1 LEVEL [0...127]** Ajusta el nivel de salida del oscilador 1.

**OSC 2 LEVEL [0...127]**

Ajusta el nivel de salida del oscilador 2.

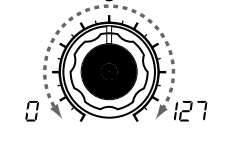

**NOISE LEVEL [0...127]** Ajusta el nivel de salida del generador de ruido. Este generador, genera ruido blanco. Es independiente al ruido blanco que puede seleccionarse como forma de onda para el oscilador 1. No tiene filtro o resonancia como el generador de ruido del oscilador 1, pero puede usar la sección FILTER para crear el mismo resultado que la forma de onda ruido del oscilador 1. El ruido se utiliza para crear sonidos de instrumentos de percusión o efectos de sonido como surf.

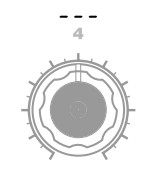

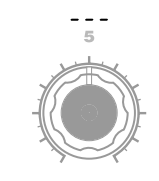

**SYNTH** 

#### <span id="page-27-0"></span>FILTER<br>Filter **EDIT SELECT 1 MIXER FILTER EG** AUDIO<br>OSC 2 **AMP**<br>AMP AMP EG<br>AMP EG  $0S01$ PITCH<br>PITCH  $LFO<sub>T</sub>$ VOICE<br>VOICE  $LFO<sub>2</sub>$

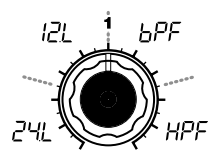

## **TYPE [-24dB LPF, -12dB LPF, -12dB BPF, -12dB HPF]**

Selecciona el tipo de filtro

## **-24dB LPF ( ):**

El -24 dB LPF (-24 dB/octava filtro pasa bajos) es el tipo de filtro más completo, deja pasar las frecuencias por debajo del frecuencia de corte, y corta las frecuencias que están por encima  $\leftrightarrow$ Figura 6-1). Disminuir la frecuencia de corte oscurece el tono y lo hace meloso.

## **-12dB LPF ( ):**

El -12 dB LPF (-12 dB/octava filtro pasa bajos) tiene un declive más suave que el -24 dB LPF, produciendo un efecto sonoro más natural.  $(\rightarrow$ "-24 dB LPF")( $\rightarrow$ Figura 6-1)

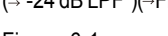

Figura 6-1

LPF (Low Pass Filter)

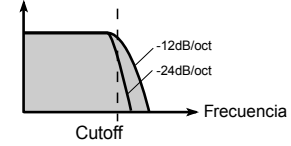

# 6. FILTER (FILTRO) — SINTE

El filtro controla el carácter tonal del sonido producido por el oscilador. Determina el tono permitiendo que sólo pase la porción de sonido deseada. "TYPE" (potenciómetro 1) selecciona el tipo de filtro (es decir, el modo en que corta la frecuencia). "CUTOFF" (potenciómetro 2) ajusta la frecuencia en la que tiene lugar el corte. Normalmente, girar este potenciómetro a la derecha añade brillo al sonido y a la izquierda apaga el sonido. "RESONANCE" (potenciómetro 3) enfatiza la región de frecuencia cercana a la frecuencia de corte, añadiendo un carácter distintivo al sonido. Otros parámetros en esta sección permiten especificar la profundidad del modulador que se aplica al filtro EG, y el modo en que la posición en el teclado afecta la frecuencia de corte.

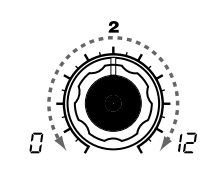

**CUTOFF [0...127]** Ajusta la frecuencia de corte.

note "CUTOFF" puede modificarse mediante la variación de tiempo producida por el filtro EG, mediante la dinámica al tocar el teclado (velocidad), y la ubicación de la nota.

nada.

Figura 6-4

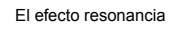

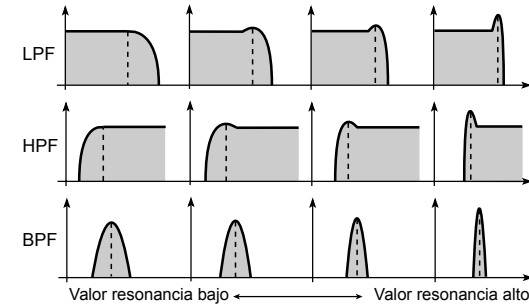

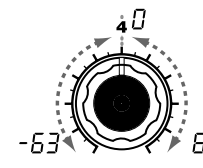

**FILTER EG INT [-63...63]** Especifica cómo la variación de tiempo de la modulación desde el filtro EG se aplica a la cutoff frequency ( $\rightarrow$ Figura 6-5). La cutoff frequency cambia en el tiempo según los ajustes del filtro EG, modificando el tono. Por ejemplo, puede usarse para crear un sonido que gane gradualmente brillo cuando pulsa la

Este parámetro INT (Intensidad) especifica la profundidad (sensibilidad) con la que el filtro EG afecta la cutoff frequency. Ajustado a 0, el filtro EG no afecta a la cutoff frequency. Ajustes positivos en aumento (+) causarán un mayor efecto del filtro EG en la cutoff

Ajustes negativos en aumento (-) crearán un efecto cada vez mayor en dirección opuesta.  $(\rightarrow$ Figura 6-7)

progresivamente.

frequency.  $(\rightarrow$  Figura 6-6)

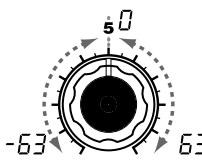

**FILTER KEY TRACK [-63...63]** Determina cómo la posición en el teclado afecta a la frecuencia de corte.

tecla y que se oscurezca compensar, de modo que la Por ejemplo, si el sonido que toca en la tecla C4 (do 4) tiene el tono deseado pero las notas altas ya no tienen resonancia o un sonido demasiado meloso, puede ajustar la posición en el teclado para frecuencia de corte eleve las notas más altas.

> Con ajustes positivos (+), la frecuencia de corte aumenta al tocar más agudo de la nota C4 y caerá cuando toque por debajo. Con valores negativos (-), la frecuencia de corte cae al tocar por encima de C4. y aumenta al tocar por debajo.

note Con un ajuste de +48, el cambio en la frecuencia de corte es proporcional al cambio en la afinación. Con ajuste 0, la posición en el teclado no afecta a la frecuencia de corte.

Si el valor "CUTOFF" se ajusta muy bajo, el volumen lo será también, o puede que no oiga **RESONANCE [0...127]** La resonancia ajusta la resonancia del filtro.

Enfatiza los sobretonos cercanos a la frecuencia de corte especificada en "CUTOFF," añadiendo un carácter distintivo al sonido. Aumentar el valor, aumenta el efecto.  $\leftrightarrow$ Figura 6-4)

Debido a que los movimientos del control "CUTOFF" afecta a los sobretonos que empuja la resonancia, es mejor ajustar "CUTOFF" y "RESONANCE" conjuntamente.

## **TYPE**

## **-12dB BPF ( ):**

-12dB/oct BPF (Filtro pasa banda) permite que pase una banda de frecuencia en la región de la frecuencia de corte y corta las frecuencias restantes. Se utiliza cuando desea enfatizar sólo una porción del rango de frecuencia.  $(\rightarrow$ Figura 6-2)

Utilícese cuando desee enfatizar sólo una región específica del sonido. Por ejemplo, puede usarse para crear un sonido limitado a un ancho de banda similar al sonido escuchado en una radio pequeña o teléfono.

## **-12dB HPF ( ):**

-12dB/oct HPF (Filtro pasa altos) permite el paso de frecuencias por encima de la frecuencia de corte, y corta las frecuencias por debajo. Utilícese cuando desee estilizar el sonido. De todos modos, si aumenta excesivamente la frecuencia de corte, el volumen disminuye significativamente.  $(\rightarrow$ Figura 6-3) Por ejemplo puede usar el HPF para atenuar a propósito la región de frecuencias graves del sonido que se reproduce junto a otros instrumentos de frecuencia grave, con el fin de distinguir ese sonido de los otros instrumentos.

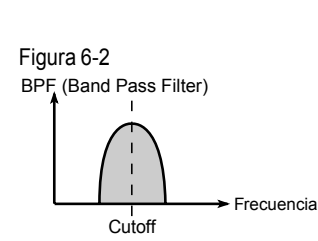

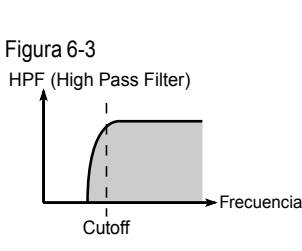

## **Filter oscillation**

Si aumenta la resonancia a un valor alto, oscila (produce sonido) a la frecuencia especificada por la frecuencia de corte. Puede utilizar la oscilación de filtro ("auto oscilación") como fuente de sonido. Si el filtro oscila, el parámetro "CUTOFF" que normalmente ajusta el color, controla en su lugar la afinación del oscilador. Esto puede usarse de varias maneras. Los silbidos es un ejemplo típico, y puede producirse por ajustes en los parámetros ADSR del filtro EG. Puede también probar a ajustar "FILTER EG INT" a un valor negativo. Otra posibilidad es seleccionar la rueda de modulación MOD o LFO 1/2 como la fuente en una conexión virtual y usarlo para controlar "CUTOFF" como destino.

## **FILTER KEY TRACK**

note La posición en el teclado funciona de acuerdo a la afinación controlada por el pitch bend, y la transposición. Los cambios producidos por el vibrato o conexiones virtuales, no se ven afectados por la afinación.

time

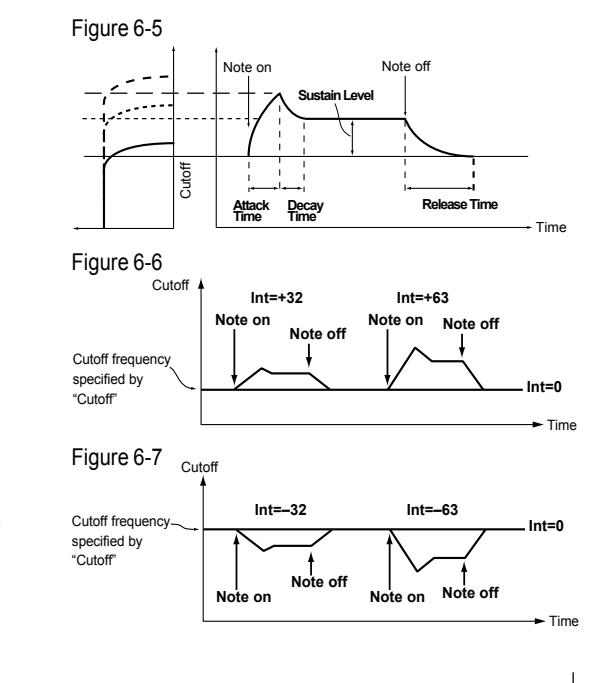

# 7. FILTRO EG — SINTE

<span id="page-29-0"></span>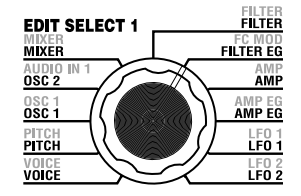

## En este lugar puede realizar los ajustes para el filtro EG, que aplica cambios al color según el momento temporal ( Figura 7-1). Haga estos ajustes para especificar el "perfil" de la envolvente (EG) y utilice los parámetros FILTER "FILTER EG INT" para especificar la cantidad de efecto que tendrá la EG (- [pág. 24\)](#page-27-0). Ajustando FILTER EG, puede cambiar el color según el momento temporal. Crear la curva tonal deseada ajustando los parámetros ADSR; ATTACK (ataque - potenciómetro 1), DECAY (decaída - potenciómetro 2), SUSTAIN (sostenimiento potenciómetro 3), RELEASE (relajación - potenciómetro 4).

Los detalles sobre el funcionamiento del EG (Generador de envolvente) se encuentran en la sección AMP EG (→[pág. 28\)](#page-31-0).

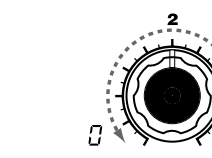

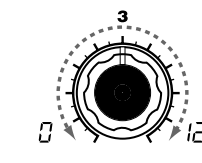

Especifica el tiempo desde note-off (cuando deja de pulsar la tecla) hasta que el nivel del sonido llega a 0.

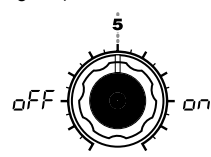

## **ATTACK [0...127]**

Especifica el tiempo desde note-on (cuando pulsa una tecla) hasta que se alcanza el nivel de ataque (valor máximo de la envolvente).

## **DECAY [0...127]**

Especifica el tiempo desde el momento de alcance del nivel de ataque hasta alcanzar el nivel de hasta que deje de pulsar la tecla. sostenimiento (SUSTAIN).

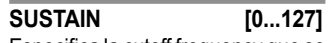

Especifica la cutoff frequency que se mantendrá tras el tiempo de decaída,

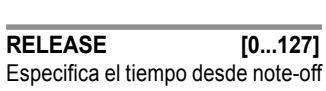

## **EG RESET [OFF, ON]**

Especifica si la EG volverá a su estado original en el segundo momento note-on y siguientes. Si toca una nota nueva antes de que el sonido de la anterior haya terminado su estado de release, la envolvente puede volver a empezar desde cero o continuar desde el valor actual.

## **OFF** ( $oFF$ ):

La nota comienza a partir del nivel actual de EG.

## **ON ( ):**

La nota comienza desde el nivel 0.

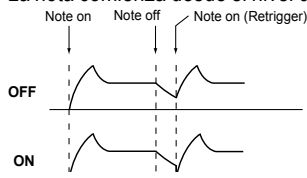

El parámetro "EG RESET" sólo está disponible si "VOICE AS-SIGN" está ajustado en Poly, o si "VOICE ASSIGN" está en Mono o Unison y "TRIGGER" en Multi.

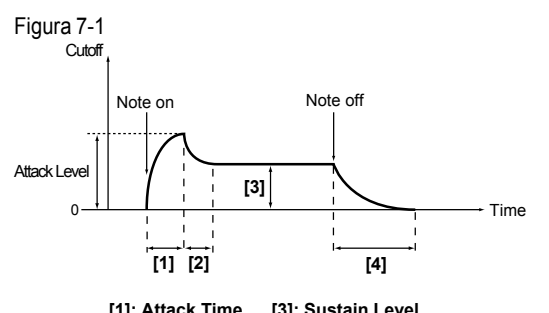

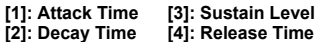

## **Filtro EG y Amplificador EG**

Cuando el Filtro EG cambia la frecuencia de corte, el color cambia también. De todos modos, dependiendo del cambio en el volumen producido por el Amplificador EG, este cambio puede oírse de distintas maneras. Por ejemplo, cambiar la velocidad a la que el sonido y el volumen comienzan (ataque) o decaen, puede variar significativamente el carácter del cambio en el sonido. Es una buena idea que ajuste los cambios tanto en el Filtro EG (sonido) como en el Amplificador EG (volumen) cuando edite.

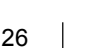

# 8. AMP (Amplificador) - SINTE

<span id="page-30-0"></span>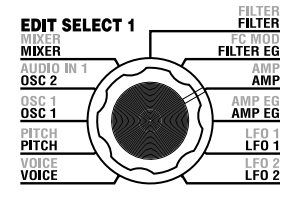

Estos parámetros determinan el volumen. El sonido que se crea al pasar por el oscilador y el filtro se amplifica mediante el amp. "LEVEL" (potenciómetro 1) ajusta el volumen. "KBD TRACK" (potenciómetro 4) ajusta el modo en que la posición en el teclado afecta al volumen, y "DISTORTION" (potenciómetro 3) determina si el sonido se distorsiona.

Puede usar "PANPOT" (potenciómetro 2) para ajustar el panorama (posición estéreo del sonido).

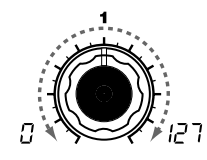

## **LEVEL [0...127]**

El nivel ajusta el voluem del timbre.

Si "SINGLE/LAYER" es Layer, esta configuración ajusta el balance de volumen entre el timbre 1 y el timbre 2.

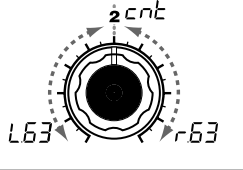

## **PANPOT [L63...Center...R63]** Ajusta la ubicación del sonido en el campo estéreo.

L63( $\lfloor \sqrt{5} \rfloor$ ) en el extremo izquierdo, Center  $(c_0, c_1)$  en el centro, y R63  $(-53)$  en el extremo derecho.

oh on **DISTORTION [OFF, ON]**

La distorsión determina si se aplica distorsión o no a la salida del timbre. El grado de distorsión se ajusta mediante el nivel de salida de cada oscilador en el MEZCLADOR.

**OFF ): (**Distorsión desactivada.

**ON ): (** Distorsión activada.

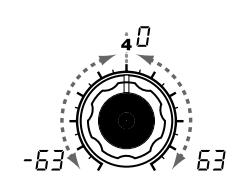

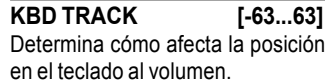

Con ajustes positivos (+), el volumen aumenta al tocar por encima de la nota C4 en el teclado, y disminuye cuando toca por debajo de C4.

Con ajustes negativos (-), el volumen disminuye cuando toca por encima de C4 y aumenta al tocar por debajo.

note La posición en el teclado actúa según la afinación que se controla mediante el pitch bend, y la transposición. Los cambios producidos por el vibrato y conexiones virtuales no les afecta la afinación.

# 9. AMP EG — SINTE/VOCODER

<span id="page-31-0"></span>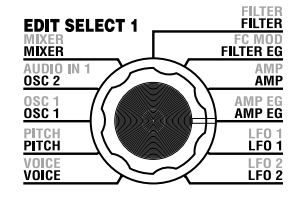

Es aquí donde puede ajustar el AMP EG, que aplica cambios al volumen según el momento temporal (~Figura 9-1). Ajustar AMP EG, permite cambiar el volumen a lo largo del tiempo. Cree la curva de volumen que desee ajustando los parámetros ADSR; ATTACK (potenciómetro 1), DECAY (potenciómetro 2), SUSTAIN (potenciómetro 3), RELEASE (potenciómetro 4).

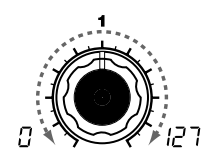

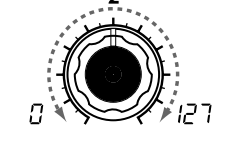

**ATTACK [0...127]** Determina el tiempo desde note-on (cuando pulsa una tecla) hasta alcanzar el nivel de ataque (valor máximo de la envolvente).

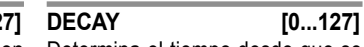

Determina el tiempo desde que se alcanza el nivel de ataque hasta mantendrá tras el tiempo de decaída, llegar al nivel de sostenimiento mientras mantenga la tecla pulsada. (SUSTAIN).

## **EG (Envelope Generator - generador de envolvente)**

Cada sonido tiene su propia curva de volumen distintiva. por ejemplo, cuando toca una nota en el piano, la nota comienza en su máximo volumen y gradualmente disminuye. Cuando levanta el dedo de la tecla, el sonido desaparece rápidamente con una decaída corta. Las curvas de volumen como ésta son un aspecto importante de cómo identificamos el sonido de un instrumento determinado. Este tipo de cambios ocurren también en el color y la afinación, así como en el volumen. En un sintetizador, este tipo de cambios los produce una EG. El microKORG S tiene envolventes dedicadas para el filtro y para el amplificador. Además, como estas envolventes pueden usarse como fuente en una conexión virtual, puede también transformar libremente la afinación u otros numerosos aspectos del sonido. Algunos ejemplos se muestran abajo.

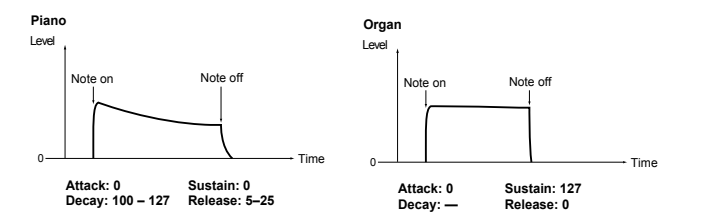

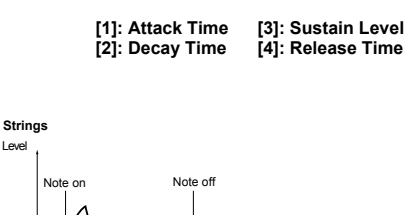

**[1]**

Note on Note off

**[3]**

Determina el voluen que se

Figura 9-1

Level

0 **Attack Level** 

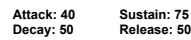

0 <del>Let 1 **Contract 2** Let 1</del> Time

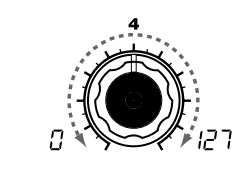

#### **SUSTAIN [0...127] RELEASE [0...127]**

**[2] [4]**

Determina el tiempo desde note-off (cuando deja de pulsar una tecla) hasta que el volumen llega a 0.

Time

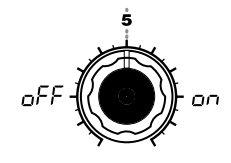

## **EG RESET [OFF, ON]**

**ON**

Determina si la EG será o no iniciada desde cero en la segunda nota pulsada y siguientes. Si toca una nota nueva antes de que el sonido de la anterior haya terminado su estado de relajación, la envolvente puede volver a empezar desde cero o continuar desde el valor actual.

**OFF** ( $_0$ *FF*): La nota comienza a partir del nivel actual de EG.

**ON ( ):** La nota comienza desde el nivel 0. **OFF** Note on Note off  $\longrightarrow$  Note on (Retrigger)

El parámetro "EG RESET" sólo está disponible si "VOICE AS-SIGN" está ajustado en Poly, o si "VOICE ASSIGN" está en Mono o Unison y "TRIGGER" en Multi.

# 10. LFO 1, 11. LFO 2 — SINTE/VOCODER

<span id="page-32-0"></span>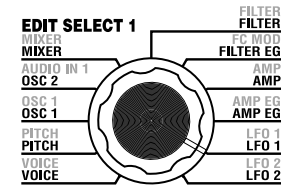

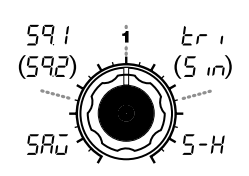

**WAVE (LFO1) [Saw, Square1, Triangle, Sample&Hold] WAVE (LFO2) [Saw, Square2,**

Selecciona la forma de onda del

**Sample&Hold ( ):** La amplitud cambia irregularmente

Figura 10-1

 $\Box$ 

 $\begin{array}{c} \phantom{a}4\overline{1}+2\overline{1}+2\overline{1}$ 

(sample & hold)

LFO.

**Saw (585): Square1** (59 *l*): **Square2** (592): **Triangle ( ): Sine** (5  $\omega$ ):

El timbre tiene dos LFOs (Oscilador de Baja frecuencia).

El cambio cíclico producido por una LFO puede modular varios aspectos del sonido como la afinación, el color y el volumen. Utilice "WAVE" (potenciómetro 1) para seleccionar la forma de onda del LFO, potenciómetro 2 para seleccionar el método de sincronía de tecla, "TEMPO SYNC" (potenciómetro 3) para sincronizar el ciclo del LFO con el tempo, y "FREQUENCY"/"SYNC NOTE" (potenciómetro 4) para especificar la frecuencia.

<sub>nola</sub> LFO1 y LFO2 pueden utilizarse como fuentes de conexiones virtuales para aplicar modulación a una variedad de parámetros (→ [pág. 30\)](#page-33-0).

 $G(t)$ 

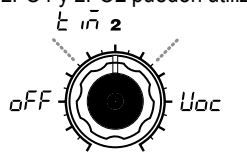

**KEY SYNC[OFF, Timbre, Voice]** Determina cómo se aplica el LFO a una voz en los note-on.

#### **Sine, Sample&Hold] OFF** (*oFF*):

La fase del LFO no vuelve a sus valores por defecto en los note-on.  $(\rightarrow$ Figura 10-2)

## **Timbre**  $(E \cap E)$ : **C**  $\cap$  (  $\cap$   $\cap$  ): La fase LFO vuelve a los valores que **ON** tenía cuando la primera note-on que tuvo lugar en el estado de ninguna

nota pulsada. Consecuentemente, la Clock del dispositivo externo. modulación continúa aplicándose con la misma fase LFO para las siguientes note-on.  $(\rightarrow$ Figura 10-3)

**Voice ( ):**

La fase LFO volverá a sus valores por defecto en cada note-on, y se aplicará modulación de diferente fase a cada voz.  $(\rightarrow$ Figura 10-4)

# **TEMPO SYNC [OFF, ON]** Determina si el ciclo del LFO se

on

## sincroniza o no al tempo del reloj MIDI.

## **OFF** ( $nFF$ ):

oFF

El LFO no se sincroniza. Funciona a la frecuencia especificada por el parámetro "FREQUENCY".

El LFO se sincroniza al ARPEG.A "TEMPO" o a los mensajes MIDI

note Si "TEMPO SYNC" está ON, seleccionar LFO2 Frequency  $($   $\overline{F}$  $\overline{C}$  $)$  como "DEST" en PATCH 1–4 no tiene efecto.

**FREQUENCY [0...127]**

Determina la frecuencia del LFO. Aumentar este valor aumenta la frecuencia.

(קבן )רקו

Este parámetro se muestra y puede ajustarse si "TEMPO SYNC" es OFF.

## **SYNC NOTE [1.1...1.32]**

Determina la proporción del ciclo del LFO relativa al tempo especificado en ARPEG.A "TEMPO" ( $\rightarrow$  [pág. 66\)](#page-69-0). Este parámetro se muestra y puede ajustarse si "TEMPO SYNC" es ON.

- **1/1**( | | | | Cuatro pulsaciones es un ciclo.
- **1/2( | 2):**Cuatro pulsaciones son dos ciclos.
- **1/4**( ): Una pulsación es un ciclo.
- **1/8**( ): Una pulsación es dos ciclos.

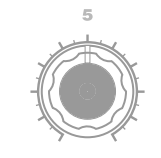

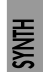

## Figura 10-2 Note on

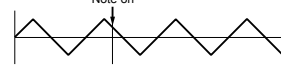

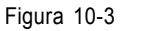

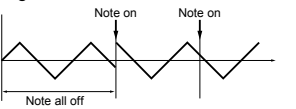

Figura 10-4

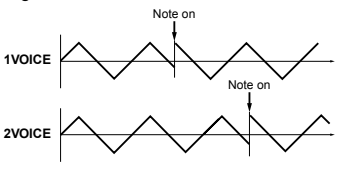

A.EG  $\overline{5}$ 

## **LFO (Oscilador de baja frecuencia)**

El LFO (Oscilador de baja frecuencia) es un oscilador que produce una oscilación relativamente baja y se utiliza para aplicar modulación cíclica a varios aspectos del sonido. Aplicaciones típicas del LFO son el vibrato (el LFO eleva y disminuye la afinación), wah (el LFO eleva y disminuye la frecuencia de corte) y tremolo (el LFO aumenta y disminuye elk

volumen). Puede seleccionar el LFO como fuente de conexiones virtuales, seleccionar el parámtreo deseado como destino y aplicar modulación para producir varios efectos. MicroKORG S proporciona algunos parámetros dedicados para aplicar modulación desde el LFO; para LFO1 puede usar OSC1 "CONTROL 2" y para LFO2 el PITCH "VIBRATO INT."

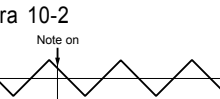

# 12. PATCH 1, 13. PATCH 2, 14. PATCH 3, 15. PATCH 4— SINTE

<span id="page-33-0"></span>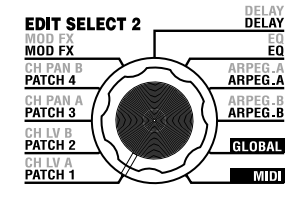

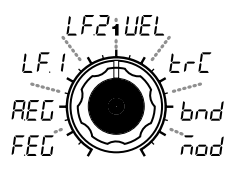

## **SOURCE [FILTER EG, AMP EG, LFO 1, LFO 2, Velocity, KBD Track,Pitch Bend, MOD.Wheel]** Selecciona la fuente de modulación. Ejemplo, si selecciona Filter EG  $(FFT)$ , ésta será la fuente.

**FILTRO EG (FFI): FILTER EG AMPl EG ( ):** AMP EG **LFO 1 (** $\downarrow$  **F, 1): LFO 1 LFO 2 (***LF2***): LFO 2 Velocity ( ):** Velocidad (intensidad con la que pulsa las teclas) **KBD Track (** $\nvdash$ **<sub>C</sub>f):** Keyboard tracking (posición del teclado)

note Keyboard Track actúa según la afinación controlada mediante pitch bend y transposición. La afinación no afecta a los cambios producidos por el vibrato y una conexión virtual.

**Pitch Bend (** $\{ \}$ ): rueda de afinación **MOD.Wheel** ( $\bar{h}$ od): rueda de modulación

El microKORG S incorpora cuatro rutas de conexiones virtuales que permiten crear sonidos más sofisticados. Cada conexión permite seleccionar la fuente de modulación "SOURCE" (potenciómetro 1) y destino "DEST" (potenciómetro 2) y especificar la intensidad de modulación "MOD INT" (potenciómetro 3). Usar varias conexiones puede crear una amplia variedad de cambios en el sonido. Por ejemplo si ajusta la fuente de modulación "SOURCE" (potenciómetro 1) a LFO2 ( $\{F_e^2\}$ ) y el destino "DEST" (potenciómetro 2) a CutOff  $(f_{\text{u}})$  y utiliza "MOD INT" (potenciómetro 3) para ajustar la profundidad del efecto, el LFO2 crea un cambio cíclico en el color (efecto "wah").

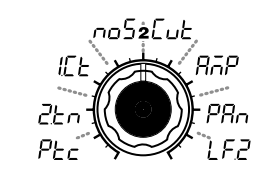

**DEST[Pitch, OSC2 Tune, OSC1 Control 1, Noise Level, CutOff, Amp, Pan, LFO2 Frequency]** Selecciona el parámetro (destino) que se controla con la modulación. Por ejemplo, si selecciona Pitch  $(P<sub>E C</sub>)$ , la modulación se aplica a la afinación global del timbre. **Pitch (** $PL<sub>C</sub>$ **):** Afinación general del timbre

**OSC2 Tune (** $2 \text{F} \cap$ **): OSC2** 

**OSC1 Control 1 (**  $|E|$ ): OSC1 "CONTROL 1" **Noise Level** ( $\overline{0.05}$ ): MIXER "NOISE LEVEL" **CutOff ([uldgt]: FILTER** 

**Amp (** $\overline{B_0P}$ **): AMP "LEVEL" Pan** (*PR<sub>n</sub>*): AMP "PAN" **LFO2 Frequency (LF2):** LFO2 "FREQUENCY"

note Si LFO "TEMPO SYNC" está en ON, seleccionar LFO2 Frequency no tendrá efecto.

"TUNE"

"CUTOFF"

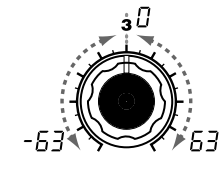

**MOD INT [-63...63]** Determina la profundidad del efecto producido por la fuente de modulación. Con ajuste 0 no hay modulación.

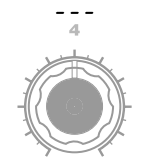

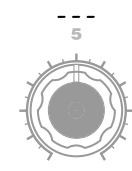

## **Virtual Patch (Conexión virtual)**

En sintetizadores analógicos modulares, la entrada o salida de cada módulo (oscilador, filtro, EG, LFO y otros controladores) estaba conectado (patched) por un cable de "patch", permitiendo mucha más libertad en la creación del sonido.

El microKORG S permite llevar a cabo esta conexión "virtualmente" (es decir, sin usar cables físicos), así que puede asignar fuentes como EG o LFO a los parámetros más importantes (destinos).

## Ejemplos para "SOURCE" (fuente) y "DEST" (destino)

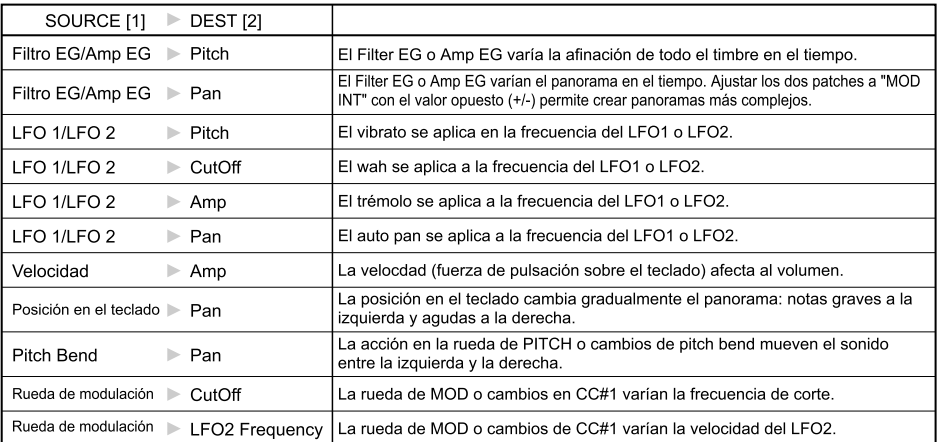

# <span id="page-34-0"></span>Editar un programa vocoder | Estructura de programas vocoder

## Generalidades

Un vocoder es un dispositivo que analiza el carácter (la respuesta de frecuencia de cada banda) de una señal "modulador" (normalmente una voz humana a través de micro) y aplica un filtro con las características analizadas a la señal "portadora" (normalmente una forma de onda producida por un oscilador), imponiendo un carácter bucal a esa forma de onda y dando la sensación de que es el instrumento el que habla.

El microKORG S contiene un vocoder de ocho canales (dieciséis filtros en pares). Además de simular los sonidos de vocoder clásicos del pasado, puede modificar el carácter del sonido o editar el nivel de cada banda de frecuencia y crear sonidos de vocoder realmente originales.

Como se muestra en la figura v0-1, un programa de vocoder consta de un portador (la señal que se modifica), un modulador (la señal que modula al portador), una sección vocoder, efectos, y arpegiador.

## **Portador**

La señal portadora que se procesa con el efecto del vocoder puede ser una forma de onda interna del microKORG S seleccionada para OSC 1 y NOISE o una forma de onda que entre a través de AUDIO IN 2 (jack de línea). Las opciones apropiadas para un portador son ondas diente de sierra que contienen una rica formación de sobretonos, y VOX WAVE que tiene un carácter similar a las cuerdas vocales. Los volumen de OSC1/NOISE/AUDIO 2 IN se ajustan en el MIXER y la señal combinada se envía a la sección Vocoder.

## **Modulador**

La señal que entra a través de AUDIO IN 1 (jack CONDENSER o jack DINÁMICO) es el modulador. En general, lo más común es que entre una voz al modulador, pero puede crear un efecto único introduciendo sonidos de ritmo y otras formas de onda.

## **Sección Vocoder (Vocoder sec.)**

Consta de dos grupos de 16 filtros pasa banda (FILTRO DE ANÁLISIS y FILTRO DE SÍNTESIS) y el DETECTOR DE ENVOLVENTE.

La señal de audio del jack AUDIO IN 1 (modulador) entra en dieciséis filtros pasa

banda (FILTRO DE ANÁLISIS), y el DETECTOR DE ENVOLVENTE detecta la envolvente de volumen (cambios según el momento temporal) de cada banda de frecuencia.

luego, la señal desde el generador de tono interno o el jack AUDIO IN 2 (portador) entra en el otro grupo de 16 filtros pasa banda (FILTRO DE SÍNTESIS) y se procesa por las envolventes detectadas con el DETECTOR DE ENVOLVENTE para modular el portador con las características de la voz, produciendo la impresión de que es el instrumento o el sonido el que habla (efecto vocoder).

También es posible utilizar los parámetros "FORMANT SHIFT" o "CUTOFF" para cambiar cada frecuencia del filtro portador pasa banda. Esto provoca que la curva de respuesta de frecuencia aumente o disminuya preservando el carácter del modulador y afectando dramáticamente al color.

## EFECTOS

La salida desde la sección vocoder se envía al efecto de modulación (MOD FX), efecto de retardo (DELAY) y ecualizador (EQ).

Para el efecto de modulación puede elegir entre tres como chorus. Para el retardo, puede elegir entre tres incluyendo retardo estéreo. El ecualizador es de dos bandas.

## ARPEGIADOR

El arpegiador puede usarse para reproducir el programa de un vocoder. Se trata de un arpegiador por pasos con seis tipos de arpegio.

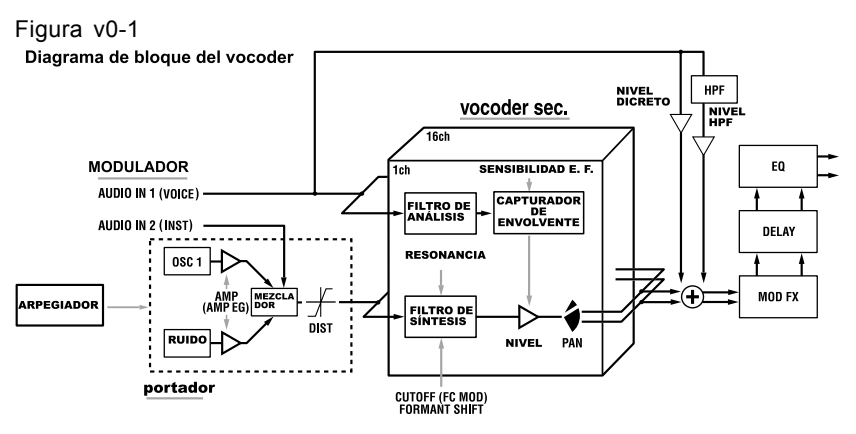

<span id="page-35-0"></span>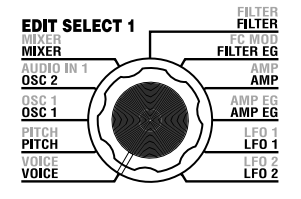

Los parámetros "1. VOICE" son los mismos que para el programa de sinte ajustando "SINGLE/LAYER" a Single (- [pág. 16](#page-19-0)). Para utilizar el programa como programa de vocoder, ajuste "SYNTH/VOCODER" (potenciómetro 1) a Vocoder ( $\{f_c\}$ )).

# 2. PITCH (AFINACIÓN)— SINTE/VOCODER

Los parámetros "2. PITCH" son los mismos que para el programa de sinte (-pág. 17). Especifican la afinación del portador.

# 3. OSC1 (OSCILADOR 1) — SINTE/VOCODER

Para seleccionar la forma de onda del portador.

Los parámetros "3. OSC1" son los mismos que para el programa de sinte  $(\rightarrow$ [pág. 18](#page-21-0)).

Seleccionar una forma de onda diferente para "WAVE" (potenciómetro 1) puede cambiar la profundidad del efecto. Normalmente, ajuste OSC 1 "WAVE" para que sea una onda triangular que contiene un grupo rico de sobretonos, o VOX WAVE que simula la forma de onda similar a la producida por las cuerdas vocales humanas. Alternativamente, puede seleccionar DWGS ( $\overline{H}$ ,  $\overline{g}$ ) y usar "CONTROL 2" para seleccionar la forma de onda número 26 (5th Wave3: un intervalo de quinta) y reproducir un acorde para obtener sonidos ricos.

## **Ejemplo para editar un programa de vocoder**

1 Ajuste el audio de la entrada de micro.

Gire el dial EDIT SELECT 1 a la posición AUDIO IN 1. Gire el potenciómetro 2 ("THRESHOLD"). Al girar a la derecha, el sonido se corta más fácilmente. Ajústelo para que el sonido no se obstruya cuando no hable. Luego ajuste el potenciómetro **1** ("GATE SENSE") para que el sonido del vocoder que sale no se corte de un modo poco natural.

Girar el potenciómetro 4 ("HPF GATE") a la derecha enfatiza las consonantes (como los sonidos "s") ( $\rightarrow$ pág. 33).

2 Haga ajustes en los filtros. Gire el dial EDIT SELECT 1 a la posición FILTER. Gire el potenciómetro 4 ("EF SENSE") para ajustar la sensibilidad del detector de envolvente. Al girar hacia la derecha, la salida del vocoder aumenta más suavemente y la relajación se hace más prolongada. Girar el potenciómetro **2** ("CUTOFF") o **1** ("FORMANT SHIFT") varía la frecuencia de corte del filtro pasa banda del portador, cambiando el carácter de la salida del vocoder  $(\rightarrow)$ [pág. 35\)](#page-38-0). Gire el dial EDIT SELECT 2 a la posición **CH LEVEL A** o CH LEVEL B.

 Gire los potenciómetros **1–4** para que **CH LEVEL A** o CH LEVEL B ajusten el nivel de salida del filtro pasa banda para cada uno de los ocho canales del portador.

Gire el dial EDIT SELECT 2 a la posición **CH PAN A** o **CH PAN B**. Gire los potenciómetros 1–4 para que **CH PAN A** o **CH PAN B** ajusten el panorama del filtro pasa banda para cada uno de los ocho canales del portador.
## 4. AUDIO IN 1 (ENTRADA DE AUDIO) — VOCODER

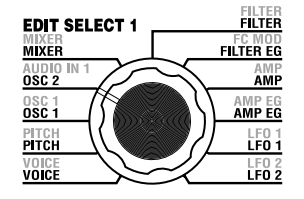

Estos parámetros ajustas la entrada de AUDIO IN 1 (el modulador).

Ajuste "THRESHOLD" (umbral - potenciómetro 2) para que el ruido no se oiga cuando no hable y ajuste "GATE SENSE" (potenciómetro 1) para que el sonido del vocoder no se corte de forma poco natural. Utilice "HPF LEVEL" (potenciómetro 3) para enfatizar las consonantes (como los sonidos "s") de la voz entrante.

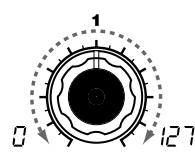

#### **GATE SENSE [0...127]**

Especifica la velocidad de la puerta que actúa según los ajustes de audio proveniente del jack AUDIO IN "THRESHOLD".

actúe más rápidamente, lo que decaiga más rápidamente.

Valores elevados, hacen que la entrando señal. puerta actúa más gradualmente, lo que provoca que el sonido del vocoder tenga una decaída más prolongada.

note Si el valor del "THRESHOLD" es elevado, este efecto se aplica más rápido. Si el valor es 0, no se produce efecto.

### **THRESHOLD [0...127]**

Determina el nivel al que la señal de 1 se enmudece.

Valores bajos hacen que la puerta Aumentar este valor causa que la mezcla en la salida del vocoder. provoca que el sonido del vocoder permite eliminar cualquier ruido que señal de audio se enmudezca. Esto pueda escucharse cuando no esté consonantes del habla o al cantar.

> note Si ajusta este parámetro demasiado alto, la señal de audio se corta, y será dificil que se aplique el efecto vocoder.

**HPF LEVEL [0...127]** Ajusta la proporción de frecuencias altas de la señal de audio entrante a través del jack AUDIO IN 1 que se Aumentar este valor enfatiza la porción que corresponde a las

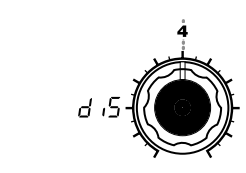

### **HPF GATE [Disable, Enable]**

Determina si la proporción de frecuencias altas de la señal que proviene del AUDIO IN 1 que se mezcla en la salida del vocoder pasa o no sólo durante la pulsación de la tecla (note-on) ,o siempre.

EoB

#### **Disable**  $(A, 5)$ :

Las frecuencias altas pasan siempre. Es efectivo cuando toca una guitarra, etc. conectada vía una unidad de efecto a la AUDIO IN 2.

#### **Enable**  $(E \cap B)$ :

Las frecuencias altas sólo pasan durante la pulsación de las teclas (note-on).

Use este ajuste si aplica efecto de vocoder únicamente a un sonido de la fuente interna, o si tiene conectado un sintetizador etc. a AUDIO IN 2. (La señal pasa cuando se recibe un mensaje MIDI de note-on.)

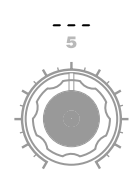

## 5. MIXER (MEZCLADOR) — VOCODER

<span id="page-37-0"></span>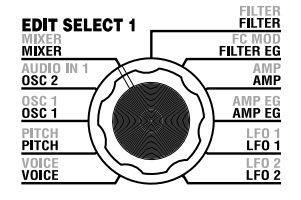

Ajusta el nivel de salida del portador. El nivel que especifique aquí es el nivel de entrada al filtro pasa banda (filtro de síntesis) del portador.

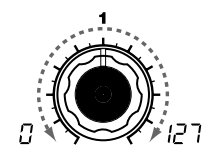

**OSC 1 LEVEL [0...127]** Determina el nivel de salida del oscilador 1 (portador).

**INST LEVEL [0...127]** Determina el nivel de salida de la

# señal que entra a través de AUDIO generador de ruido.

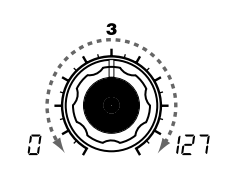

**NOISE LEVEL [0...127]** Determina el nivel de salida del

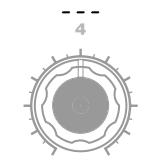

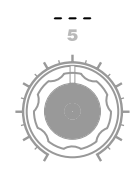

#### **Usar una señal entrante como portador del vocoder**

Este es el procedimiento para usar una señal que llega a través del jack AUDIO IN 2 LINE como portador del vocoder (la señal que se modula).

 $IN<sub>2</sub>$ 

- 1 Como se describe en las conexiones para "1. Reproducir un programa de vocoder" y "Procesar una señal entrante de audio" (→ [pág. 10](#page-13-0), [21](#page-24-0)), conecte el micro incluido al jack AUDIO IN 1 CONDENSER, y conecte el jack de salida del dispositivo externo al jack AUDIO IN 2 LINE. Use los potenciómetro VOLUME 1 y VOLUME 2 para ajustar los niveles de modo que las señales de audio salgan a AUDIO IN 1 y 2.
- 2 Cuando aumenta el valor de MIXER "INST LEVEL" (potenciómetro 2), la señal de entrada desde AUDIO IN 2 entra en el filtro pasa banda (filtro de síntesis) del portador.
- 3 Cuando aumente MIXER "OSC 1 LEVEL" (potenciómetro 1) y toca el teclado, la forma de onda de OSC 1 entra en el filtro pasa banda del portador.
- 4 Si ajusta AUDIO IN 1 "HPF GATE" (potenciómetro 4) a Disable  $(d, 5)$ , las frecuencias altas de la señal entrante desde AUDIO IN 1 siempre se emiten.

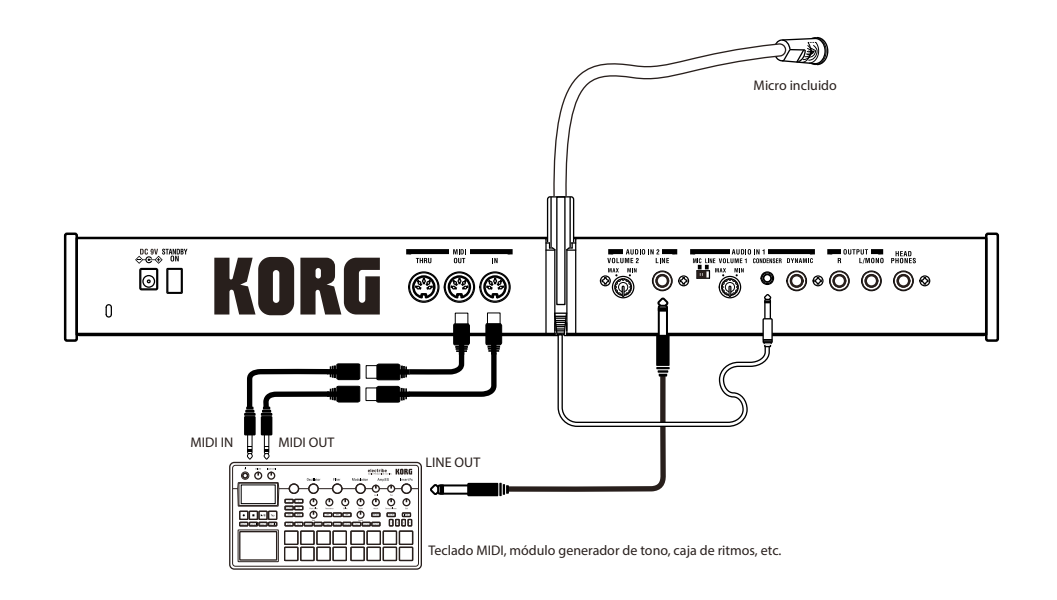

## 6. FILTER (FILTRO) — VOCODER

<span id="page-38-0"></span>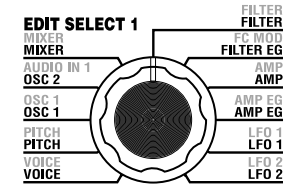

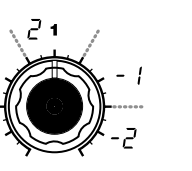

**FORMANT SHIFT CUTOFF [-63...63]** Cambia continuamente la frecuencia

**[0, 1, 2, -1, -2]** Modifica la frecuencia de corte de cada filtro pasa banda del portador, en unidades de filtro.

#### **"FORMANT SHIFT" y "CUTOFF"**

Cada parámetro permite variar el carácter sobre un rango de dos pasos arriba o abajo (un total de cuatro pasos arriba o abajo cuando se usan junto). Si ambos parámetros están en 0, el carácter se ajusta a las frecuencia de corte del filtro pasa banda modulador (el filtro de análisis).

del portador.

relajación de la salida del vocoder.

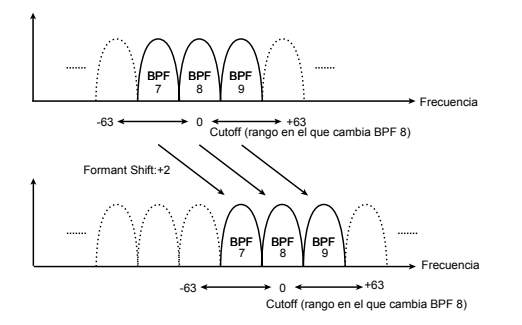

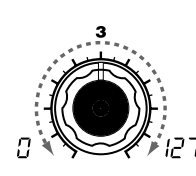

Utilizar "FORMANT SHIFT" (potenciómetro 1) y "CUTOFF" (potenciómetro 2) para modelar la frecuencia de corte de cada filtro pasa banda del portador (el "filtro de síntesis"), permite aumentar y reducir la respuesta de frecuencia mientras mantiene el carácter del modulador, lo que modifica el carácter de la salida del vocoder. Ambos potenciómetros hacen lo mismo, y tienen el mismo rango. FORMANT SHIFT está indexado para modificar de filtro a filtro y CUTOFF es continuamente variable. Además, puede utilizar "E.F. SENSE" (potenciómetro 4) para ajustar la sensibilidad del detector de envolvente para el modulador, de modo que modifique la suavidad del ataque y la longitud de la

de corte de cada filtro pasa banda **RESONANCE [0...127]** Determina la cantidad de resonancia de cada filtro pasa banda del portador.

> Aumentar el valor enfatiza la región cercana a cada frecuencia de corte.

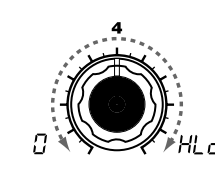

**E.F.SENSE [0...126, Hold]** Determina la sensibilidad del detector de envolvente para el modulador. Valores bajos permiten detectar los ataques de la señal entrante más rápido.

Si lo ajusta a Hold (HI, H), el carácter de la señal que entra se mantiene. Consecuentemente, el sonido retendrá ese carácter que no hace caso de si hay entrada.

- La información de la señal que se mantiene en el estado Hold puede guardarse junto con el programa.
- Si lo ajusta a Hold cuando no hay señal de entrada, no habrá salida si se introduce una señal de audio.
- note Este valor se ajusta automáticamente a Hold si pulsa la tecla FORMANT HOLD. Valores por encima retienen la mayoría de la decaída natural del sonido.

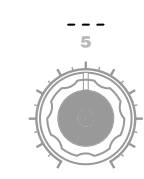

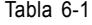

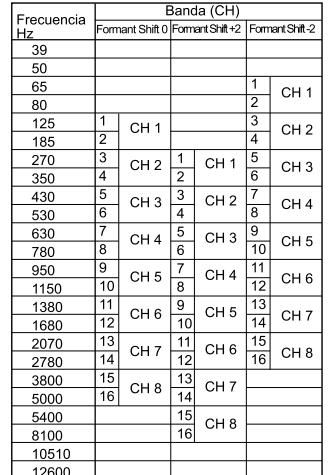

**MIXER**  $\boxed{\widetilde{\mathbb{E}}}$ 

A pesar de que el filtro pasa banda de microKORG S tiene ocho canales, internamente son dieciséis filtros pasa banda. Estos filtros se agrupan en pares (un par por canal). La tabla 6-1 muestra cómo las frecuencias ajustadas por "FORMANT SHIFT" y "CUTOFF" corresponden a las de los dieciséis filtros.

## 7. FC MOD — VOCODER

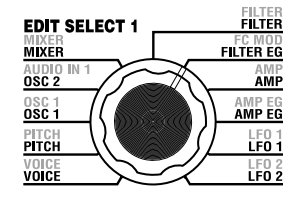

Estos parámetros seleccionan la fuente de modulación que varía la frecuencia de corte del filtro pasa banda del portador (el filtro de síntesis), y especifica la profundidad de la modulación. Por ejemplo, si ajusta la fuente de modulación "SOURCE" (potenciómetro 1) a AMP EG (A.EG) y utiliza "INTENSITY" (potenciómetro 2) para ajustar la profundidad del efecto, el AMP EG produce cambios tonales.

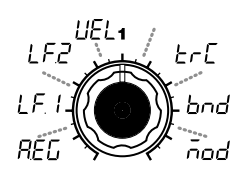

#### **SOURCE[AMP EG, LFO 1, LFO 2, Velocity, KBD Track, Pitch Bend, MOD.Wheel]**

La fuente selecciona la fuente de modulación que se aplica al filtro pasa banda del portador "CUTOFF." Por ejemplo, si selecciona AMP EG  $(RE<sub>L</sub>)$ , el Amp EG es la fuente de modulación.

**AMP EG ( ):** AMP EG

**LFO 1 (** $E$ *i***): LFO 1** 

**LFO 2 (** $E$  $F$  $Z$ **): LFO 2** 

**Velocity ( ):** Velocidad (fureza de pulsación sobre el teclado)

**KBD Track**  $(E \cap E)$ : Keyboard tracking (posición del teclado)

**Pitch Bend ( ):** Rueda de PITCH

**MOD.** Wheel  $(\bar{a}$ od): Rueda de MOD

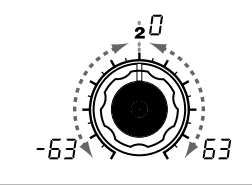

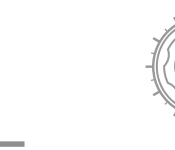

**INTENSITY [-63...63]** La intensidad determina la profundidad de la modulación que se aplica al filtro pasa banda del portador "CUTOFF."

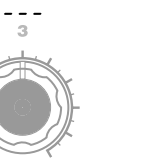

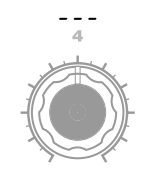

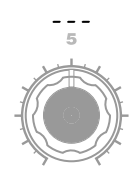

## 8. AMP (AMPLIFICADOR) - VOCODER

<span id="page-40-0"></span>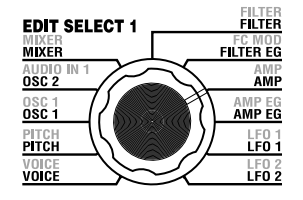

Estos parámetros ajusten el volumen. "LEVEL" (potenciómetro 1) determina el volumen de la fuente de sonido interna (OSC 1, NOISE) para el portador. "KBD TRACK" (potenciómetro 4) determina cómo la posición en el teclado afecta al volumen y "DISTORTION" (potenciómetro 3) determina si el sonido se distorsiona o no.

"DIRECT LEVEL" (potenciómetro 2) determina el volumen da salida del sonido que entra a través de AUDIO IN 1.

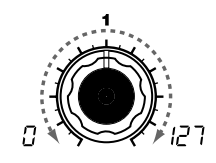

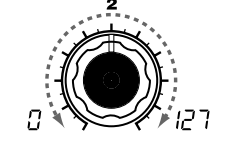

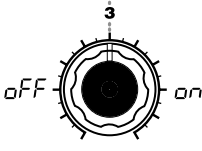

**DISTORTION GEF, ONI KBD TRACK [-63...63]** Determina cómo la posición en el teclado afecta al volumen.

Valores positivos (+), el volumen aumenta al tocar por encima de la nota C4 y disminuye al tocar por debajo.

Con ajustes negativos (-), el volumen disminuye al tocar por encima de la nota C4 y aumenta al tocar por debajo.

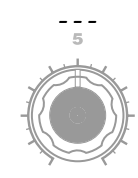

**LEVEL [0...127]** portador.

El nivel determina el nivel de Elnivel directo determina elnivel de volumen del generador de tono volumen del audio que sale a OSC 1, NOISE, y a la señal de interno (OSC1, NOISE) para el directamente desde AUDIO IN 1. **DIRECT LEVEL [0...127]** 

Determina si se aplica o no distorsión AUDIO IN 2. **OFF ( ):**

Distorsión desactivada

**ON** ( $_{CD}$ ): Distorsión activada La posición en el teclado actúa de acuerdo con la afinación controlada por los ajustes pitch bend y "TRANSPOSE". No se ven afectados por la afinación cambios producidos por el vibrato o conexiones virtuales.

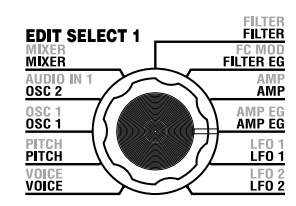

## 9. AMP EG — SINTE/VOCODER

Los parámetros "9. AMP EG" son los mismos que para un programa de sintetizador (-[pág. 28\)](#page-31-0). Determinan el perfil de la AMP EG, que crea variaciones de volumen de la fuente de sonido portadora interna (OSC 1, NOISE). No puede utilizar conexiones virtuales en el vocoder.

## 10. LFO 1, 11.LFO 2<sub>—</sub> sinte/vocoder

Los parámetros "10. LFO1" y "11. LFO2" son los mismos que para los programas de sinte (-[pág. 29\)](#page-32-0). Cambios cíclicos producidos por el LFO pueden modular la fuente de sonido portadora interna (OSC 1, NOISE). No puede utilizar conexiones virtuales en programas vocoder.

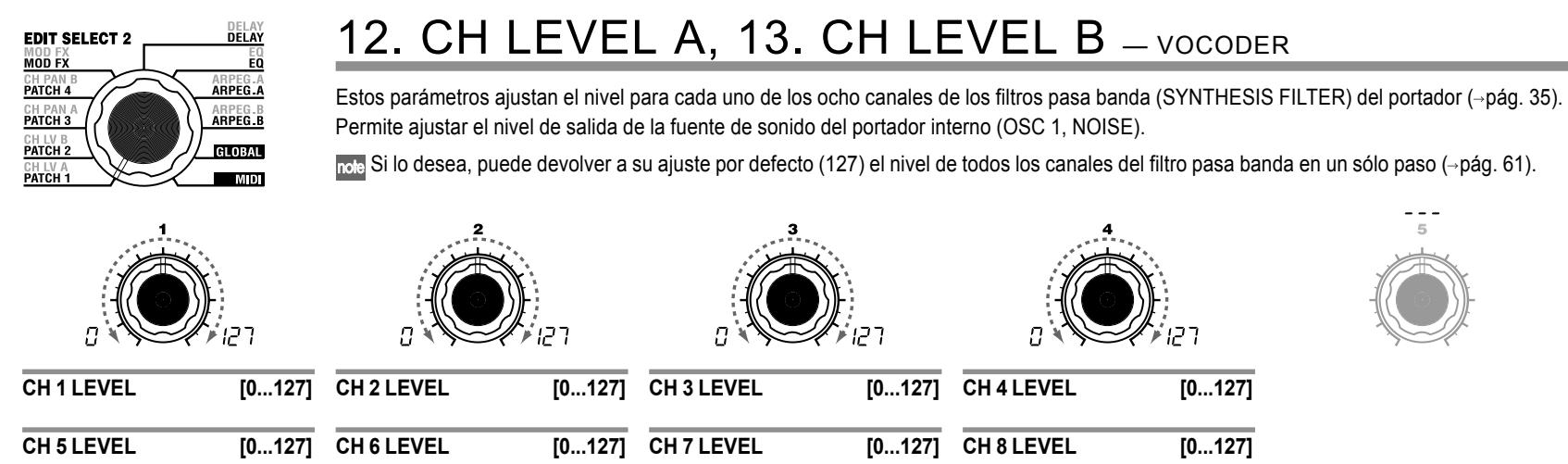

Estos parámetros ajustan el nivel de salida de los ocho canales del filtro pasa banda del portador.

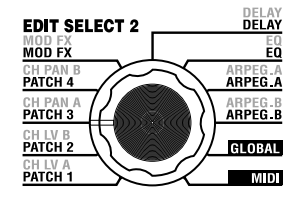

## 14. CH PAN A, 15. CH PAN B—VOCODER

Ajustan el panorama de cada canales del filtro pasa banda del portador (→ [pág. 35\)](#page-38-0). Permite ajustar la posición estéreo del la fuente de sonido del portador interno (OSC 1, NOISE). Puede devolverlo al centro en un sólo paso.

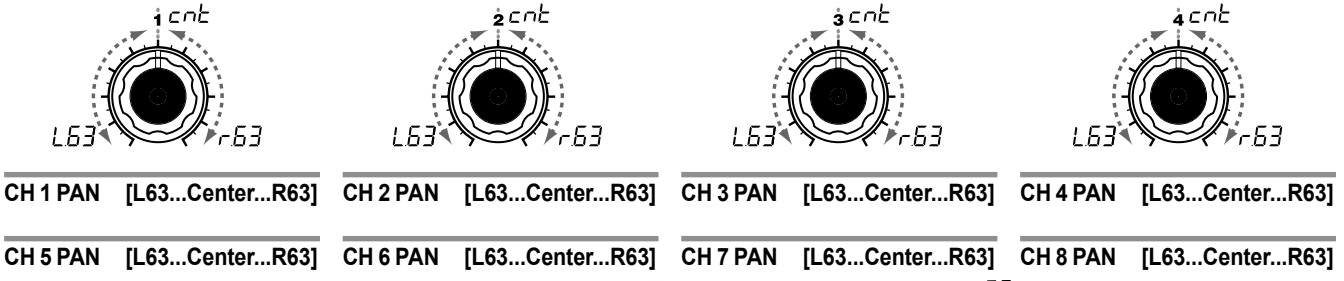

Estos parámetros ajustan el panorama para cada uno de los canales del filtro pasa banda del portador. L63 ({  $\frac{7}{3}$ ) está a la izquierda, centre  $\left(\frac{1}{2}\right)$ está en el centro, y R63 ( $-5\frac{3}{2}$ ) a la derecha.

# Editar los efectos y la EQ

## Generalidades

La salida de la sección amp de un programa sinte se envía al efecto de modulación (MOD FX), efecto de retardo (DELAY FX) y al ecualizador (EQ)  $\leftrightarrow$  [Pág15](#page-18-0) figura 0-1,  $\rightarrow$ [pág. 31](#page-34-0) figura v0-1).

Puede editar el tipo de efecto de modulación y el efecto de retardo para crear el sonido deseado del mismo modo que cuando editábamos los parámetros del filtro o el amplificador. Puede usar efectos para modificar el sonido de varias maneras. Luego puede utilizar la EQ de dos bandas para realizar los ajustes finales al color, antes de que el sonido se envía a las salidas L/R (izquierda / derecha). Para evitar cualquiera de estos efectos, ajuste la profundidad del efecto (o ganancia de la EQ).

## **Efecto tipo modulación (MOD FX)**

Escoja uno de estos tres efecto: Chorus/Flanger, Ensemble o Phaser.

## **Efecto delay (DELAY FX)**

Escoja uno de los tres efectos: Stereo Delay, Cross Delay, or L/R Delay.

**Ecualizador (EQ)** Ecualizador de dos bandas.

## La estructura de efectos del microKORG S

#### **DELAY EDIT SELECT 2**  $\overline{\mathsf{E0}}$ **MOD FX** CH PAN E<br>PATCH 4 **ARPEG A** ARPEG.B<br>ARPEG.B CH PAN /<br>PATCH 3 CH LV B<br>Patch 2 **GLOBAL** CH LV A **MDI**

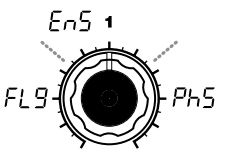

**TYPE [Flanger/Chorus, Ensemble, Phaser]** Selecciona el tipo de efecto.

#### **Flanger/Chorus (FL 9):**

Este efecto modula el tiempo de retardo de la seál entrante para aádir profundidad y calor al sonido. Aumentar el valor de "EFFECT DEPTH" produce una efecto flanger (retroalimentación).

#### **Ensemble (** $E \cap 5$ **):**

Este efecto utiliza múltiples unidades de chorus para añadir profundidad tridimensional y espacialidad al sonido.

#### **Phaser (** $P_1$ **, 5):**

Este efecto modula continuamente la fase del sonido, creando movimiento dentro del sonido, una sensación de barrido y torsión.

## 16. MOD FX — SINTE/VOCODER

El efecto de modulación aplica varios tipos de cambios cíclicos al sonido original. Puede usarse para dar al sonido mayor profundidad o para dar la impresión de que se escuchan simultáneamente múltiples fuentes de sonido. Puede usar también la modulación LFO paa simular cambios cíclicos producidos al interpretar un instrumento, como la respiración en instrumentos de viento o el roce de las cuerdas de un instrumento de cuerda. "TYPE" (potenciómetro 1) selecciona el tipo de efecto de modulación, "EFFECT DEPTH" (potenciómetro 3) ajusta la profundidad y cantidad de retroalimentación para el efecto de modulación. "LFO SPEED" (potenciómetro 2) ajusta la velocidad de la modulación.

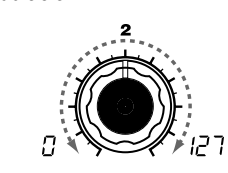

**LFO SPEED [0...127]** Determina la velocidad del efecto de modulación del LFO.

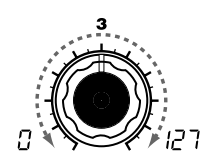

**EFFECT DEPTH [0...127]** Determina la profundidad y cantidad de retroalimentación de la modulación. Aumentar este valor profundiza la modulación y cantidad de retroalimentación. Si no desea aplicar este efecto ajústelo a 0.

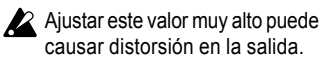

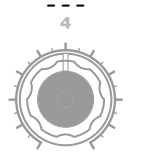

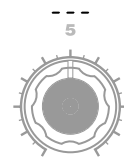

## 17. DELAY — SINTE/VOCODER

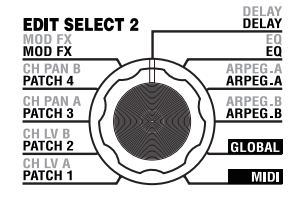

El efecto delay simula el retardo que tiene lugar cuando el sonido viaja a través del aire.

"TYPE" (potenciómetro 1) selecciona el tipo de efecto delay. "DELAY DEPTH" (potenciómetro4) ajusta la profundidad del retardo y la cantidad de retroalimentación. "TEMPO SYNC" (potenciómetro2) determina si el tiempo de retardo estará sincronizado con el tempo del arpegiador o el marcado por un reloj MIDI externo.

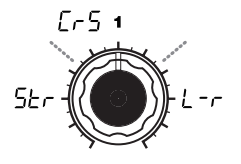

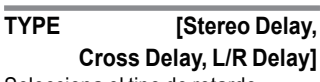

Selecciona el tipo de retardo.

**Stereo Delay ( ):** Retardo estéreo.  $( \rightarrow$ Figure 17-1)

#### **Cross Delay (** $\Gamma$  $\Gamma$  **5):**

Es un retardo estéreo donde los canales izquierdo y derecho de la retroalimentación están intercambiados. En un programa con capas, es efectivo ajustar el panorama de los dos timbres a la izquierda y derecha respectivamente  $\leftrightarrow$ figura 17-2).

#### **L/R Delay (** $\left( -\frac{1}{r}\right)$ **):**

Retardo donde el sonido se emite alternativamente a izquierda y derecha. (Figura 17-3)

Figura 17-1 **arraging 2-71 arugiF** 2-71 arugust 2-71 arugust 2-71 arugust 2-71 arugust 2-71 arugust 2-71 arugust 2-7

#### **Stereo Delay**

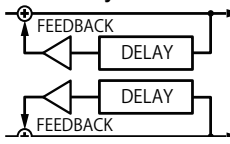

## **TEMPO SYNC [OFF, ON]**

oFF

Determina si el tiempo de retardo se sincroniza con el tempo.

#### **OFF** ( $_{\Omega}$ *FF*):

No se sincroniza. El retardo actúa según el tempo que haya especificado en "DELAY TIME".

#### **ON ( ):**

**Cross Delay**

**FEEDBACK**

**FEEDBACK**

Se sincroniza. El retardo se sincroniza con el tempo ajustado en ARPEG.A "TEMPO" o los datos MIDI Clock de un dispositivo externo.

**DELAY**

**DELAY**

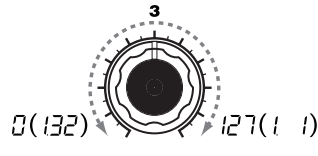

**DELAY TIME [0...127]** Ajusta el tiempo del retardo.

Este parámetro sólo funciona si está desactivado (OFF) "TEMPO SYNC".

**SYNC NOTE [1.32...1.1]** Determina el ratio del tiempo de retardo relativo al valor ARPEG.A "TEMPO" ( $\rightarrow$ [pág. 66\)](#page-69-0).

Este parámetro sólo funciona si está activado (ON) "TEMPO SYNC".

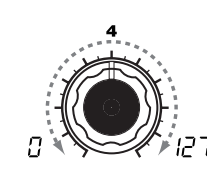

## **DELAY DEPTH [0...127]**

Determina la profundidad del retardo y la cantidad de retroalimentación. Aumentar este valor hace que el retardo se oiga más y que aumente la cantidad de retroalimentación. Si no desea aplicar un delay, ajústelo a  $\theta$ .

Ajustar este valor muy alto puede causar distorsión en la salida.

Figura 17-3

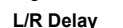

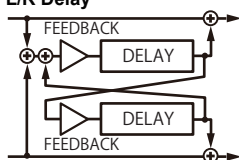

## 18. EQ — SINTE/VOCODER

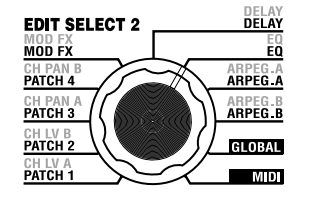

Ecualizador de dos bandas. Utilice EQ FREQ (potenciómetros 1 y 3 para determinar la frecuencia que quiere ajustar y utilice los potenciómetros 2 y 4 para ajustar la ganancia de cada banda de frecuencias.

Ajustar los parámetros de ganancia del ecualizador demasiado altos puede causar distorsión en la salida.

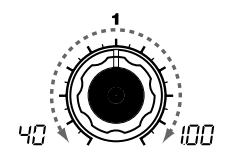

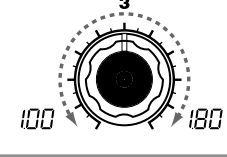

**LOW EQ GAIN [-12...12] HI EQ FREQ.**

> **[1.00kHz...18.0kHz]** Ajusta la frecuencia del ecualizador del rango de agudos.

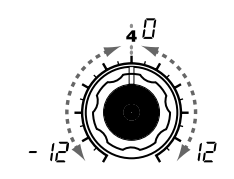

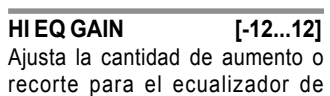

frecuencias agudas.

#### **LOW EQ FREQ. [40Hz...1.00kHz]**

Ajusta la frecuencia del ecualizador del rango de graves.

Ajusta la cantidad de aumento o recorte para el ecualizador de frecuencias graves.

# Editar el arpegiador

## **Generalidades**

El arpegiadro del microKORG S proporciona seis tipos de arpegio. Puede ajustar la duración (tiempo de la puerta) y espacialidad de las notas tocadas en el arpegio. El ajuste del arpegiador se realiza meidante los parámetros ARPEG.A y ARPEG.B. Cada uno de los ocho pasos que se suceden mediante los ajustes ARPEG.A y ARPEG.B pueden activarse o desactivarse usandeo el "arpegiador por pasos", para tener aún más posibilidades de interpretación. (Diríjase a la página 11 para obtener más información acerca del uso del arpegiador por pasos).

### **Seleccionar el/los timbre/s que se usa/n en el arpegiador**

En un programa de sinte que utiliza dos timbre (con capas), puede seleccionarl el/los timbre/s que el arpegiador usa. Se especifica con ARPEG.B "TARGET TIMBRE" (potenciómetro 5). YPuede arpegiar ambos timbres o sólo el timbre 1 o 2.

### **Sincronizar el rango del LFO 1/2 o el tiempo de retardo del efecto delay con el tempo del arpegiador**

Al sincronizar el rango del LFO 1/2 al tempo del arpegio, puede aplicar modulación sincronizada al tempo. Puede también especificar el parámetro de tiempo del efecto dela para que sea un ratio del tempo, de modo que el tiempo del retardo sea adecuado incluso si cambia el tampo del arpegio. Esto es particularmente útil para actuaciones en directo  $($ -[pág. 66](#page-69-0)).

Como el arpegiador del microKORG S puede sincronizarse a un secuenciador MIDI externo, puede controlar el rango del LFO 1/2 o el tiempo de retardp desde un secuenciador MIDI externo (-[pág. 50](#page-53-0)).

## 19. ARPEG. A — SINTE/VOCODER

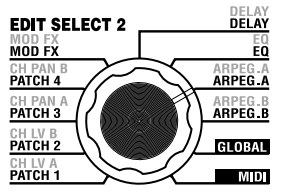

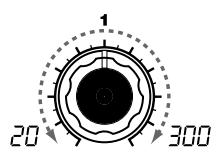

#### **TEMPO [20...300]** Determina el tempo del arpegio.

note Si MIDI "CLOCK" está ajustado a External o a Auto cuando haya señal entrante, este ajuste se se ignora y el arpegiador se sincroniza con el reloj MIDI

externo.

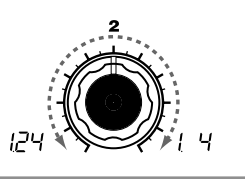

### **RESOLUTION [1/24...1/4]**

Determina la resolcuión (espacio entre las notas) en relación al tempo determinado en "TEMPO" (→pág. 66).

#### **1/24 ( ):**

de arpegio.

El arpegio se reproduce como tresillos de diceiseisavo del tempo especificado.

#### **1/16 ( ):**

El arpegio se reproduce como dieciseisavo de nota del tempo especificado.

#### **1/12 ( ):**

El arpegio se reproduce como tresillos de octvo de nota del tempo.

#### **1/8** ( $\{ \}$   $\}$ ):

El arpegio se reproduce como octavo de nota del tempo especificado.

#### **1/6 ( ):**

El arpegio se reproduce como tresillos de cuarto de nota del tempo especificado.

#### **1/4** ( $\vert \cdot \vert \cdot \vert$ ):

El arpegio se reproduce como cuartos de nota del tempo especificado.

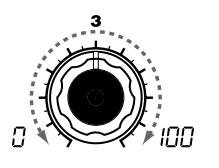

Determina la duración (tiempo de la puerta) de las notas arpegiadas en porcentaje (%).

Ajustao a 0, cada nota es extremadamente corta. Ajustado a 100, cada nota sigue sonando hasta el siguiente paso.

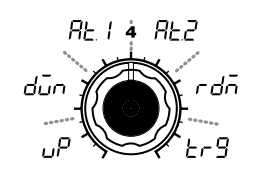

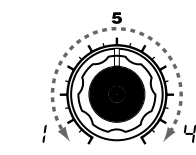

Determina el rango de octava sobre el que se reproduce el arpegio.

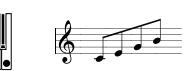

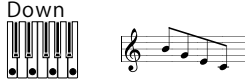

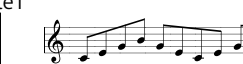

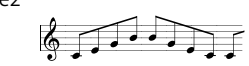

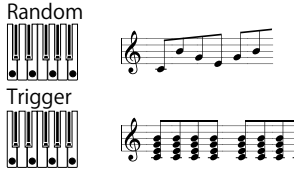

 $(\rightarrow)$  que la polifonía máxima del timbre, las notas más graves que pulse son las que se reproducen hasta alcanzar la polifonía máxima.

**GATE [0...100] TYPE [Up, Down, Alternate 1, Alternate 2, Random, Trigger]** Selecciona el tipo de arpegio (->figura 19-1).

Este es el lugar donde puede realizar varios ajustes relacionados con el arpegiador. "TYPE" (potenciómetro 4) selecciona el tipo de arpegio. "TEMPO" ajusta el tempo del arpegiador y "RESOLUTION" (potenciómetro 2) determina el espaciado de las notas en relación al tempo. "GATE (potenciómetro 3) ajusta la duración de las notas del arpegio y "RANGE" (potenciómetro 5) determina el rango de la afinación (de una a cuatro octavas, en pasos de una octava) en el que se reproduce el arpegio. Puede pulsar tantas notas como desee para crear un programa

**UP ( ):**

Se reproducen las notas de ma´s graves a más agudas.

### **Down** ( $\vec{a}_{\text{min}}$ ):

Se reproducen las notas de más agudas a más graves.

#### **Alternate 1 (** $B$ **):**

Up (arriba) y Down (abajo) se alternan. (La nota más aguda y la más grave suenan una sola vez).

#### **Alternate 2** ( $B - 7$ ):

Up (arriba) y Down (abajo) se alternan. (La nota más aguda y la más grave suenan dos veces).

**Random** ( $c$ **,** $d$  $\overline{a}$ ): Las notas suenan aleatóriamente.

#### **Trigger**  $(E - 9)$ :

las notas que mantenga pulsadas se reproducen simultáneamente y la "RESOLUTION" (resolución). El ajuste "RANGE" se ignora.

 $\overline{\text{noise}}$  Si está pulsando más de una nota  $(\lambda)$ 

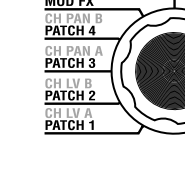

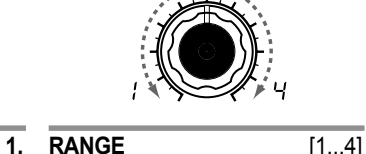

Figura 19-1 Up

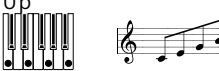

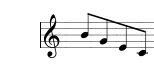

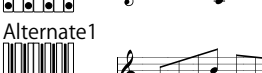

Alternate2<br>| | | | | | | | | |<br>| | | | | | |

## 20. ARPEG. B — SINTE/VOCODER

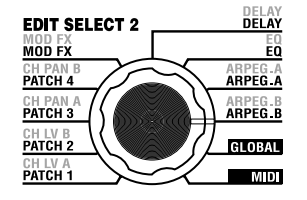

Con estos parámetros puede realizar ajustes adicionales relacionados con arpegios. "LAST STEP" (potenciómetro 4) ajusta el número de pasos del arpegio. "LATCH" (potenciómetro 1) determina cómo actúa el arpegiador cuando deja de pulsar en el teclado, "SWING" (potenciómetro 2) ajusta el swing y "KEY SYNC" (potenciómetro 3) determina cómo se sincroniza el arpegiaor con el teclado. Además, "TARGET TIMBRE" (potenciómetro 5) determina qué timbre/s de un programa de sinte con capas usa el arpegiador.

on

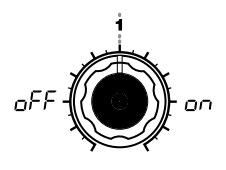

#### **LATCH [OFF, ON]**

Determina cómo actúa el arpegiador cuando deja de pulsar el teclado.

#### **OFF ( ):**

El arpegiador deja de reproducir cuando deja de tocar el teclado.

#### **ON** ( $\Omega$ <sup>1</sup>):

El arpegiador continúa la reproducción incluso si deja de tocar el teclado.

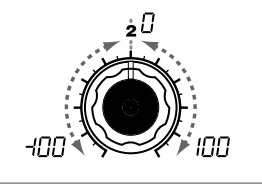

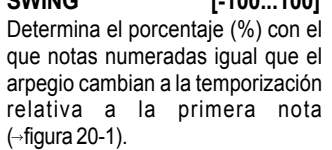

**SWING [-100...100]**

### **KEY SYNC [OFF, ON]**

oF

relativa a la primera nota comienza siempre desde el principio Determina si el arpegiador se sincroniza con el teclado. Si está ON (activado), el arpegiador del patrón del arpegio al tocar el tecaldo. Si está tocando conjutanmente n otros intrumentos, puede usar esta función para asegurar que el patrón del arpegio está alineado con el principio del compás.

> **OFF** ( $_{\Omega}$ *FF*): Sincronizado.

**ON ( ):** No sincronizado.

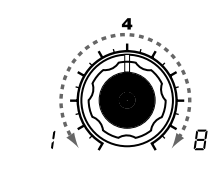

#### **LAST STEP [1...8]**

Determina el número de pasoso válidos (número máximo de pasos) par el arpegiador po pasos.

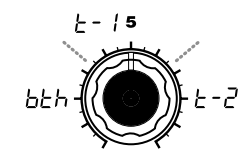

#### **TARGET TIMBRE**

Selecciona el(los timbre/sn que usa/ n el arpegiador. Ajustable sólo para programas con capas. **[Both, Timbre 1, Timbre 2]**

#### **Both**  $(h \nvdash h)$ :

El arpegiador reproduce ambos timbres.

**Timbre 1 (** $\div$  **- 1):** El arpegiador usa sólo timbre 1.

**Timbre 2 (** $\{-2\}$ **):** El arpegiadro usa sólo timbre 2.

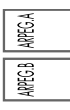

#### Figure 20-1

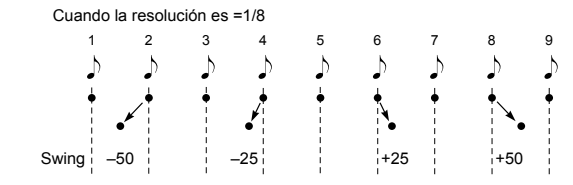

# Ajustes globales (GLOBAL)

## Estructura de GLOBAL

## **Generalidades**

La sección GLOBAL permite realizar ajustes "globales" para el microKORG S.

Por ejemplo, a pesar de que es posible ajustar individualmente la afinación de cada programa de sintetizador o vocoder, puede usar los ajustes de afinación GLOBAL ("MASTER TUNE" y "MASTER TRANSPOSE") para ajustar la afinación de todos los programas. Cuando toca el microKORG S junto con otros instrumentos, utilice "MASTER TUNE" para ajustarse a la afinación. Si quiere transponer la afinación de la canción que toca, puede ajustar "MASTER TRANSPOSE". En casos como cuando utiliza múltiples programas en una sola canción, es mejor hacer un ajuste GLOBAL que ajustar la afinación de cada programa.

En este apartado también puede ajustar el modo en que la dinámica (intensidad) de las pulsaciones al tocar el teclado afectan a la velocidad. Si quiere que la intensidad al tocar afecte al volumen, ajuste "VELOCITY CURVE" a Curva  $(F - H)$ . Alternativamente, puede especificar una velocidad constante para que el volumen, etc, no se vea afectado por la dinámica.

Además, los ajustes GLOBAL permiten especificar la asignación de ruta para MIDI IN/OUT en el microKORG S o determinar si la señal entrante desde AUDIO IN llegará a la salida sin modificación.

## 21. GLOBAL

<span id="page-50-0"></span>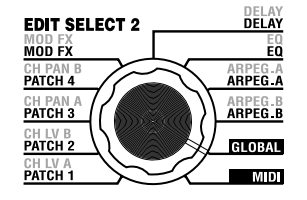

En este apartado puede hacer ajustes "globales" para el microKORG S. "MASTER TUNE" (potenciómetro 1) y "MASTER TRANSPOSE" (potenciómetro 2) ajustan el tono de afinación. "VELOCITY CURVE" (potenciómetro 3) determina la velocidad, "SPEAKER" (potenciómetro 4) determina si el microKORG S sonará por los altavoces integrados, y "AUDIO IN THRU" (potenciómetro 5) determina si la señal que entra desde AUDIO IN será enviada a la salida directamente.

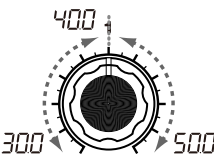

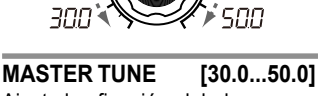

Ajusta la afinación global en pasos de 0.1 Hz sobre un rango de entre 430.0 Hz y 450.0 Hz, con A4 como afinación de referencia. (El dígito más elevado "4" no se muestra). Utilícese cuando necesite afinar el tono del microKORG S con otros instrumentos.

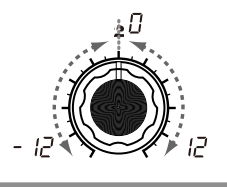

#### **MASTER TRANSPOSE**

**[-12...12]** Ajusta la afinación global en pasos de un semitono (100 centésimas) sobre un rango de una octava arriba tocar en el teclado) afectan al y abajo.

Utilícese cuando desee transponer para ajustarse a la canción que esté tocando.

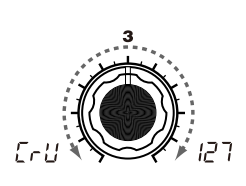

#### **VELOCITY CURVE**

## **[Curve, 1...127]**

Selecciona cómo la velocidad (intensidad de las pulsaciones al volumen y al tono.

Utilice el ajuste que sea apropiado para su situación.

**Curve (** $\lceil \frac{1}{2} \rceil$ **):** La curva normal.  $(\rightarrow$  Figura 21-1)

#### **1...127:**

La velocidad fijada aquí será la que se use independientemente de lo fuerte que pulse en el teclado.

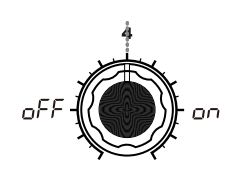

### **[OFF, ON]**

Determina si el audio va a salir por los altavoces integrados.

**OFF** ( $_{\text{O}}$ *FF*): los altavoces integrados están desactivados.

**ON** ( $_{CD}$ ): los altavoces integrados están activados

**2** Dependiendo del volumen y del programa, el microKORG S puede vibrar o el sonido puede causar vibraciones. En ese caso, baje el volumen o escuche el sonido por unos auriculares o por un monitor externo.

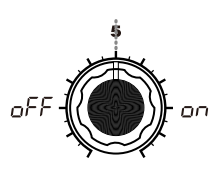

#### **SPEAKER <b>IOFF, ONI** AUDIO IN THRU **IOFF, ONI**

Determina si la señal entrante desde AUDIO IN se emite directamente.

**OFF ( ):** La señal no se emite.

**ON**  $(n_0, 1)$ : La señal se emite.

Este ajuste no se guarda. Al encender el aparato siempre está desactivado (OFF). Mientras edita ORIGINAL VALUE siempre está iluminado.

> **GLOBAL** Shudure  $GOM$

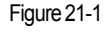

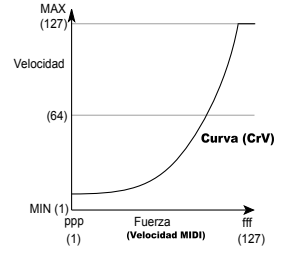

# <span id="page-51-0"></span>Usar microKORG S con otros dispositivos MIDI

## Generalidades

En este apartado puede realizar los ajustes MIDI en el microKORG S.

MIDI significa Musical Instrument Digital Interface, y es un estándar mundial para el intercambio de distintos datos de música entre instrumentos musicales electrónicos y el ordenador. Cuando utiliza cables MIDI para conectar dos o más dispositivos MIDI, puede intercambiar datos de interpretación entre los dispositivos, incluso si fueron fabricados por distintas empresas.

El microKORG S permite asignar números de cambio de control (MIDI CC#) para la mayoría de parámetros que afectan al sonido y poder controlar estos parámetros desde un secuenciador MIDI externo mientras usa el generador de tono. Puede incluso utilizar los potenciómetros asignados 1–5 y las teclas para transmitir estos cambios de control y controlar así el dispositivo MIDI externo.

Puede sincronizar el arpegiador del microKORG S, rango LFO o tiempo de retardo del efecto delay al reloj MIDI de un secuenciador MIDI externo.

## Conectar dispositivos MIDI /ordenador

### **Controlar un módulo de sonido MIDI externo desde el microKORG S**

Cuando desea utilizar el teclado, controles, arpegiador, etc. del microKORG S con un módulo MIDI externo, use un cable MIDI para conectar la salida MIDI OUT del microKORG S a la entrada MIDI IN del dispositivo MIDI externo.

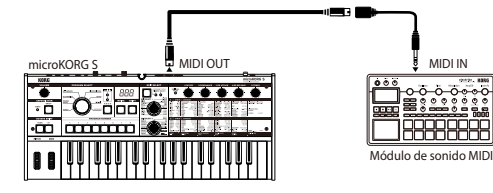

## MIDI en el microKORG S

### **Controlar el generador de tono del microKORG S desde un dispositivo MIDI externo**

Cuando desea reproducir o controlar el generador de tono del microKORG S desde un teclado, secuenciador, etc. MIDI externo, use un cable MIDI para conectar la salida MIDI OUT del dispositivo externo a la entrad MIDI IN del microKORG S.

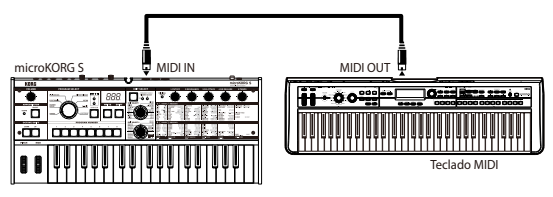

### **Controlar dos o más dispositivos externos MIDI desde el microKORG S**

Puede usar el conector MIDI THRU para controlar simultáneamente varios dispositivos MIDI. (Este tipo de conexiones deben usarse para conectar más de tres dispositivos. Si desea conectar un número mayor de instrumentos MIDI, recomendamos que utilice un "MIDI patch bay" como se muestra en el segundo diagrama de abajo).

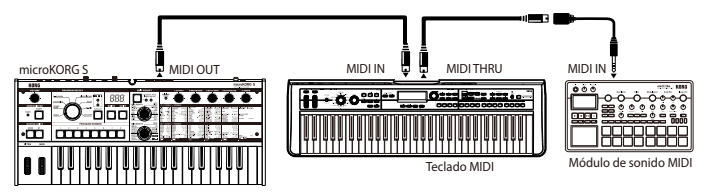

Puede usar también un "MIDI patch bay" para controlar dispositivos MIDI múltiples.

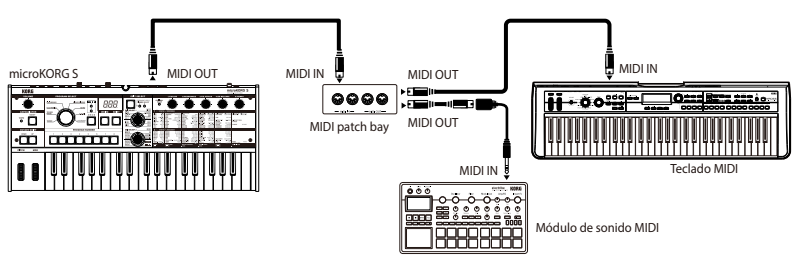

## MIDI en el microKORG S

## <span id="page-52-0"></span>**Conectar un secuenciador MIDI externo, ordenador, etc.**

Puede utilizar el teclado del microKORG S y grabar la ejecución en un secuenciador/ ordenador externo (conectado mediante un interfaz MIDI) y luego reproducir la ejecución utilizando el generador de tonos del microKORG S (es decir, usar el microKORG S como teclado emisor de datos y generador de tonos MIDI). Para hacer esto, conecte el MIDI OUT y MIDI IN del microKORG S y dispositivo externo MIDI/ ordenador entre sí.

Algunos interfaz MIDI USB no pueden transmitir/enviar los mensajes exclusivos de microKORG S.

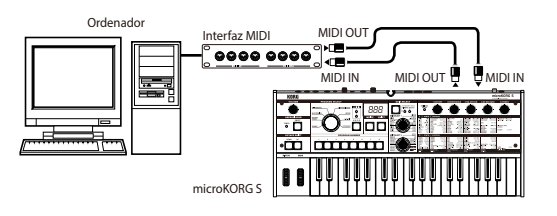

## Ajustes MIDI

## **Ajustes de canal MIDI**

Para intercambiar datos con un dispositivo MIDI externo conectado, debe configurar los canales MIDI del microKORG S para que coincidan con los canales MIDI del dispositivo externo.

- 1 Ajuste los canales MIDI del microKORG S. Ajuste el dial EDIT SELECT 2 a la posición MIDI y use el potenciómetro 1 ("MIDI CH") para ajustar los canales MIDI ( $\rightarrow$  [pág. 51](#page-54-0)).
- 2 Ajuste el canal MIDI del dispositivo externo.

(→Para información sobre el canal MIDI de un dispositivo externo consulte el manual de funcionamiento del dispositivo).

## **Ajuste MIDI "POSITION"**

MIDI "POSITION" de microKORG S permite determinar qué asignación de ruta interna MIDI IN/OUT se realiza. Esto afecta al modo en que los ajustes "MASTER TRANSPOSE," "VELOCITY CURVE," OCTAVE SHIFT y los ajustes del arpegiador afectan a los datos MIDI ( $\rightarrow$  [pág. 47](#page-50-0)).

• Normalmente al controlar un módulo MIDI externo desde el microKORG S, ajuste "POSITION" a Post KBD ( $P<sub>0</sub>5$ ). Los ajustes listados arriba afectan a los datos MIDI que se transmiten.

Los datos recibidos se procesan como "MASTER TRANSPOSE": 0, "VELOC-ITY CURVE": Curve  $(I - I)$  y OCTAVE SHIFT: 0.

- Normalmente cuando controla el generador de tono del microKORG S desde un dispositivo MIDI externo, ajuste "POSITION" a Pre TG  $(P \cap E)$ . Los ajustes listados arriba afectan a los datos MIDI que se reciban (con la excepción de "OCTAVE SHIFT", que se procesa con valor 0).
	- Los datos trasmitidos se procesan como "MASTER TRANSPOSE": 0 y "VELOCITY CURVE": Curve  $(f - H)$ .

## **Función SHIFT ajustes "MIDI FILTER"**

Puede determinar si los mensajes cambio de programa, pitch bend, cambio de control y sistema exclusivo se transmiten o reciben  $(\rightarrow$  [pág. 61\)](#page-64-0).

## **Función SHIFT ajustes "CONTROL CHANGE"**

Puede asignar controladores a la mayor parte de parámetros que afectan el sonido y usar un dispositivo MIDI externo igual que cuando utiliza los potenciómetros o teclas del microKORG S. Igualmente, puede usar los potenciómetros y teclas del microKORG S para controlar el dispositivo ( $\rightarrow$  [pág. 62](#page-65-0)).

### **Ajustar MIDI "LOCAL" al conectar un secuenciador MIDI externo o un ordenador**

Si las notas suenan dobles cuando microKORG S está conectado con un secuenciador MIDI externo o un ordenador, ajuste el parámetro Local en off (MIDI "LOCAL" OFF. Desactivado) (→ [pág. 51](#page-54-0)).

Si el microKORG S está conectado a un secuenciador MIDI externo u ordenador, el ajuste Echo Back del secuenciador u ordenador está activado y el ajuste Local Control del microKORG S también, los datos generados al tocar el microKORG S se envían al secuenciador, desde donde volverán al microKORG S sonando dos veces. Para evitarlo, debe ajustar Local Control del microKORG S a off (desactivado).

## MIDI en el microKORG S

### <span id="page-53-0"></span>**Grabar la salida MIDI del arpegiador del microKORG S a un secuenciador MIDI externo u ordenador**

Conecte la salida MIDI OUT del microKORG S a la entrada MIDI IN del MIDI externo / ordenador y conecte la entrada MIDI IN del microKORG S a la salida MIDI OUT del secuenciador / ordenador  $(\rightarrow$  [pág. 49\)](#page-52-0).

Luego desactive (off) Local Control del microKORG S (MIDI "LOCAL" OFF), y active el ajuste de retorno del secuenciador / ordenador (echo back).

#### **Grabar los datos de nota del arpegiador a un secuenciador MIDI externo / ordenador**

Ajuste MIDI "POSITION" del microKORG S a Post KBD ( $P<sub>G</sub>$ 5).

Active el arpegiador del microKORG S, toque el teclado y grabe los datos de nota al secuenciador / ordenador. Si MIDI "POSITION" está en Post KBD, los datos MIDI de nota producidos por el arpegiador salen desde el microKORG S y se graban  $\leftrightarrow$ [pág. 47\)](#page-50-0).

Desactive el arpegiador del microKORG S durante la reproducción.

#### **Grabar las notas que activan el arpegio en un secuenciador MIDI externo / ordenador, ejecutar el arpegiador del microKORG S durante la reproducción**

Ajuste MIDI "POSITION" del microKORG S a Pre TG ( $P$  $\vdash$   $E$ ).

Active el arpegiador del microKORG S, toque el teclado y grabe los datos de nota en el secuenciador / ordenador. Si MIDI "POSITION" está en Pre TG ( $P$  $\in$   $E$ ), sólo las notas que toque en el teclado se transmiten como datos MIDI y los datos de nota MIDI generador por el arpegiador no se transmiten. De todos modos, los datos de nota MIDI que vuelvan (echoed back) desde el secuenciador / ordenador (donde la función de retorno está activada) activan el arpegiador del microKORG S, produciendo un arpegio ( $\rightarrow$ pág. 47).

Active el arpegiador del microKORG S durante la reproducción.

### **Sincronizar el arpegiador**

El ajuste MIDI "CLOCK" determina si el arpegiador del microKORG S es master (el dispositivo de control) o esclavo (el dispositivo controlado).

note Para más información sobre los ajustes de sincronización de su dispositivo MIDI externo, diríjase al manual del dispositivo.

### **Usar microKORG S como master y el dispositivo externo como esclavo**

Conecte la salida MIDI OUT del microKORG S a la entrada MIDI IN del dispositivo (→[pág. 48\)](#page-51-0). Si ajusta MIDI "CLOCK" a Internal ( ,<sub>n</sub> E ), el microKORG S es master y transmite los datos de reloj MIDI.

Haga los ajustes en su dispositivo MIDI externo para que reciba datos MIDI de reloj externos. El dispositivo MIDI externo (secuenciador, caja de ritmos, etc.) actúa al tempo especificado por el ajuste ARPEG.A "TEMPO".

#### **Usar el dispositivo MIDI externo como master y el microKORG S como esclavo**

Conecte la entrada del microKORG S MIDI IN a la salida MIDI OUT del dispositivo externo ( $\rightarrow$ [pág. 48](#page-51-0)). Si ajusta MIDI "CLOCK" a External ( $E = L$ ), el microKORG S es el esclavo.

El arpegiador del microKORG S actúa al tempo del dispositivo MIDI externo (secuenciador, caja de ritmos, etc.).

note Si ajusta MIDI "CLOCK" a Auto ( $H_{\text{L}}$ ), el microKORG S automáticamente utiliza External para el reloj MIDI cuyos mensajes recibe del dispositivo externo conectado vía el MIDI IN. De otro modo, microKORG S utiliza Internal.

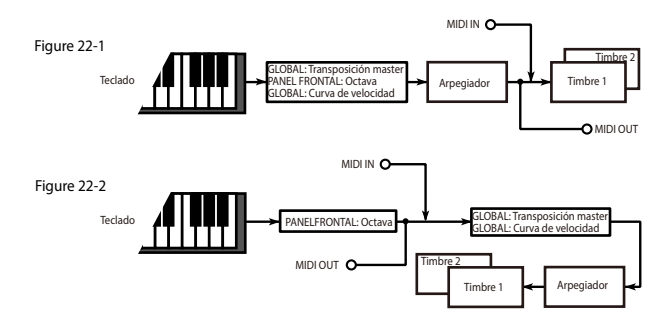

## 22. MIDI

<span id="page-54-0"></span>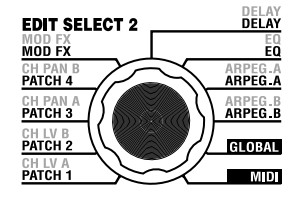

En este apartado puede realizar los ajustes MIDI para el microKORG S.

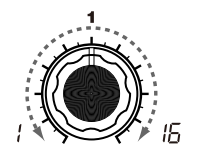

#### **MIDI CH [1...16]**

Determina el canal MIDI. Cuando desee transmitir cambios de programa o mensajes de sistema exclusivo vía MIDI, ajuste el canal MIDI global para que coincida con el canal MIDI del dispositivo MIDI conectado.

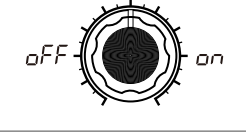

## **LOCAL [OFF, ON]**

Conmuta el ajuste local entre activado/desactivado.

#### **OFF** ( $o$ FF):

Con este ajuste, controladores como el teclado y la rueda de modulación quedan desconectados internamente del módulo de sonido.

Este ajuste evita que las notas suenen duplicadas cuando conecta un secuenciador y los datos de ejecución son devueltos por el secuenciador ("Echo back" que se produce cuando los datos de ejecución transmitidos al tocar en el microKORG S vuelven a él desde el secuenciador.)

#### **ON**  $(n_0, n)$ :

Utilice este ajuste cuando esté usando sólo el microKORG S.

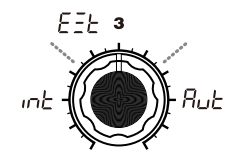

#### **CLOCK [Internal,External,Auto]**

Determina cómo se sincroniza el microKORG S con un dispositivo MIDI conectado (secuenciador, caja de ritmos, etc.). Si está activado el LFO 1/2 o DELAY "TEMPO SYNC" el rango del LFO y el tiempo de retardo se sincronizan igual que el arpegiador.

#### **Internal**  $(mE)$ :

El arpegio está condicionado por el reloj interno (ajustado mediante "TEMPO"). Seleccione este ajuste si usa sólo el microKORG S o si éste es master (dispositivo de control) de modo que un dispositivo MIDI externo se sincroniza con los mensajes de reloj del microKORG S.

#### **External**  $(F - F)$ :

El arpegiador del microKORG S se sincroniza a los mensajes MIDI de reloj recibidos desde el dispositivo MIDI externo conectado a la entrada  $MIDIIN.$  ( $\lambda$ )

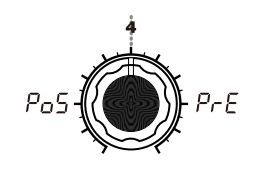

#### **POSITION [Post KBD, Pre TG]**

Determina la asignación de ruta interna MIDI IN/OUT del micro-KORG S. Este ajuste afecta al modo En este posición, los datos MIDI en que los datos MIDI se transmiten y reciben y cómo se manejan los datos del arpegiador.  $(\lambda)$ 

#### $(\blacktriangle)$

#### **Auto ( ):**

MicroKORG S utiliza automáticamente el ajuste External si recibe mensajes MIDI de reloj desde un dispositivo MIDI externo a través de la entrada MIDI IN. Normalmente funciona usando el ajuste Internal.

que utilice. note Cuando haga ajustes para sincronizar un dispositivo MIDI externo, consulte el manual de funcionamiento del dispositivo

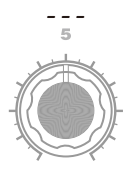

#### **Post KBD (** $P<sub>0</sub>5$ **):**  $(\blacktriangle)$

entrantes se envían a los timbres sin que les afecten controles de transposición globales o del panel frontal, y no activarán el arpegiador. Los datos producidos por el teclado se convierten de acuerdo a los ajustes internos, asignándoles una ruta a través del arpegiador (las notas del arpegiador se envían como datos MIDI) y luego se envían al conector MIDI OUT.  $\leftrightarrow$  Figura 22-1)

#### **Pre TG**  $(P \cap E)$ :

Datos MIDI entrantes se ven afectados por ajuste globales y actúan como activadores del arpegiador. Los datos producidos por el teclado se envían al conector MIDI OUT sin que les afecten otro ajuste que OCTAVE SHIFT (las notas del arpegiador no se envían vía MIDI).  $\leftrightarrow$ Figura 22-2)

夏

### **o Canales MIDI**

En MIDI se utilizan dieciséis canales (1-16). Los mensajes MIDI pueden transmitirse y recibirse cuando el canal del receptor coincide con el del dispositivo transmisor. Mensjaes MIDI como note-on/off y pitch bend se transmiten y reciben en un canal MIDI determinado por el ajuste MIDI "MIDI CH".

### **o Note-on/off**

#### **Note-on [9n, kk, vv], Note-off [8n, kk, vv]**

(n: canal, kk: número de nota, vv: velocidad)

Cuando toca el teclado del microKORG S, se envían mensajes note-on/off. La velocidad de note-off se transmite a un valor fijo de 64, pero no se recibe.

Si MIDI "POSITION" es Post KBD ( $P<sub>0</sub>$ 5), los mensajes note-on/off se transmitirán por el arpegiador cuando éste actúe.

### **o Cambio de programa**

#### **Program change [Cn, pp]**

(n: canal, pp: número de programa)

## **Bank Select (CC#00) [Bn, 00, mm]**

#### **Bank Select (CC#32) [Bn, 20, bb]**

Cuando cambie el programa en el microKORG S, se transmitirán mensajes de selección de banco y de cambio de programa correspondientes al número de programa seleccionado 1 - 256 (A.11 - d.88). Igualmente, cuando el microKORG S reciba mensajes de selección de banco y de cambio de programa, el programa cambiará ( $\rightarrow$  Lista de nombre de voces). (n: canal; mm: byte más alto del número de banco; bb: byte más bajo del número de banco)

### **o Pitch bend**

#### **Pitch bend change [En, bb, mm]**

(n: canal, bb: dígitos inferiores de valor, mm: dígitos superiores de valor)

Cuando se reciben mensajes de cambio de pitch bend, se produce un pitch bend según el valor PITCH "BEND RANGE". Pitch bend puede usarse en una conexión virtual para un programa de sinte o como una FC MOD fuente de modulación para un programa de vocoder. En este caso, el mensaje actúa como fuente de modulación donde mm=64, bb=00 será 0 (valor central) para un rango de -127 - +127. (Este mensaje se recibe en el canal del timbre).

Cuando mueve la rueda PITCH en el microKORG S, se transmite un mensaje de cambio de pitch bend en el canal MIDI ("MIDI CH").

Si quiere que se transmitan y reciban mensajes de pitch bend, ajuste la función SHIFT "MIDI FILTER" a PITCH BEND Enable  $(b - \vec{E})$ . Si está en Disable  $(b - d)$ , no se transmiten ni reciben cambios de pitch bend.

### **o Cambio de controlador**

#### **Control changes [Bn, cc, vv]**

(n: canal, cc: nº de controlador, vv: valor)

Cuando utiliza los potenciómetros 1–5 para editar ciertos parámetros o cuando utiliza ciertas teclas o la rueda MOD, el controlador asignado se transmite. Igualmente, cuando números de controlador que corresponden a ajustes de los potenciómetros 1–5 se reciben, se edita el valor correspondiente.

Si quiere que cambios de controlador se trasmitan y reciban, ajuste la función SHIFT "MIDI FILTER" a CONTROL CHANGE Enable  $(\sqrt{2} - \sqrt{2})$ . Si está en Disable  $(\sqrt{2} - \sqrt{2})$ , no se transmiten ni reciben mensajes de cambio de controlador.

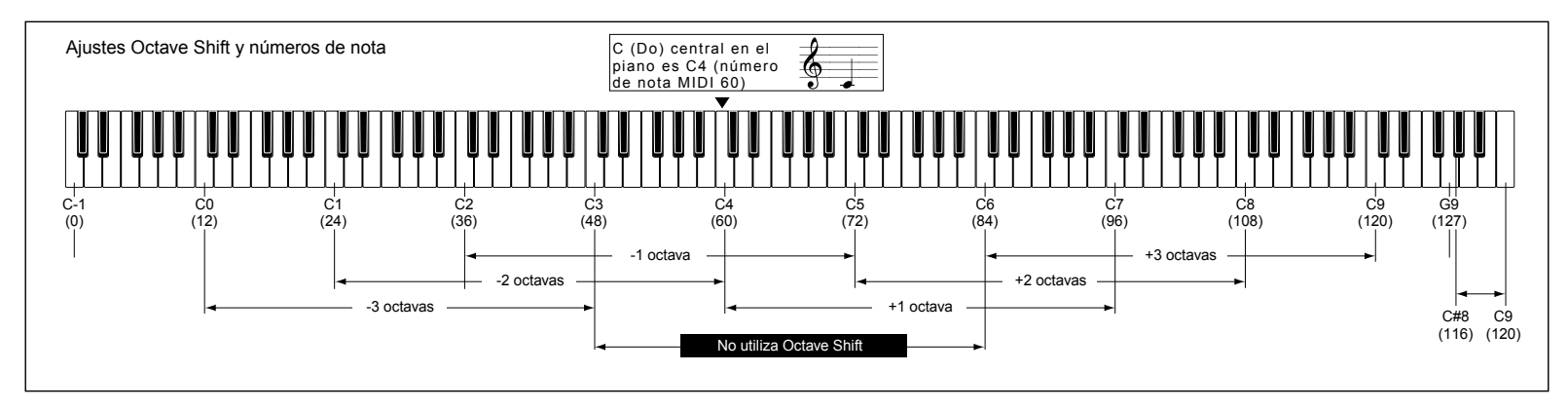

#### **• Profundidad de modulación (CC#01) [Bn, 01, vv]**

Cuando recibe un mensaje de profundidad de modulación, la profundidad de vibrato del LFO2 cambia según el valor de PITCH "VIBRATO INT". Si el valor del mensaje recibido es 127, se aplica el vibrato en todo el rango de afinación especificado en "VIBRATO INT". Si el valor del mensaje es 0, no se aplica vibrato. Al mover la rueda MOD, se transmiten mensajes de profundidad de modulación en el canal MIDI ("MIDI CH").

#### **• Volumen (CC#07) [Bn, 07, vv]**

Si asigna un controlador (CC#07 – volumen) a AMP "LEVEL", se pueden recibir mensajes de volumen para controlar el volumen.

#### **• Panpot (CC#10) [Bn, 0A, vv]**

Si asigna un controlador (CC#10 – panorama) a AMP "PANPOT", se pueden recibir mensajes de panorama para controlar la posición estéreo del sonido.

#### **Asignar controladores a potenciómetros y teclas**

Puede usar la función SHIFT "CONTROL CHANGE" para asignar controladores en el rango CC#00–CC#95 de los parámetros principales que corresponden con los potenciómetros del panel y las teclas. Cuando los utiliza, el controlador correspondiente se transmite. Si la función Performance Edit está activada, los cambios de controlador para el parámetro correspondiente se transmiten.

Cuando recibe cambios de controlador desde un dispositivo externo, el microKORG S se comporta de acuerdo a su valor, igual que cuando usa el potenciómetro o tecla correspondiente (-pág. 56 "Asignación de controladores a teclas y potenciómetros"). Además, cuando utiliza la tecla del panel frontal TIMBRE SELECT para seleccionar timbres, se transmite un mensaje (Timber Select) indicando el timbre seleccionado. Cuando el microKORG S recibe un mensaje de seleccion de timbre, el timbre cambia según su valor. (0: Timbre 1, 1: Timbre 1&2 (Sync), 2–127: Timbre 2). Puede usar la función SHIFT "CONTROL CHANGE" Timbre Select para asignar un controlador al cambio de timbre.

#### **Control Sync**

La primera note-on reproducida sincroniza un LFO cuyo "KEY SYNC" = Timbre( $\vdash \overrightarrow{n}$ ). De todos modos, para distinguir mensajes note-on/off tocados manualmente de los repetidos automáticamente por el arpegiador, el arpegiador de microKORG S transmite un mensaje de control de sincronía (Sync Control) en el momento de la note-on (cuando MIDI "POSITION" es Post KBD $(P_0, \xi)$ ).

Se utiliza un mensaje de cambio de controlador para este mensaje de control de sincronía como se especifica con la función Shift "Control Change".

Usar el control Sync para aplicar sincronía a un LFO, puede hacer que cada nota arpegiada avance el LFO aleatorio en un paso.

#### **Silenciar todas las notas de un canal dado**

#### **• All note off (CC#123) [Bn, 7B, 00] (el valor es 00)**

Cuando se recibe un mensaje All Note Off, todas las notas que están sonando dejan de hacerlo. Algunos sonidos pueden prolongarse debido a los ajustes en su envolvente.

#### **• All sound off (CC#120) [Bn, 78, 00] (el valor es 00)**

Cuando se recibe un mensaje All Sound Off, todas las notas que están sonando en el canal dejarán de hacerlo. Mientras All Note Off permite que los sonidos terminen su decaída, All Sound Off los interrumpe inmediatamente. De todos modos este mensaje fue concebido para emergencias y no para usarse durante las interpretaciones.

#### **Restaurar los ajustes por defecto de los controladores de un canal**

**• Reset all controllers (CC#121) [Bn, 79, 00] (el valor es 00)** Cuando se recibe un mensaje Reset All Controllers, todos los valores de controladores que estén actuando en un canal vuelven a su valor por defecto. Algunos parámetros asignados mediante conexión virtual no vuelven a su valor por defecto.

### **o Parámetros transmitidos y recibidos vía NRPN**

Los potenciómetros y teclas del panel frontal distintos a los controles listados arriba se asignan a NRPN (Non Registered Parameter No. - Número de parámetro no registrado). Mensajes NRPN pueden usarse con libertad por un instrumento musical de cualquier fabricante o modelo.

La edición de NRPN se realiza mediante el procedimiento siguiente.

- 1 Use NRPN MSB (CC#99) [Bn, 63, mm] y NRPN LSB (CC#98) [Bn, 62, rr] (n: canal, mm, rr: bytes superior e inferior del número de parámetro) para seleccionar el parámetro.
- 2 Use la entrada de datos MSB (CC#6) [Bn, 06, mm] (n: canal, mm: valor del parámetro) para especificar el valor.
- note En el microKORG S, sólo utiliza entrada de datos MSB.

#### **Controlar el arpegiador**

Cuando modifica los ajustes del arpegiador con los potenciómetros y teclas del, se transmiten los siguientes mensajes NRPN. Cuando se reciben estos mensajes, cambian en concordancia los ajustes correspondientes del arpegiador. Estos mensajes se transmiten y reciben en canales MIDI ("MIDI CH"). Para la correspondencia entre los valores de los mensajes y los de los parámetros del microKORG S, consulte la tabla.

- ON/OFF: [Bn, 63, 00, Bn, 62, 02, Bn, 06, mm]
- RANGE: [Bn, 63, 00, Bn, 62, 03, Bn, 06, mm]
- 
- 
- LATCH: [Bn, 63, 00, Bn, 62, 04, Bn, 06, mm]<br>• TYPE: [Bn, 63, 00, Bn, 62, 07, Bn, 06, mm]<br>• GATE: [Bn, 63, 00, Bn, 62, 0A, Bn, 06, mm] (n: canal, mm: valor del parámetro)

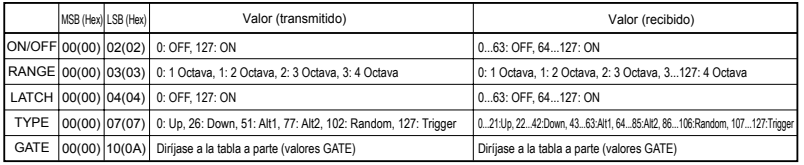

#### **Valores de GATE (valor transmitido/recibido y tiempo de la puerta)**

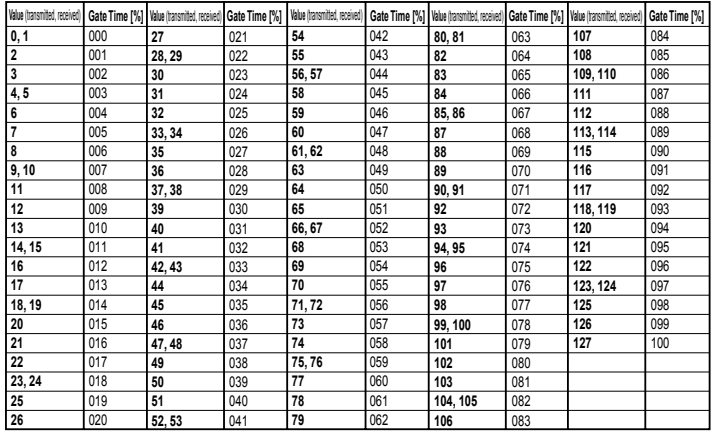

Por ejemplo si quiere activar/desactivar el arpegiador desde un secuendicador MIDI externo, haga los siguientes ajustes.

Off (desact.): CC#99: 0, CC#98: 2, CC#6: 0...63 On(acti.): CC#99: 0, CC#98: 2, CC#6: 64...127

#### **Otros controladores**

Potenciómetros y teclas del panel distintos a los de arpegiador transmiten y reciben los siguientes mensajes NRPN. Estos mensajes se transmiten y reciben en el canal MIDI ("MIDI CH"). Para la correspondencia entre los valores del mensaje y los de los parámetros del microKORG S, consulte la tabla.

#### **Controlar las fuentes de las conexiones virtuales 1-4**

- **• FUNETE DE LA CONEXIÓN 1: [Bn, 63, 04, Bn, 62, 00, Bn, 06, mm]**
- **• FUNETE DE LA CONEXIÓN 2: [Bn, 63, 04, Bn, 62, 01, Bn, 06, mm]**
- **• FUNETE DE LA CONEXIÓN 3: [Bn, 63, 04, Bn, 62, 02, Bn, 06, mm]**
- **• FUNETE DE LA CONEXIÓN 4: [Bn, 63, 04, Bn, 62, 03, Bn, 06, mm]** (n: canal, mm: valor del parámetro)

**Controlar los destinos de las conexiones virtuales 1-4**

- **• DESTINO DE LA CONEXIÓN 1: [Bn, 63, 04, Bn, 62, 08, Bn, 06, mm ]**
- **• DESTINO DE LA CONEXIÓN 2: [Bn, 63, 04, Bn, 62, 09, Bn, 06, mm]**
- **• DESTINO DE LA CONEXIÓN 3: [Bn, 63, 04, Bn, 62, 0A, Bn, 06, mm]**
- **• DESTINO DE LA CONEXIÓN 4: [Bn, 63, 04, Bn, 62, 0B, Bn, 06, mm]** (n: canal, mm: valor del parámetro)

#### **Controlar la fuente FC MOD del FILTRO de un programa vocoder**

**• FC MOD SOURCE: [Bn, 63, 04, Bn, 62, 00, Bn, 06, mm]** (n: canal, mm: valor del parámetro)

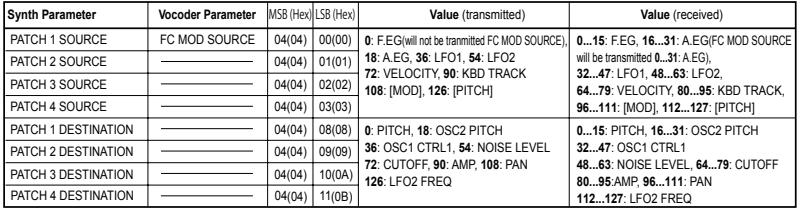

#### **Controlar CH PARAM**

El CH PARAM (NIVEL Y PANORAMA) de un filtro de síntesis puede controlarse.

**• Nivel del canal 1...16ch: [Bn, 63, 04, Bn, 62, 10...1F, Bn, 06, mm]** (n: canal, mm: valor del parámetro)

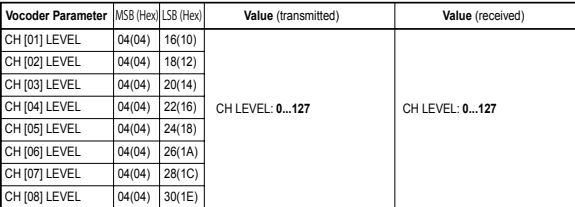

**• nivel del panorama 1...16ch: [Bn, 63, 04, Bn, 62, 20...2F, Bn, 06, mm]** (n: canal, mm: valor del parámetro)

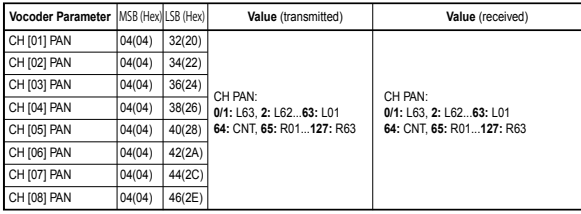

## Mensajes transmitidos y recibidos por el microKORG S

Si está transmitiendo estos parámetros entre dos unidades microKORG S, configure ambas con los mismos ajustes de programa.

### **o Mensajes de sistema exclusivo**

#### **Formato microKORG S**

- F0: estado exclusivo
- 42: ID Korg
- 3n: Canal MIDI [n=0—F]
- 00 01 40: ID del modelo microKORG S
- ff: ID de la función (tipo de mensaje)
- —
- F7: Fin del exclusivo

#### **Sistema exclusivo universal**

Los mensajes de sistema exclusivo incluyen una categoría especial de mensajes cuyo propósito está oficialmente definido. Se llaman mensajes de sistema exclusivo universales.

De estos mensajes de sistema exclusivo universales, el microKORG S incorpora Master Volume y Master Fine Tuning.

#### **Master volume [F0, 7F, nn, 04, 01, vv, mm, F7]**

(vv: valor del byte más bajo, mm: valor del byte más alto, [mm, vv=7F, 7F] es Max, [mm, vv=00, 00] es 0)

Cuando se reciben mensajes Master Volume (volumen master), el microKORG S ajusta su volumen global.

Si GLOBAL "AUDIO IN THRU" está ON (activado), la señal entrante desde AUDIO IN 1/2 no se ve afectada por Master Volume.

#### **Master fine tuning [F0, 7F, nn, 04, 03, vv, mm, F7]**

(Un valor de 8192 [mm, vv=40, 00] es centro (0 centésimas, A4=440.0Hz), 4096 [mm, vv=20, 00] es -50 centésimas, y 12288 [mm, vv=60, 00] es +50 centésimas.)

Cuando se recibe un mensaje Master Fine Tune, se ignora el valor especificado en GLOBAL "MASTER TUNE" del microKORG S y la afinación global queda determinada por los datos entrantes.

#### **Transmitir ajustes de sonido, etc. (Dump de datos)**

Datos de programa y datos globales pueden transmitirse como datos MIDI exclusivos. La acción de transmitir datos MIDI exclusivos a un dispositivo MIDI externo se llama dump de datos.

Llevando a cabo un dump de datos, puede guardar varios tipos de datos en un

dispositivo MIDI externo o guardar los sonidos y ajustes en un segundo microKORG S. Los dump de datos se ejecutan en el microKORG S del modo siguiente.

• Utilice la función SHIFT "MIDI DATA DUMP" para seleccionar los datos que desea transmitir (1PROG, PROG, GLOBAL, ALL) y hacer el dump de datos.

**1PROG** sólo hará el dump de los datos del programa seleccionado. Cuando microKORG S recibe el dump de datos, los ajustes del programa actual son sobrescritos por los que recibe.

En este caso, los datos no se guardan al menos que ejecute el comando Write. **PROG** hace el dump de los datos de todos los programas de la memoria. **GLOBAL** hace el dump de los datos de global (GLOBAL, MIDI y algunos de los aiustes de la función SHIFT→[pág. 58\)](#page-61-0).

**ALL** hace el dump de todos los programas y datos global.

Si el microKORG S recibe los dump PROG, GLOBAL o ALL, los datos se guardan directamente, no necesita ejecutar el comando Write.

• Cuando el microKORG S recibe una petición de un dump desde un dispositivo externo, éste transmite el dump de datos solicitado.

Si quiere que el microKORG S reciba un dump de datos, ajuste la función SHIFT "WRITE PROTECT" OFF  $(_{G}FF)$  y MIDI FILTER "SYSTEM EXCLUSIVE" a Enable  $(F - F)$ . Si está en Disable ( $\mathcal{E}$  -  $\mathcal{A}$ ), no se puede recibir el dump de datos.

- Si quiere obtener la implementación MIDI que contiene detalles sobre los formatos exclusivos MIDI, contacte con su distribuidor Korg.
- note El microKORG S solo puede recibir un "dump" (volcado) de datos de los parámetros que comparte con el microKORG. Para más información sobre los parámetros compartidos, consulte "Implementación MIDI".

### **o Mensajes a tiempo real**

#### **Iniciar/detener el arpegiador**

Cuando el arpegiador del microKORG S está sincronizado a un dispositivo MIDI externo, los mensajes a tiempo real de sistema Start y Stop controlan el arpegiador.

### **Start [FA]**

Cuando se recibe el mensaje Start [FA], el arpegiador se pone en marcha desde la afinación de la primera nota pulsada.

### **Stop [FC]**

Cuando se recibe un mensaje Stop [FC], el arpegiador se detiene. (No está desactivado; el arpegiador se inicia de nuevo cuando toque más notas.)

**Message** 

### <span id="page-59-0"></span>**Asignación controladores a teclas y potenciómetros**

Puede asignar controladores a potenciómetros / teclas del panel del microKORG S de modo que los cambios en el sonido controlado por éstos se trasmitan en forma de datos de ejecución.

- note Para detalles sobre la asignación de control a los potenciómetros y teclas del microKORG S, consulte la [pág. 62](#page-65-0).
- Se asignan diferentes note parámetros a los de sinte y vocoder.
- Si utiliza dos unidades  $\boldsymbol{\mathbb{Z}}$ microKORG S para transmitir o recibir estos parámetros, debe ajustar los programas de transmisión y recepción para que tengan los mismos ajustes.

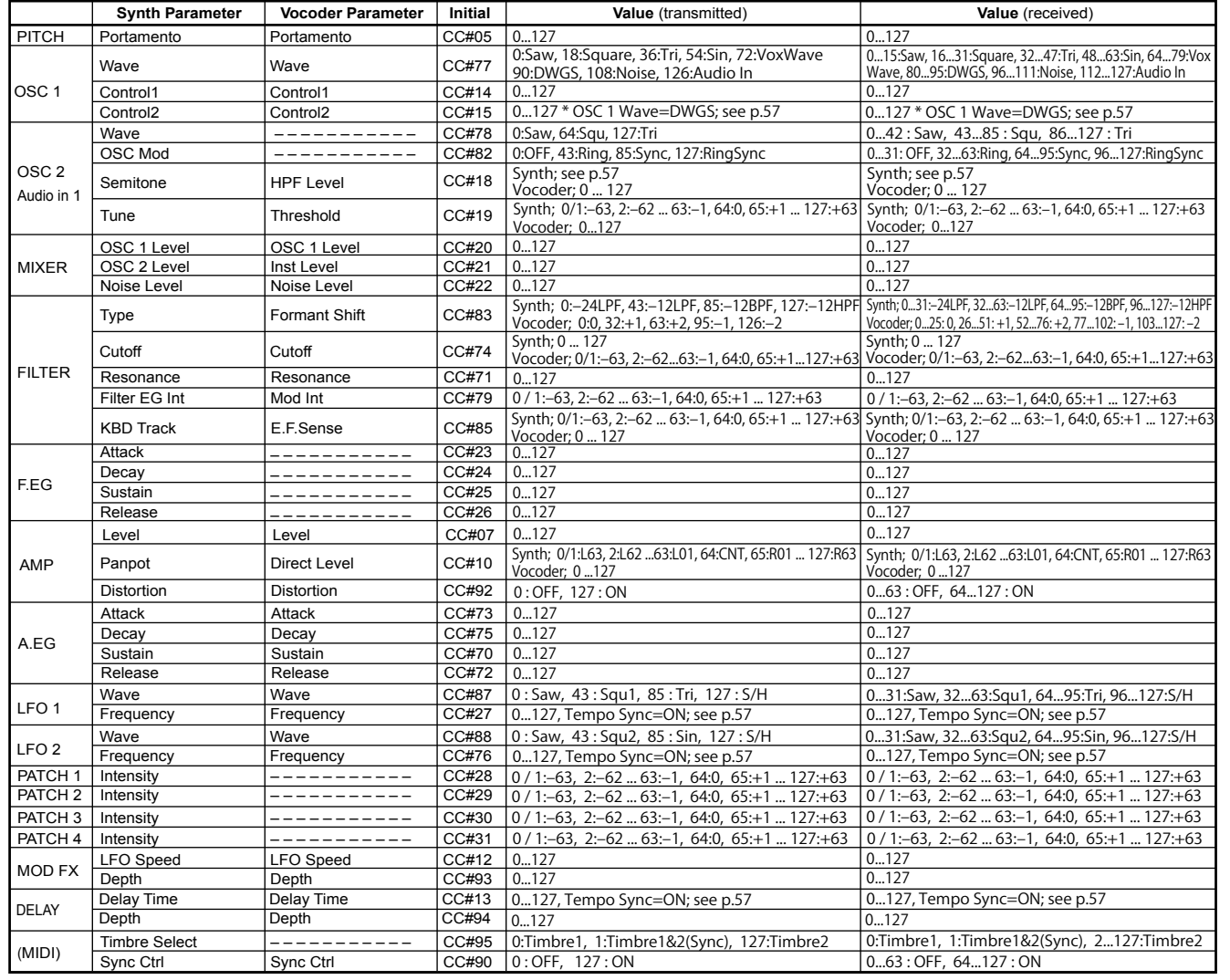

### <span id="page-60-0"></span>**Valores Control 2 cuando OSC 1 Wave = DWGS**

Cuando el parámetro de sinte OSC 1 "WAVE" está en DWGS, el "CONTROL 2" (potenciómetro 3) selecciona la forma de onda DWGS. El valor del controlador transmitido/recibido por "CONTROL 2" (potenciómetro 3) corresponde al valor del parámetro como sigue.

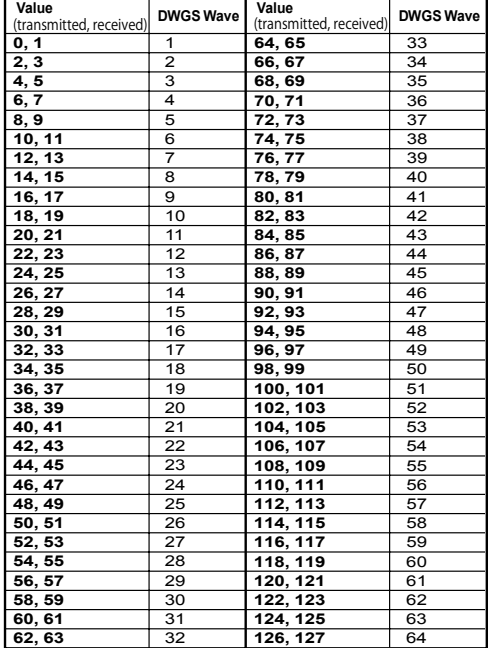

### **Valores OSC 2 Semitone**

El valor del controlador transmitido/recibido al accionar OSC 2 "SEMITONE" (potenciómetro 3) de un programa de sinte, corresponde con el valor de parámetro siguiente.

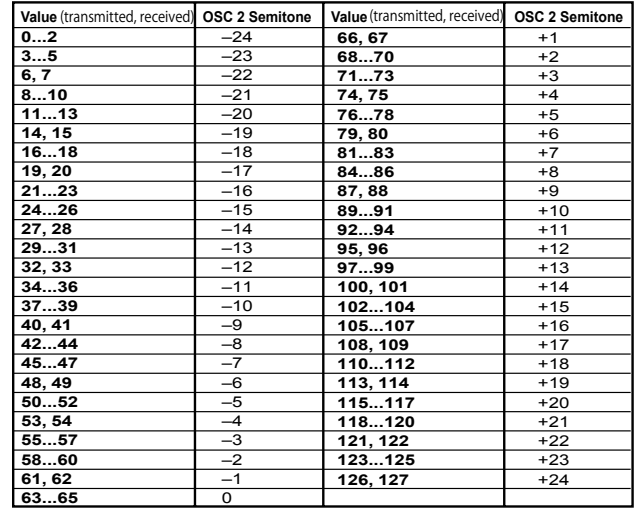

### **Valor "SYNC NOTE" cuando LFO 1/2 o DELAY "TEMPO SYNC"=ON**

Si "TEMPO SYNC" está ON, el parámetro que se ajusta mediante LFO 1/2 "FREQUENCY" (potenciómetro 4) o DELAY "DELAY TIME" (potenciómetro 3) cambia a "SYNC NOTE". En este caso, el valor del controlador transmitido por las acciones del operador (o recibido) corresponden al valor del parámetro como se indica abajo.

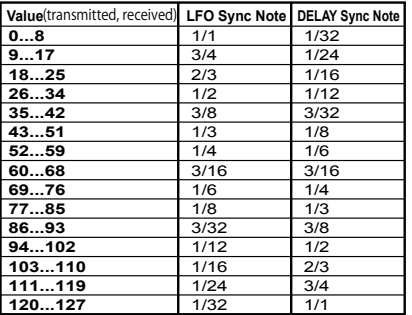

essoge

## <span id="page-61-0"></span>Guardar Datos

**WRITE** 

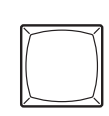

## Guardar los Ajustes que ha editado

- Si ha editado un programa, la configuración editada se perderá si apaga el sistema o selecciona otro programa antes de guardar (WRITE). Si desea utilizar el programa editado posteriormente, debe guardarlo (WRITE). Si desea utilizar el programa editado más tarde, deberá guardarlo (Write). Los cambios realizados en los ajustes del modo Favoritos, en los parámetros GLOBAL y MIDI, y en las funciones SHIFT enumeradas más abajo se guardarán automáticamente al apagar el microKORG S.
- $\triangle$  Cuando la carga de las pilas está baja, en la pantalla aparece " $bR$ <sup>"</sup> y no es posible guardar datos. En ese caso, conecte el adaptador de corriente o sustituya las pilas, y a continuación haga el ajuste otra vez y guárdelo.

Nunca apague el sistema mientras se están guardando datos. Al hacerlo puede destruir los datos.

## Guardar un programa

#### **Ajustes que serán guardados**

- Todos los Parámetros VOICE–ARPEG.B (FORMANT HOLD on/off)
- ARPEGGIATOR ON/OFF
- OCTAVE SHIFT UP, DOWN

#### **Procedimiento**

- 1 Pulse la tecla WRITE. El número de programa seleccionado parpadeará en la pantalla. La tecla WRITE parpadeará también y la tecla SHIFT se enciende.
- note Si la pantalla parpadea " $P<sub>C</sub> E$ " (protegido) cuando se presiona la tecla WRITE, la protección está activada, por lo que no se pueden guardar programas. Pulse la tecla SHIFT para volver al estado normal y desactivar la protección de escritura.  $(\rightarrow$  [pág.64\)](#page-67-0)

2 Seleccione el nº de Programa en donde desea guardar los Ajustes del Programa actual.

Use la tecla PROGRAM SELECT BANK SIDE, el BANK SELECT dial, y las teclas PROGRAM NUMBER para Seleccionar el nº de Programa donde desea guardar los Ajustes del Programa actual. La pantalla mostrará el nº de destino de guardado.

Si decide cancelar sin guardar Pulse la tecla SHIFT iluminada.

- Como cuando se inicializa un programa lo hace por defecto en la cara "d", recomendamos seleccionar la cara "d" como ubicación para guardar los programas editados.
- 3 Pulse la tecla WRITE de nuevo para guardar los datos. La pantalla mostrará " $\bar{u}$ r  $\bar{k}$ " v lod datos serán guardados. microKORG S volverá al funcionamiento normal.

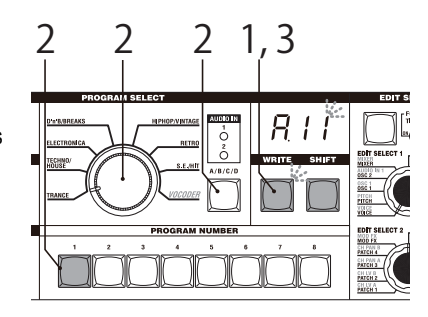

## Guardar Ajustes GLOBAL, MIDI, y función SHIFT

#### **Ajustes que se guardan al apagar el microKORG S (datos "globales")**

- Los parámetros GLOBAL excepto AUDIO IN THRU.
- Todos los Parámetros MIDI
- Funciones SHIFT MIDI FILTER, CONTROL CHANGE, WRITE PROTECT

# Función Favoritos **Función Favoritos** Marcos Estado España e Seleccionar y asignar un programa favorito

Se pueden asignar hasta ocho programas favoritos a las teclas PROGRAM NUMBER para su posterior recuperación instantánea. Este función es útil, por ejemplo, durante las actuaciones en directo.

# Seleccionar un programa favorito

#### **Procedimiento**

- 1 Mantenga pulsada la tecla BANK SIDE para entrar en el modo Favoritos. La tecla BANK SIDE parpadeará en naranja y se iluminarán todas las teclas PROGRAM NUMBER.
- 2 Pulse una tecla PROGRAM NUMBER para seleccionar el programa favorito ya asignado anteriormente a dicha tecla.
- 3 Para salir del modo Favoritos, pulse la tecla BANK SIDE.
- note Del modo Favoritos también se puede salir girando el dial BANK SELECT.

 $\begin{array}{c}\n\text{where }\\
\downarrow \\
0 \\
\uparrow \\
0\n\end{array}$ R WRITE SHIFT

**Seleccionar un programa favorito**

# Asignar un programa favorito

#### **Procedimiento**

1 Seleccione el número de programa al **2 1, 3 1 1 21**que se va a asignar el programa favorito.

> Utilice la tecla PROGRAM SELECT BANK SIDE y el dial BANK SELECT junto con las teclas PROGRAM NUMBER para seleccionar el número de programa que desee asignar como uno de sus programas favoritos. El número de programa seleccionado se indicará en la pantalla.

- 2 Mantenga pulsada una de las ocho teclas PROGRAM NUMBER para asignar el programa seleccionado a dicha tecla. El programa quedará ahora asignado a esa tecla PROGRAM NUMBER.
- note Las asignaciones de programas favoritos se mantienen guardadas incluso aunque se apague el microKORG S.

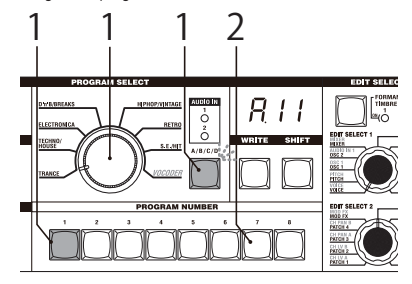

**Asignar un programa favorito**

## Funciones SHIFT

## Copiar e intercambiar timbres -SINTE /Reiniciar un programa

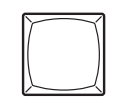

**SHIFT** 

Mantener pulsada la tecla SHIFT y pulsar la tecla apropiada, permite realizar varias funciones. Mientras utiliza una función SHIFT, los LED indicadores de SYNTH y VOCODER permanecen encendidos. Si pulsa la tecla iluminada SHIFT en ese momento, saldrá de la función y volverá al estado operativo normal.

#### **Copiar un timbre**

Puede acceder a esta función cuando ha seleccionado un programa de sinte. Se copian los ajustes de timbre de otro programa al timbre del programa actualmente seleccionado. En el caso de programas con capas, los ajustes del timbre en edición son los que se copian.

No puede ejecutar esta función si tiene seleccionado un programa de vocoder como programa de origen(2). (" $F \sim$ ": Error)

#### **Procedimiento**

1 Mantenga pulsada la tecla SHIFT y pulse la tecla 1. En la pantalla aparece " $\Gamma$ P $\vdash$ ".

- $\mathfrak{p}$ Gire los potenciómetros 1 y 2 para seleccionar el programa origen de la copia (A.11–d.88). La tecla 1 comienza a parpadear. Si decide cancelar la operación, pulse la tecla SHIFT iluminada.
- 3 Pulse la tecla 1 que parpadea. Se ejecuta la copia del timbre y luego el microKORG S vuelve a su estado normal.
- Si no ha seleccionado un programa de origen (2), la tecla 1 permanece iluminada. Si en ese momento pulsa la tecla 1 para ejecutar la acción, aparece en la pantalla "  $- -$  " y la copia no se realiza.

#### **1-1. COPY TIMBRE (** $\overline{EPE}$ **) 2-1. SWAP TIMBRE (** $\overline{5b}$ **) 3-1. INIT PROGRAM (**  $\overline{B}$ )

#### **Intercambiar timbres**

Puede acceder a esta función sólo si tiene seleccionado un programa sinte con capas. Esta acción intercambia los ajustes entre los timbres 1 y 2 en el programa seleccionado.

note No puede ejecutar esta acción si tiene seleccionado un programa de sinte Single. (En la pantalla aparece " $\mathcal{E} \cap \mathcal{E}$ ": Error.)

#### **Procedimiento**

1 Mantenga pulsada la tecla **SHIFT** y pulse la tecla 2.

En la pantalla aparece " $5\bar{a}$  $k$ ".

2 Pulse la tecla 2 que parpadea. El intercambio de timbre se ejecuta, y el microKORG S vuelve a su estado normal.

Si decide cancelar, pulse la tecla SHIFT iluminada.

#### **Reiniciar un programa**

Esta función devuelve a sus valores por defecto los ajustes de un programa seleccionado.

Si ejecuta este comando en un programa de sinte, éste vuelve a su estado Single (sin capas).

#### **Procedimiento**

- Mantenga pulsada la tecla SHIFT y pulse la tecla 3. En la pantalla aparece "  $\cdots$ ".
- 2 Pulse la tecla 3 que parpadea. El programa se reinicia y el microKORG S vuelve a su estado normal.

Si decide cancelar, pulse la tecla **SHIFT** iluminada.

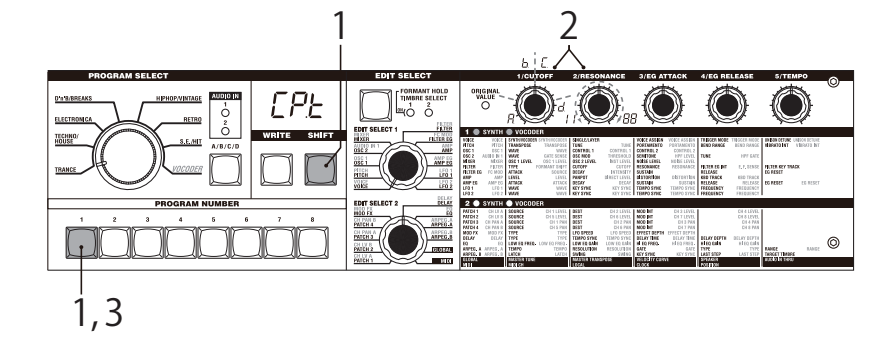

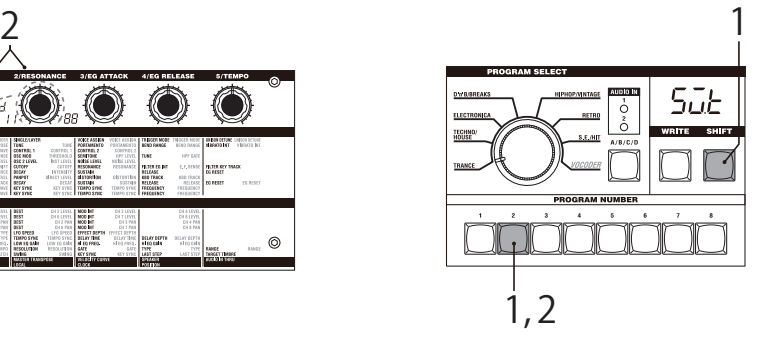

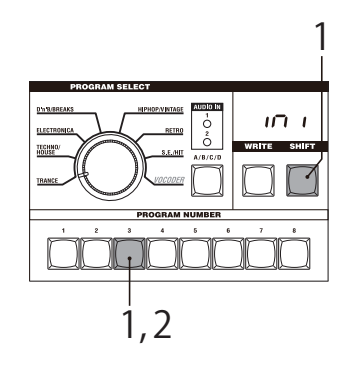

## <span id="page-64-0"></span>Reiniciar CH LEVEL y CH PAN -VOCODER Filtro MIDI

### **1-2. INIT LEVEL (** $mL$ )

#### **2-2. INIT PAN (** $\eta P$ **)**

#### **Reiniciar CH LEVEL A/B**

Puede acceder a esta función cuando tiene un programa de vocoder seleccionado. Reinicia simultáneamente los niveles de salida de los ocho canales del filtro pasa banda para el portador (SYNTHESIS FILTER). Cuando reinicia los niveles, éstos se ajustan a 127.

#### **Procedimiento**

- 1 Mantenga pulsada la tecla SHIFT y pulse la tecla 1. La pantalla muestra "  $mL$ ".
- 2 Pulse la tecla 1 que parpadea. Los niveles de salida vuelven a su ajuste por defecto y luego el microKORG S vuelve a su estado normal.

Si decide cancelar sin guardar, pulse la tecla SHIFT iluminada.

### **Reiniciar CH PAN A/B**

Puede acceder a esta función cuando tiene un programa de vocoder seleccionado. Reinicia simultáneamente el panorama de los ocho canales del filtro pasa banda del portador (SYNTHESIS FILTER). Cuando reinicia los ajustes del panorama, cada canal del filtro se ajusta al centro.

#### **Procedimiento**

- 1 Mantenga pulsada la tecla SHIFT y pulse la tecla 2. La pantalla muestra " $mP$ ".
- 2 Pulse la tecla 2 que parpadea. El panorama vuelve a su ajuste por defecto y luego el microKORG S vuelve a su estado normal.

Si decide cancelar sin guardar, pulse la tecla SHIFT iluminada.

### **4-1. MIDI FILTER (** $FLE$ **)**

#### **Filtro MIDI**

Estos ajustes determinan si el tipo de datos MIDI correspondiente se reciben y transmiten o no.

#### **Procedimiento**

- 1 Mantenga pulsada la tecla SHIFT y pulse la tecla 4. La pantalla muestra " $FLE$ ".
- 2 Gire el potenciómetro 1–4 apropiado para realizar los ajustes deseado.

**[1] potencióm.:** PROGRAM CHANGE Selecciona si los cambios de programa se transmiten y reciben. Desactivado ( $P - A$ ): No se reciben ni transmiten. Activado  $(P - E)$ : Sí se reciben y transmiten.

**[2] potencióm.:** CONTROL CHANGE Selecciona si los cambios de controlador MIDI se transmiten y reciben.

**Desactivado** ( $\left[ -d \right)$ : No se reciben ni transmiten. Activado  $(E - E)$ : Sí se reciben y transmiten.

[3] **potencióm.**: PITCH BEND Ajusta si los mensajes de pitch bend se reciben y transmiten o no. Desactivado (b-d): No se reciben ni transmiten. **Activado** ( $b - E$ ): Sí se reciben y transmiten.

**[4] potencióm.:** SYSTEM EXCLUSIVE Determina si los mensajes MIDI de sistema exclusivo se reciben y transmiten.

**Desactivado**  $(E - d)$ : No se reciben ni transmiten. Activado  $(F - F)$ : Sí se reciben y transmiten.

3 Cuando termine los ajustes, pulse la tecla 4 que está encendida o la tecla SHIFT. El microKORG S vuelve a su estado normal.

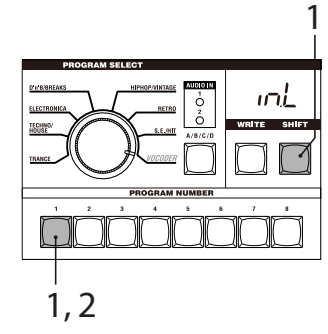

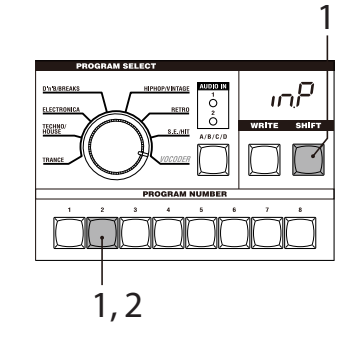

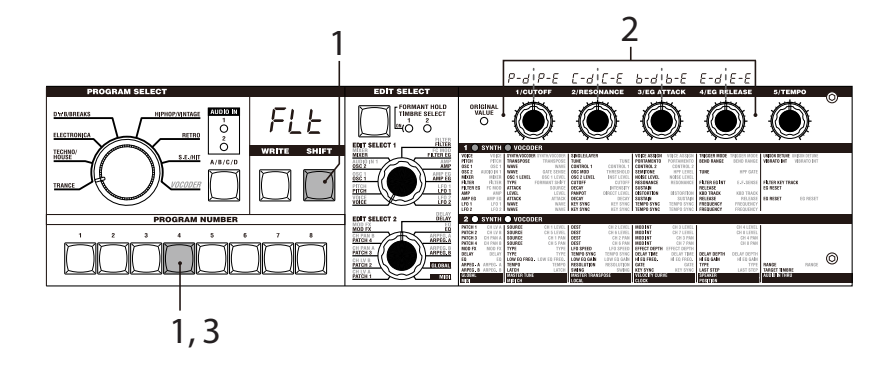

### <span id="page-65-0"></span>**5-1. CONTROL CHANGE (** $CLD$ **)**

#### **Asignar controladores**

Puede asignar números de controlador a los parámetros principales manejados por los diales EDIT SELECT 1 y 2 y los potenciómetros 1–5. Cuando utiliza los potenciómetros que corresponden con uno de los parámetros que se muestran abajo, el controlador asignado transmite el cambio de valores. Si el microKORG S recibe mensajes de cambio del controlador, el valor correspondiente se ajusta en el potenciómetro que corresponda. Los ajustes por defecto de estos parámetros se muestran en la [página 56](#page-59-0).

#### **Procedimiento**

1 Mantenga pulsada la tecla SHIFT y pulse la tecla 5. En la pantalla aparece " $LED$ ".

- 2 Gire los diales EDIT SELECT 1 o EDIT SELECT 2 para seleccionar la sección que contiene el parámetro con el controlador que desea especificar.
- 3 Gire cada potenciómetro para seleccionar el controlador MIDI deseado (oFF, C.00..C.95).
- note Si el número especificado ya está asignado a otro parámetro, el último punto decimal "." en la pantalla se ilumina.
- 4 Cuando haya terminado los ajustes, pulse la tecla 5 iluminada o la tecla SHIFT.

 $\sim$  CVNTU  $\bullet$  VOCODED

MicroKORG S vuelve a su estado normal.

note Los potenciómetros MIDI 1 y 2 seleccionan el número de controlador para TIMBRE SELECT y SYNC CTRL.

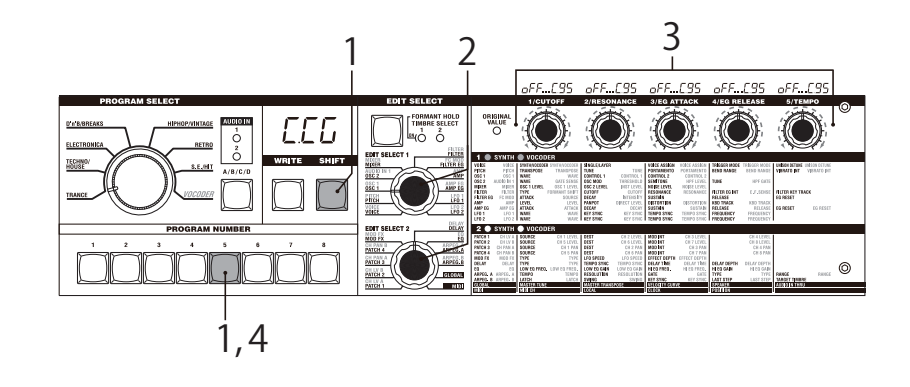

#### Parámetros para los que puede asignar un controlador MIDI

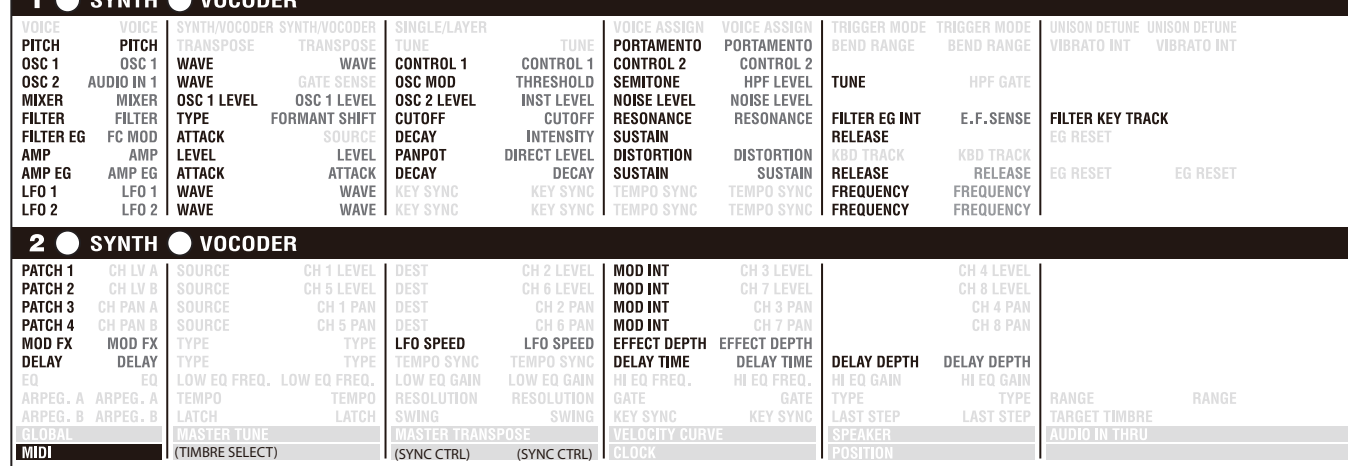

## Dump de datos

### **6-1. MIDI DATA DUMP ( )**

#### **Dump de datos**

"Data dump" es una función que trasmite datos de programa o global en formato MIDI exclusivo, de modo que puede guardarse en un contenedor de datos MIDI conectado u ordenador. También puede usarse para transmitir datos a otro microKORG S.

No toque los potenciómetros o el teclado del microKORG S cuando transmita datos o los reciba. Y tampoco apague nunca el equipo en ese momento.

Algunos interfaces USB-MIDI puede que no sean capaces de transmitir/ recibir los mensajes exclusivos MIDI del microKORG S.

#### **Procedimiento de transmisión**

- Conecte la salida MIDI OUT del microKORG S a la entrada MIDI IN del dispositivo que va a recibir el dump de datos MIDI y ajuste ambos dispositivos en el mismo canal MIDI.
- 2 Mantenga pulsada la tecla SHIFT y pulse la tecla 6.

En la pantalla aparece " $d\bar{d}P$ ". 3 Gire el potenciómetro 1 para seleccionar el tipo de dump de datos que quiere transmitir.

**1Program ( ):** Se transmiten los datos del programa actual seleccionado.

**Program**  $(P - 9)$ : Se transmiten los datos de todos los programas.

**Global ( ):** Se transmiten datos Global (→pág. 58). All  $(RL)$ :

Se transmiten todos los datos de programas y global.

La tecla 6 comienza a parpadear.

Si decide cancelar pulse la tecla SHIFT iluminada.

- 4 Pulse la tecla 6 que parpadea. Se ejecuta el dump de datos y el microKORG S vuelve a su estado normal.
- Si no seleccionó un dump de datos, la tecla 6 se queda iluminada. Si trata de transmitir pulsando esta tecla, en la

pantalla aparece "---" y no se ejecuta el dump de datos.

#### **Procedimiento de recepción**

Utilice el procedimiento siguiente cuando quiera devolver al microKORG S los datos guardados previamente en un contenedor de datos MIDI u ordenador.

- 1 Conecte la entrada del microKORG S MIDI IN a la salida MIDI OUT del dispositivo que va a transmitir los datos.
- 2 Ajuste el canal MIDI del dispositivo transmisor para que se ajuste al canal MIDI del microKORG S. Si trasmitió datos previamente a un dispositivo MIDI externo y quiere recibirlos en el microKORG S, ajuste el canal MIDI del microKORG S para que sea el que originalmente transmitió los datos.
- 3 Ajuste la función SHIFT MIDI FILTER "SYSTEM EXCLUSIVE" a Enable  $(\rightarrow$ pág. 61). Ajuste "WRITE PROTECT" OFF (-pág. [64](#page-67-0)).
- 4 Transmita los datos desde el contenedor de datos MIDI u otro dispositivo. Para el procedimiento de transmisión, consulte el manual del dispositivo que utilice.

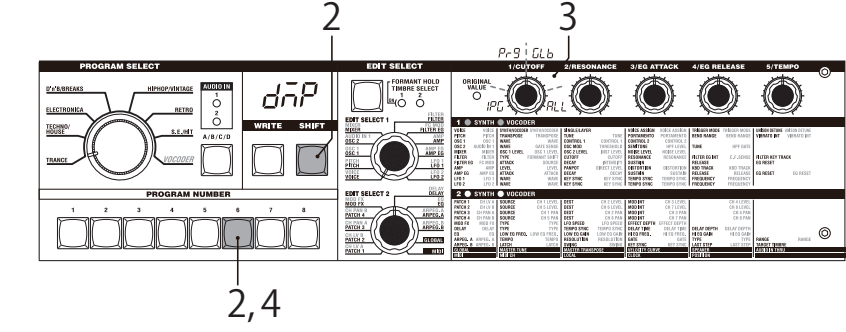

## <span id="page-67-0"></span>Restaurar los datos de fábrica

### $7-1.$  PRELOAD ( $PL$  $d$ )

### **Restaurar los datos de fábrica**

Esta acción restaura los datos de programas y global que el microKORG S traía de fábrica. Los ajustes de fábrica se conocen como datos "preload".

2 Cuando restaura ajustes "Preload", los datos del microKORG S se rescribirán para volver a ser los de fábrica. Asegúrese de que no le importa perder los datos actuales antes de restaurar los de fábrica.

<sup>2</sup>No toque los potenciómetros ni teclado del microKORG S mientras se ejecuta la acción "Preload" y nunca apague la unidad.

note No puede ejecutar "Preload" si la función SHIFT "WRITE PROTECT está activada. Debe desactivar "WRITE PROTECT" antes.

#### **Procedimiento**

- 1 Mantenga pulsada la tecla SHIFT y pulse la tecla 7. La pantalla muestra " $PL d$ ".
- 2 Gire el potenciómetro 1 para seleccionar los datos que se van a devolver a su estado de fábrica.

**1Program ( ):**

Carga los datos de un sólo programa. **Program**  $(P - G)$ :

Carga los datos de todos los programas (256 programas).

 $Global (5Lb)$ : Carga los datos global  $(\rightarrow)$ pág. 58).

Para cancelar pulse la tecla iluminada SHIFT.

- 3 Si seleccionó 1Program ( $|PQ|$ ) en el paso 2, gire los potenciómetros 2 y 3 para seleccionar el programa (A.11–d.88) que será restaurado a sus valores de fábrica.
- 4 Pulse la tecla que parpadea 7. La acción "Preload" se ejecuta y el microKORG S vuelve a su estado normal.
- Si no ha seleccionado los datos a restaurar (pasos 2 o 3), la tecla 7 se ilumina. Si trata de ejecutar pulsando la tecla 7, en la pantalla aparece "---" y la operación no se ejecuta.

# Ajuste protección de escritura

### **8-1. WRITE PROTECT (** $\overline{G}EP$ **)**

### **Ajuste protección de escritura**

El microKORG S incorpora una opción de protección de escritura que impide que se guarden datos en la memoria, lo que evita que rescriba datos accidentalmente. Si quiere guardar datos que haya editado, debe desactivar la protección de escritura.

#### **Procedimiento**

1 Mantenga pulsada la tecla SHIFT y pulse la tecla 8.

En la pantalla aparece " $JEP$ ".

2 Gire el potenciómetro 1 para activar/ desactivar la protección de escritura.

> **DESACTIVADO** (**pff**): Puede guardar datos en la memoria.

> **ACTIVADO ( ):** Se prohíben las siguientes acciones.

- Guardar un programa
- Cargar los datos de fábrica
- Recibir datos (dump)

3 Cuando haya hecho los ajustes deseados, pulse la tecla iluminada 8 o la tecla SHIFT. El microKORG S vuelve a su estado normal.

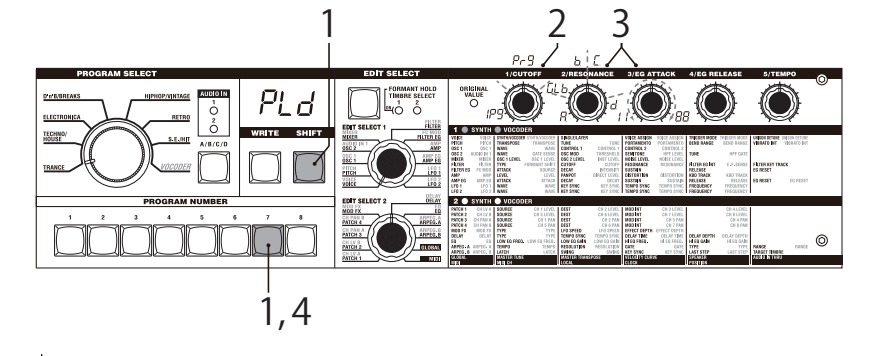

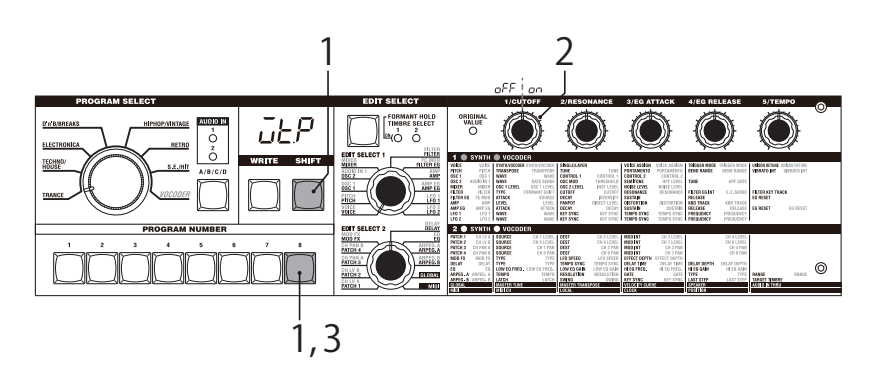

## Otras funciones de la tecla **SHIFT**

#### **TIMBRE SOLO**

#### **Función sólo de Timbre**

• Mantenga pulsada la tecla SHIFT y pulse TIMBRE SELECT. Si tiene seleccionado un programa de sinte con capas, sólo suena el timbre seleccionado  $(\rightarrow$ [pág. 14\)](#page-17-0).

#### **SWITCH EDIT SELECT**

#### **Conmutar entre EDIT SELECT 1/2**

• Mantenga pulsada la tecla SHIFT y pulse BANK SIDE. El objeto de edición cambia de EDIT SELECT 1 a 2 o de 2 a 1 ( $\rightarrow$ pág. 12).

#### **INC/DEC PARAM VALUE**

**Incrementar disminuir el valor del parámetro**

#### **RETURN PARAM VALUE (Compare)**

#### **Volver al valor que tenía el parámetro al seleccionarse (Comparar)**

- 1 Mientras edita un parámetro (es decir, cuando el valor del parámetro se muestra en la pantalla), mantenga pulsada la tecla SHIFT y pulse OCTAVE SHIFT UP o DOWN. El correspondiente LED indicador se iluminará en naranja.
- 2 En este momento, pulsar la tecla UP incremente el parámetro editado en un paso y pulsar DOWN lo disminuye en un paso. Si pulsa simultáneamente las teclas UP y DOWN, el valor volverá al ajuste que tenía cuando seleccionó el

parámetro (la función comparar).

3 Para salir, pulse la tecla SHIFT.

#### **ENTER DEMO MODE**

## **Entrar en modo de demostración**

• Cuando mantiene pulsada la tecla SHIFT y pulsa ARPEGGIATOR ON/ OFF, el microKORG S entra en modo demostración  $(\rightarrow$  [pág. 7](#page-10-0)).

### **Sincronización del rango del LFO 1/2 o el tiempo de retardo con el tempo del arpegiador**

Puede sincronizar el rango del LFO 1/2 o el tiempo de retardo de un efecto delay al tempo del arpegiador. (Cuando "TEMPO SYNC"=ON)

#### **Ejemplo 1. LFO1**

LFO1 "TEMPO SYNC" (potenciómetro 3): ON LFO1 "SYNC NOTE (potenciómetro 4): 1/4 (1.4) En este caso, un ciclo del LFO ocupa el mismo tempo que un cuarto de nota.

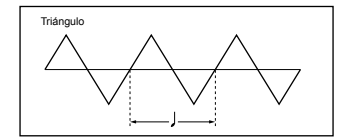

**Ejemplo 2. Tiempo de retardo (Delay time)** DELAY "TYPE" (potenciómetro 1): Cross Delay DELAY "TEMPO SYNC" (potenciómetro 2): ON DELAY "SYNC NOTE" (potenciómetro 3): 1/8 (1.8) En este caso, el tiempo de retardo se ajusta al intesrvalo de tiempo de un octavo de

nota y se alterna entre los canales izquierdo y derecho.

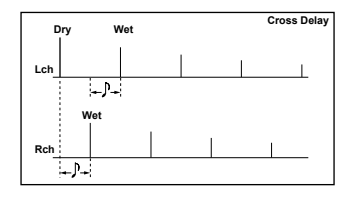

# <span id="page-69-0"></span>Apéndice Sincro de LFO 1/2 y tiempo de retardo

#### **La correspondencia entre "SYNC NOTE" y "RESOLUTION" con valores de nota**

La tabla siguiente muestra cómo los ajustes del LFO o DELAY "SYNC NOTE" y ARPEG.A "RESOLUTION" corresponden con el valor de la nota.

Los parámetros actúan según el tempo especificado en ARPEG.A "TEMPO" y el valor de la nota correspondiente en ese ajuste.

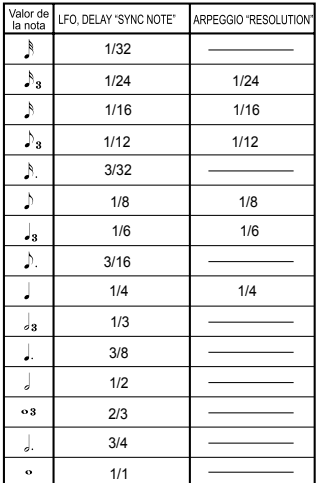

## Resolución de problemas

Antes de pensar en una avería, por favor, compruebe los puntos siguientes.

### **No se enciende**

- o ¿Está bien enchufado el adaptador de corriente? → [pág. 6](#page-9-0)
- o Si usa pilas, ¿Están bien colocadas? ¿Están vacías? [pág. 6](#page-9-0)

### **No hay sonido**

- o ¿Ha conectado el sistema de amplificación o auriculares en el jack correcto?  $\rightarrow$ [pág. 5](#page-8-0)
- o ¿Ha encendido el amplificador? ¿ha subido el volumen?
- ¿Está el potenciómetro VOLUME en una posición en que se oye sonido?→[pág. 6](#page-9-0)
- o ¿El ajuste MIDI "LOCAL" está en ON (activado)? [pág. 51](#page-54-0)
- o ¿Alguno de los parámetros de volumen está en 0? [pág. 23,](#page-26-0) [27,](#page-30-0) [34,](#page-37-0) [37](#page-40-0)
- o ¿Está ajustado a 0 el FILTER "CUTOFF"? [pág. 24](#page-27-0)
- o ¿Ajustó la tecla FORMANT HOLD en ("E.F. SENSE" HOLD) mientras no recibía sonido a través de AUDIO IN 1?→ [pág. 10,](#page-13-0) [35](#page-38-0)

## **No entra sonido**

- o ¿La fuente de sonido está conectada a los jack AUDIO IN 1, CONDENSOR o DYNAMIC o al jack AUDIO IN 2 LINE?→ [pág. 10](#page-13-0), [21](#page-24-0), [34](#page-37-0)
- o Si utiliza AUDIO IN 1 o AUDIO IN 2, ¿están bien ajustados los potenciómetros de volumen VOLUME 1 o VOLUME 2?→[pág. 10](#page-13-0), [21](#page-24-0), [34](#page-37-0)
- o Si utiliza AUDIO IN 1, ¿está bien ajustado el conmutador MIC/LINE? [pág. 4](#page-7-0)
- o Si utiliza un programa de vocoder, ¿ha conectado la fuente de audio al jack AUDIO IN 1 CONDENSER o DYNAMIC?→ [pág. 10](#page-13-0)
- o Si ha conectado un dispositivo de entrad al jack AUDIO IN 1 CONDENSER y también al DYNAMIC, la entrada desde el jack CONDENSER tiene prioridad, y no entrará señal desde DYNAMIC. [pág. 4](#page-7-0)

### **No es posible editar**

- o Si la pantalla no pasa a la indicación de parámetro cuando gira los potenciómetros 1–5, Performance Edit debe estar activado.→ [pág. 8,](#page-11-0) [12](#page-15-0)
- o Si no puede usar los potenciómetros 1–5 para editar el valor de los parámetros, ¿se ha acordado de situar el potenciómetro en una posición que se ajuste al valor en la pantalla? $\rightarrow$  [pág. 13](#page-16-0)
- o Si no puede editar el timbre 2 de un programa de sinte, ¿ha ajustado VOICE "SINGLE/LAYER" en LAYER? [pág. 14](#page-17-0), [16](#page-19-0)
- o Si no puede editar el timbre 1 o 2 de un programa de sinte, ¿está encendido el LED indicador TIMBRE SELECT 1/2 para el timbre que quiere editar?  $\rightarrow$  [pág. 14](#page-17-0)
- o Si los cambios que realizó en un programa o en el global no se han guardado, ¿apagó la unidad antes de ejecutar Write? En el caso de un programa, los ajustes se pierden también si selecciona otro programa. Ejecute el comando Write para guardar antes de cambiar de programa o apagar la unidad.→[pág. 58](#page-61-0)

### **No es posible guardar programas o ajustes global**

- o ¿Está desactivado (OFF) la función Shift "MEMORY PROTECT" ? [pág. 64](#page-67-0)
- o Si un programa editado o ajustes GLOBAL, MIDI o SHIFT editados que creía haber guardado no se han memorizado, ¿movió el dial EDIT SELECT 1 o EDIT SELECT 2 a una de las posiciones VOICE–ARPEG.B cuando trataba de guardar el programa o la posición GLOBAL o MIDI cuando trataba de guardar datos global?  $\rightarrow$ [pág. 58](#page-61-0)

### **Los arpegios no empiezan**

- o ¿Está activado el arpegiador (tecla ON/OFF iluminada)? [pág. 11](#page-14-0)
- o ¿El ajuste MIDI "CLOCK" es correcto? [pág. 51](#page-54-0)

### **No responde a mensajes MIDI de un dispositivo externo**

- o ¿Está bien conectado el cable MIDI ? [pág. 48](#page-51-0)
- o ¿Se ajusta el canal MIDI de los datos transmitidos desde el dispositivo MIDI con el canal MIDI del microKORG S? → [pág. 49](#page-52-0)

### **No responde a los mensajes MIDI enviados desde un dispositivo**

o ¿Está en Enable (activada) la función SHIFT "MIDI FILTER" para ese tipo de mensajes MIDI?→[pág. 61](#page-64-0)

### **No reconoce bien los datos de transposición, curva de velocidad y arpegiador**

o ¿Está bien ajustado Global "POSITION"? [pág. 47](#page-50-0)

### **No se pueden controlar dos timbres en canales MIDI separados**

o El microKORG S utiliza un sólo canal MIDI para recibir y transmitir. No puede usar dos canales MIDI para reproducir los dos timbres independientemente.

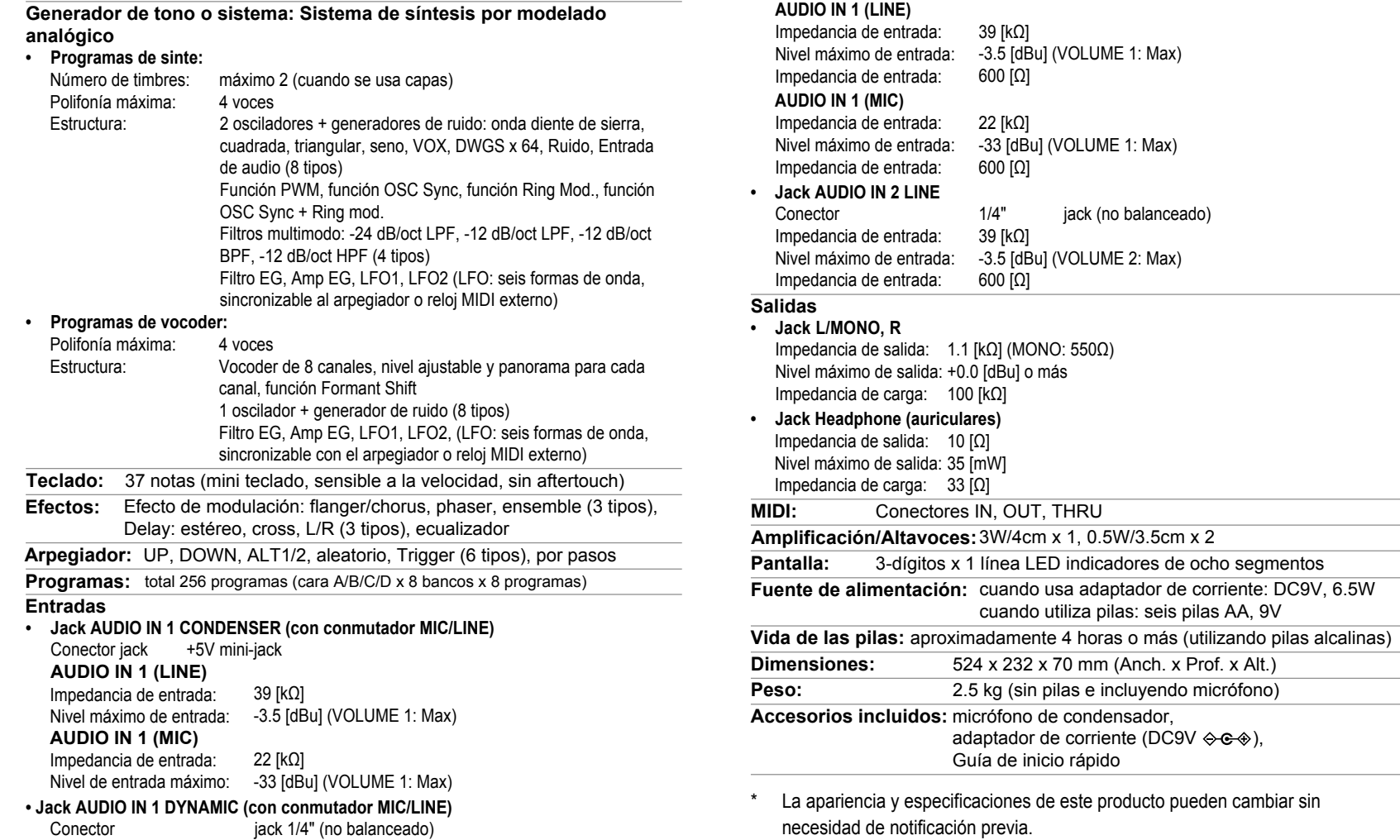

Todos los nombres de productos y compañías son marcas comerciales o marcas registradas de sus respectivos propietarios. \*
## **KORG INC.**

4015-2 Yanokuchi, Inagi-City, Tokyo 206-0812 JAPAN © 2016 KORG INC.